IBM<sup>®</sup> DB2 Universal Database<sup>™</sup>

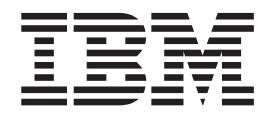

# O que Há de Novo

Versão 8.2

IBM<sup>®</sup> DB2 Universal Database<sup>™</sup>

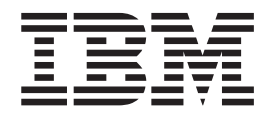

# O que Há de Novo

Versão 8.2

Antes de utilizar estas informações e o produto a que elas se referem, certifique-se de ter lido as informações gerais na seção *Avisos*.

Este documento contém informações de propriedade da IBM. Ele é fornecido sob um acordo de licença e é protegido pela lei de direitos autorais. As informações contidas nesta publicação não incluem garantias de produto, e nenhuma declaração feita neste manual deve ser interpretada como tal.

Você pode solicitar publicações da IBM on-line ou através do representante IBM local.

- v Para solicitar publicações on-line, acesse o IBM Publications Center em [www.ibm.com/shop/publications/order](http://www.ibm.com/shop/publications/order)
- v Para localizar o representante IBM local, acesse o IBM Directory of Worldwide Contacts em [www.ibm.com/planetwide](http://www.ibm.com/planetwide)

Para solicitar publicações do DB2 através do Departamento de Marketing e Vendas nos Estados Unidos e Canadá, ligue para 1-800-IBM-4YOU (426-4968). No Brasil, ligue para 0-800-7014-262.

Quando o Cliente envia seus comentários, concede direitos, não-exclusivos, à IBM para usá-los ou distribuí-los da maneira que achar conveniente, sem que isso implique em qualquer compromisso ou obrigação para com o Cliente.

**© Copyright International Business Machines Corporation 1997 - 2004. Todos os direitos reservados.**

## **Índice**

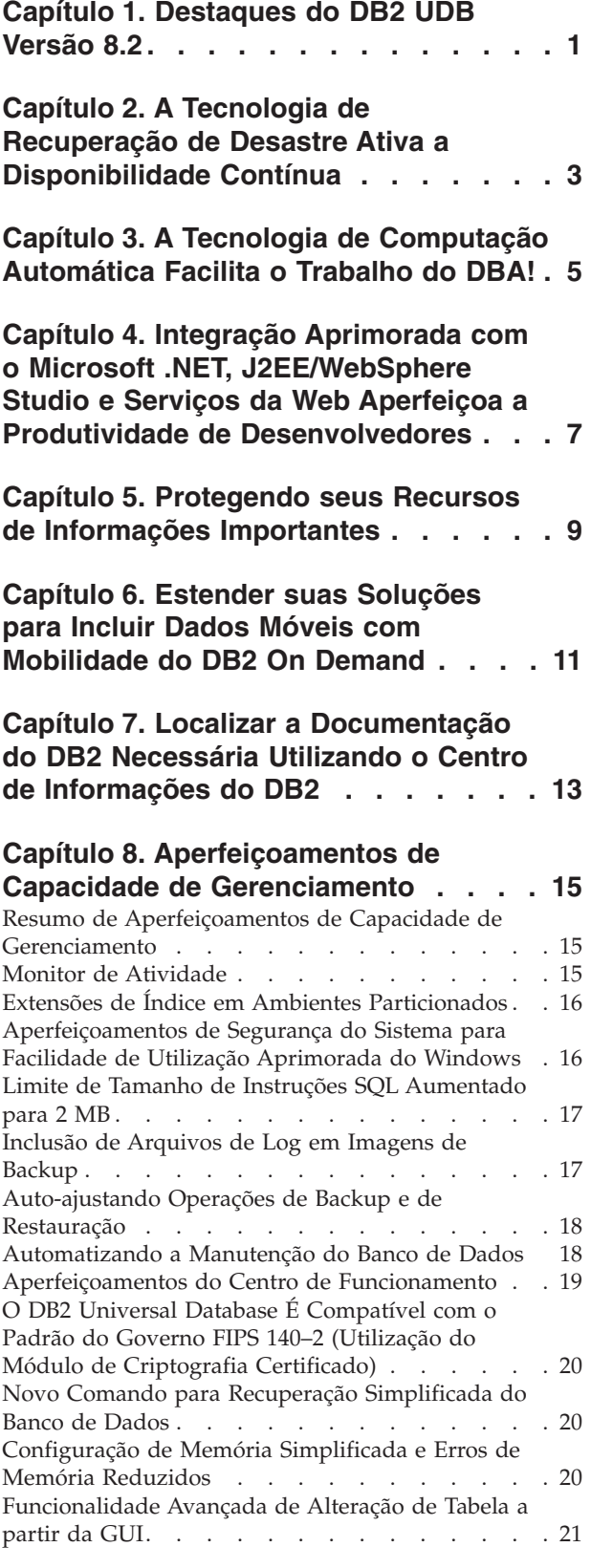

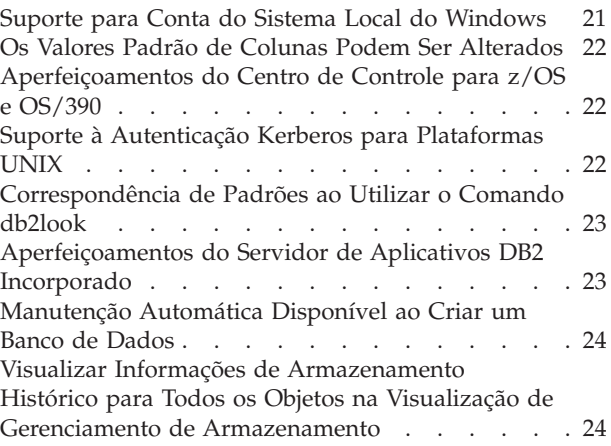

## **Capítulo 9. [Aperfeiçoamentos](#page-32-0) de**

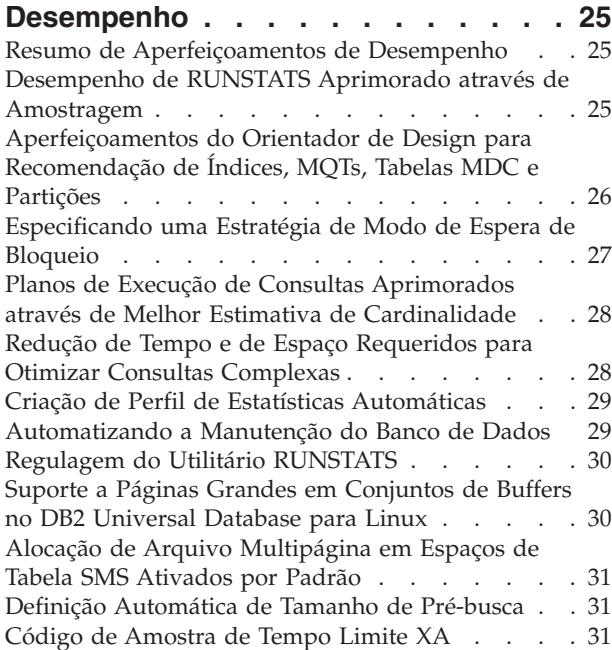

## **Capítulo 10. [Aperfeiçoamentos](#page-40-0) de**

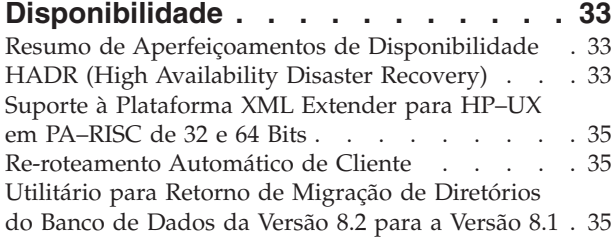

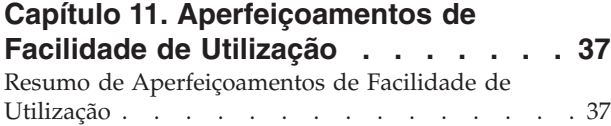

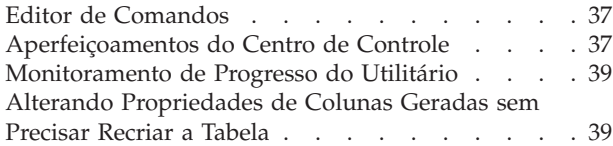

## **Capítulo 12. [Aperfeiçoamentos](#page-48-0) de SQL [41](#page-48-0)**

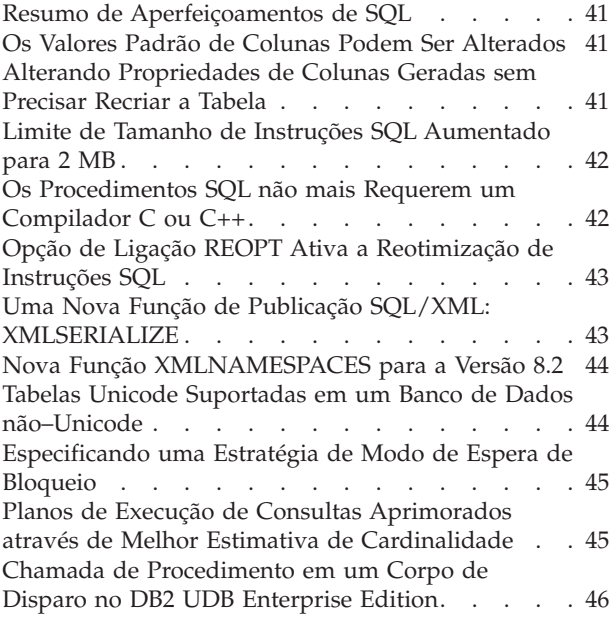

#### **Capítulo 13. [Aperfeiçoamentos](#page-54-0) de Facilidade de [Manutenção](#page-54-0) . . . . . . [47](#page-54-0)**

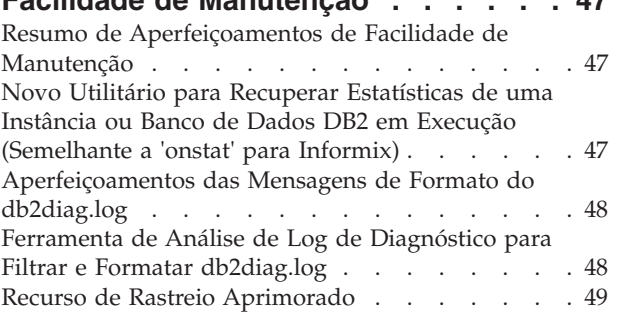

### **Capítulo 14. [Aperfeiçoamentos](#page-58-0) de Centro de Data [Warehouse](#page-58-0) e de**

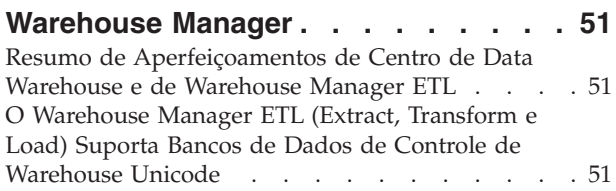

### **Capítulo 15. [Aperfeiçoamentos](#page-60-0) de [Desenvolvimento](#page-60-0) de Aplicativos. . . . [53](#page-60-0)**

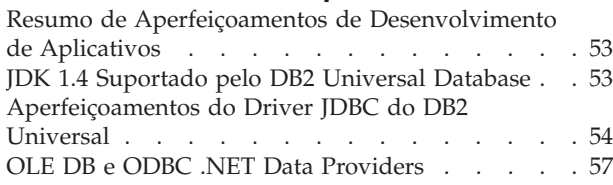

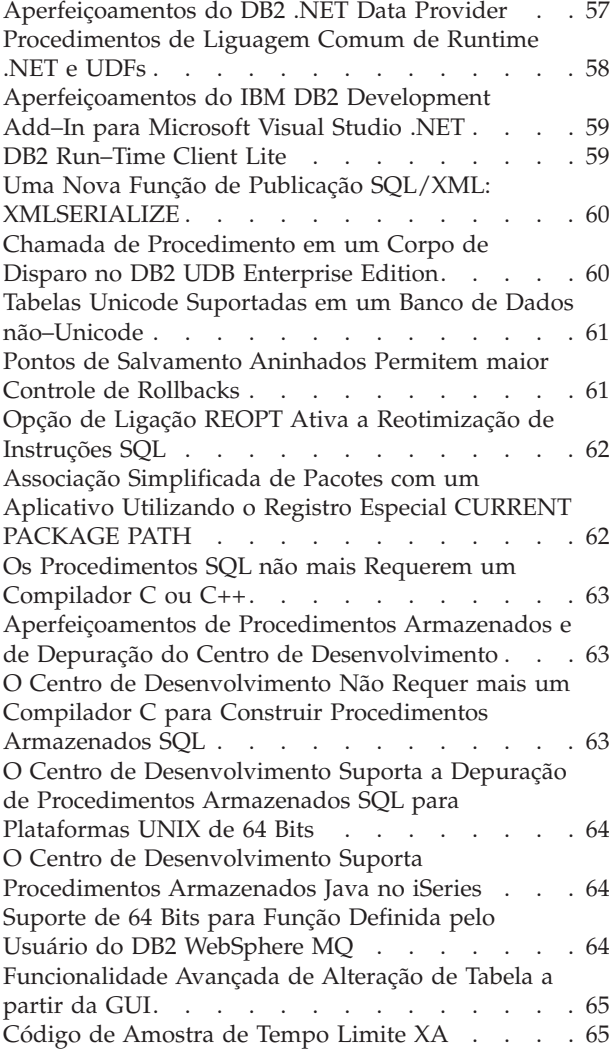

## **Capítulo 16. [Aperfeiçoamentos](#page-74-0) de**

|

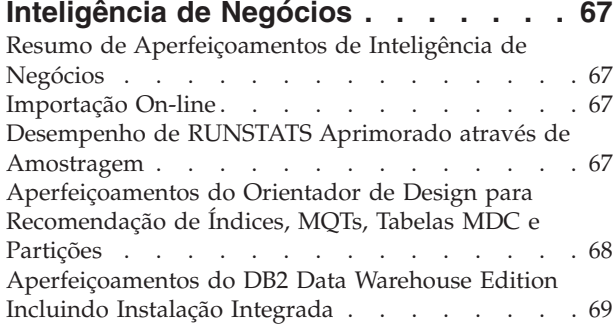

## **Capítulo 17. [Aperfeiçoamentos](#page-78-0) da**

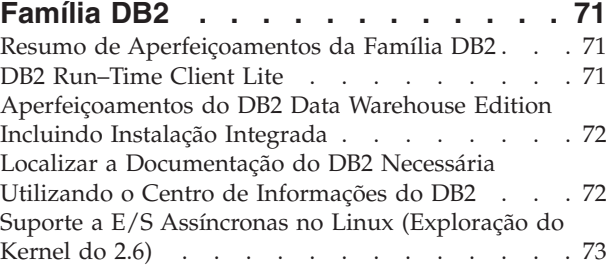

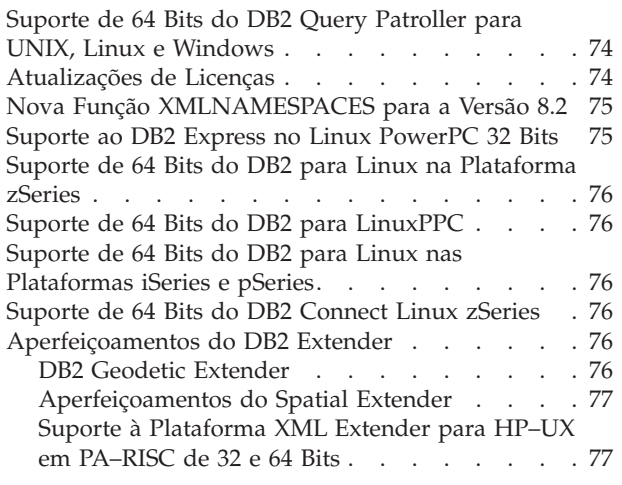

## **Capítulo 18. [Aperfeiçoamentos](#page-86-0) do**

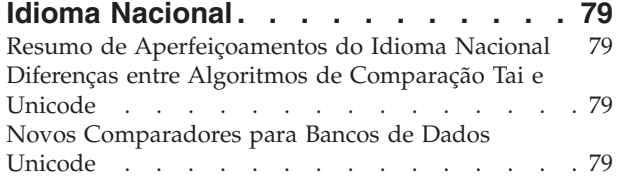

## **Capítulo 19. [Aperfeiçoamentos](#page-88-0) de**

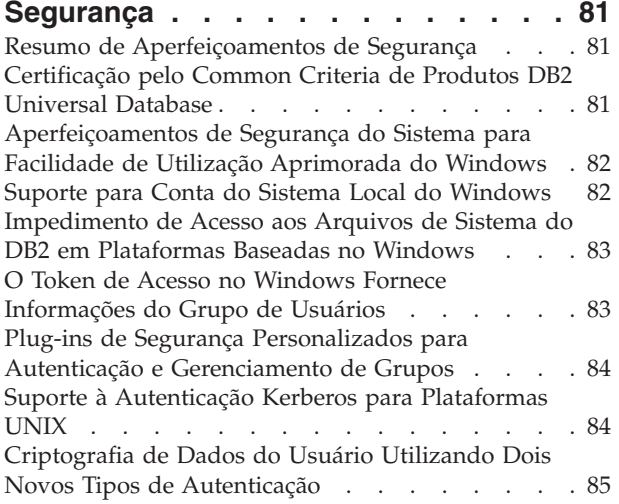

## **Apêndice A. [Informações](#page-94-0) Técnicas Sobre o DB2 [Universal](#page-94-0) Database . . . [87](#page-94-0)**

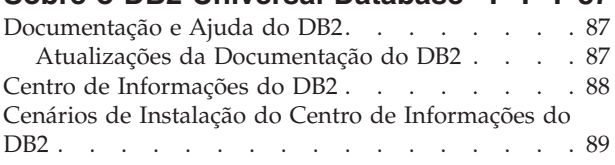

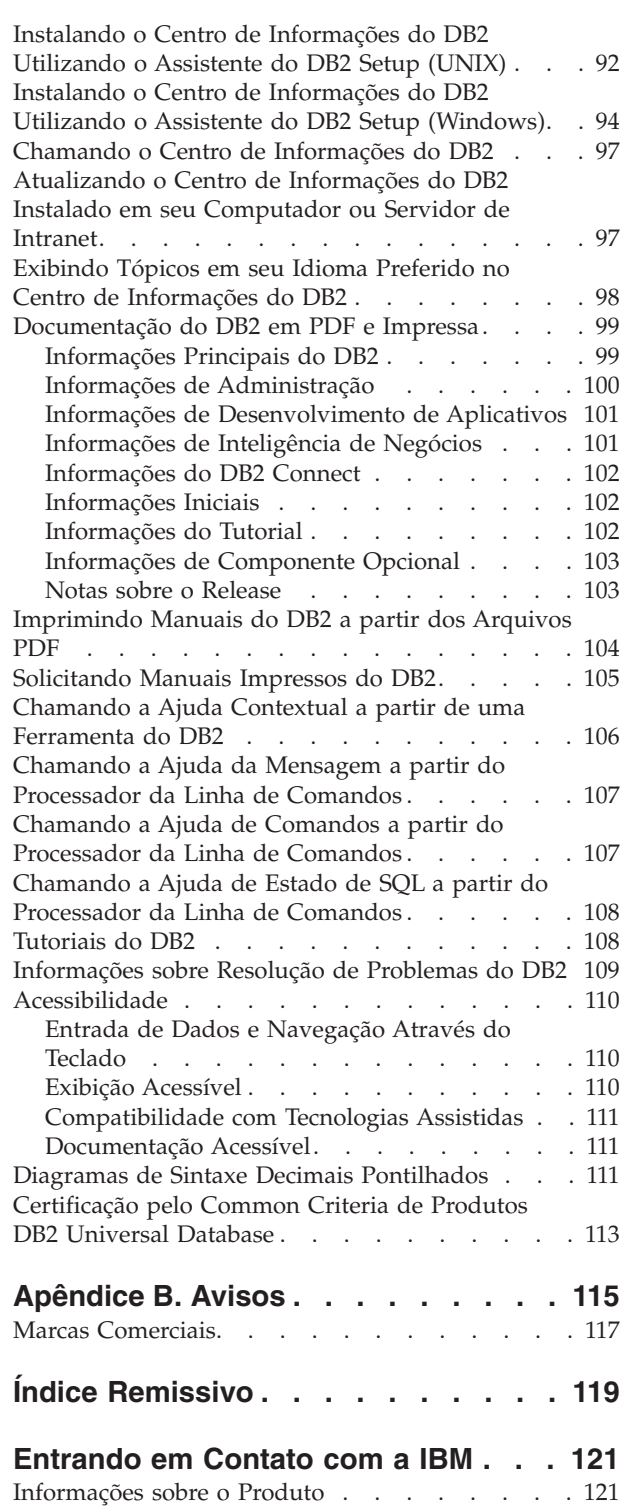

## <span id="page-8-0"></span>**Capítulo 1. Destaques do DB2 UDB Versão 8.2**

O DB2 UDB (DB2® Universal Database) Versão 8.2 oferece novos recursos para atender as demandas e requisitos sempre crescentes de dados mais importantes: os de nossos clientes. O DB2 UDB Versão 8.2 oferece nova funcionalidade para auxiliar e resolver desafios que você, cliente, enfrenta a cada dia.

Os Administradores de Banco de Dados podem aproveitar os benefícios imediatos de soluções de computação amplamente autônomas (também conhecidas como autogerenciáveis), oferecidas no DB2 UDB Versão 8.2. Estas soluções automatizam e simplificam possíveis tarefas de banco de dados demoradas e complexas. Por exemplo, este release simplifica a otimização do desempenho para cargas de trabalho específicas, introduzindo o Orientador de Design, uma ferramenta de autoconfiguração que automatiza o design do banco de dados.

Os DBAs em ambientes de Inteligência de Negócios podem aproveitar diversos recursos do DB2 UDB Versão 8.2, incluindo aperfeiçoamentos de runstats e importação on-line. RUNSTATS agora explora amostragem em nível de página e de linha para a reunião mais rápida de estatísticas. O processamento mais rápido de estatísticas significa a viabilidade de atualizações mais freqüentes, resultando em melhores planos do otimizador e consultas de Inteligência de Negócios mais rápidas. Este recurso é utilizado pelo DB2 em resultados de TPC-H recentes. O Utilitário de Importação On-line explora o bloqueio refinado para maior simultaneidade em carregamentos de tabelas on-line. Ele pode ser aplicado para alimentar gradativamente um warehouse em tempo real.

Para desenvolvedores de aplicativos, o DB2 UDB Versão 8.2 oferece uma grande quantidade de novos recursos, além de uma maior integração de ferramentas do DB2 aos ambientes Microsoft® .NET e WebSphere Studio/Java. Isto simplifica o desenvolvimento e a implementação de aplicativos do DB2, permitindo que os desenvolvedores de aplicativos aproveitem a abertura, desempenho e escalabilidade do DB2, sem considerar o banco de dados de back-end ou a arquitetura de aplicativos escolhida.

Os gerentes de TI e DBAs aproveitarão a integração da tecnologia comprovada pelo segmento de mercado do HADR (High Availability Disaster Recovery) disponível no DB2 UDB Versão 8.2. A linha de gerentes de negócios e a própria empresa tiram o máximo de proveito, pois os aplicativos críticos correm menos riscos de ficarem muito tempo inativos. A tecnologia do HADR ajudará a assegurar que a empresa esteja pronta para os negócios, de forma ininterrupta, sem exigir alterações demoradas nos aplicativos.

Os DBAs e administradores de segurança podem oferecer maior segurança para seus recursos de informações, utilizando a arquitetura de segurança conectável. Os plug-ins de segurança personalizados permitem que o DB2 seja conectado a qualquer esquema de segurança que utilize IDs do usuário e senhas para autenticação e IDs do usuário e filiação de grupos para implementar autoridades.

A integração do DB2 em ambientes utilizando um esquema de segurança do Windows® foi facilitada, aprimorando o suporte para o Active Directory.

Independente de sua função ou do tamanho de sua empresa, o DB2 UDB Versão 8.2 possui novos interessantes recursos que podem ajudar em seus desafios diários. Consulte-o para obter mais informações sobre estes novos recursos.

#### **Conceitos Relacionados:**

- v Capítulo 7, "Localizar a [Documentação](#page-20-0) do DB2 Necessária Utilizando o Centro de [Informações](#page-20-0) do DB2", na página 13
- v Capítulo 2, "A Tecnologia de Recuperação de Desastre Ativa a [Disponibilidade](#page-10-0) [Contínua",](#page-10-0) na página 3
- v Capítulo 3, "A Tecnologia de [Computação](#page-12-0) Automática Facilita o Trabalho do [DBA!",](#page-12-0) na página 5
- v Capítulo 4, "Integração Aprimorada com o Microsoft .NET, [J2EE/WebSphere](#page-14-0) Studio e Serviços da Web Aperfeiçoa a Produtividade de [Desenvolvedores",](#page-14-0) na [página](#page-14-0) 7
- v Capítulo 5, "Protegendo seus Recursos de Informações [Importantes",](#page-16-0) na página 9
- v Capítulo 6, "Estender suas Soluções para Incluir Dados Móveis com [Mobilidade](#page-18-0) do DB2 On [Demand",](#page-18-0) na página 11

#### **Referência Relacionada:**

- v "Resumo de [Aperfeiçoamentos](#page-22-0) de Capacidade de Gerenciamento" na página 15
- v "Resumo de [Aperfeiçoamentos](#page-32-0) de Desempenho" na página 25
- v "Resumo de [Aperfeiçoamentos](#page-40-0) de Disponibilidade" na página 33
- v "Resumo de [Aperfeiçoamentos](#page-44-0) de Facilidade de Utilização" na página 37
- v "Resumo de [Aperfeiçoamentos](#page-48-0) de SQL" na página 41
- v "Resumo de [Aperfeiçoamentos](#page-54-0) de Facilidade de Manutenção" na página 47
- v "Resumo de [Aperfeiçoamentos](#page-58-0) de Centro de Data Warehouse e de Warehouse [Manager](#page-58-0) ETL" na página 51
- v "Resumo de [Aperfeiçoamentos](#page-60-0) de Desenvolvimento de Aplicativos" na página [53](#page-60-0)
- v "Resumo de [Aperfeiçoamentos](#page-74-0) de Inteligência de Negócios" na página 67
- v "Resumo de [Aperfeiçoamentos](#page-78-0) da Família DB2" na página 71
- v "Resumo de [Aperfeiçoamentos](#page-86-0) do Idioma Nacional" na página 79
- v "Resumo de [Aperfeiçoamentos](#page-88-0) de Segurança" na página 81

## <span id="page-10-0"></span>**Capítulo 2. A Tecnologia de Recuperação de Desastre Ativa a Disponibilidade Contínua**

Para permanecer sempre à frente da concorrência e impulsionar a lucratividade, as empresas de e-business atuais precisam estar abertas para negócios 24 horas por dia, sete dias por semana. Para assegurar disponibilidade contínua para e-business, o DB2® Universal Database oferece um recurso HADR (High Availability Disaster Recovery) comprovado pelo mercado, baseado no recurso de alta disponibilidade do IBM® Informix® Dynamic Server. O HADR é um recurso de replicação do banco de dados que fornece uma solução de alta disponibilidade para defeitos parciais e totais de sites. O HADR protege contra a perda de dados, replicando alterações de dados de um banco de dados de origem, chamado principal, para um banco de dados de destino, chamado de espera. Em caso de um defeito parcial ou total do site, o banco de dados de espera pode rapidamente assumir o controle para o banco de dados principal.

O recurso de re-roteamento automático de cliente pode ser utilizado com o HADR para permitir que aplicativos cliente se recuperem de uma perda de comunicação com o servidor e continuem funcionando com a mínima interrupção. É possível utilizar o re-roteamento automático de cliente com o HADR para que os aplicativos cliente conectem-se ao banco de dados principal após uma operação de tomada de controle.

- "HADR (High [Availability](#page-40-0) Disaster Recovery)" na página 33
- v ["Re-roteamento](#page-42-0) Automático de Cliente" na página 35

## <span id="page-12-0"></span>**Capítulo 3. A Tecnologia de Computação Automática Facilita o Trabalho do DBA!**

Se desejar aprimorar a produtividade e a eficiência de seus administradores do banco de dados, confira os novos recursos de capacidade de gerenciamento no DB2® Universal Database, Versão 8.2. Um exemplo interessante destes recursos é o Orientador de Design, que ajuda os DBAs ao tomar decisões melhores e mais abrangentes sobre design de banco de dados. Muitos DBAs concordam que as decisões tomadas com relação ao design de um banco de dados são das mais desafiadoras, demoradas e críticas. Esta ferramenta de autoconfiguração simplifica bastante o processo de design utilizando informações de carga de trabalho, de banco de dados e de hardware para recomendar opções de aceleração de desempenho específicas para tarefas de design de rotinas. Especificamente, o novo Orientador de Design ajuda nas seguintes tarefas de design:

- v Seleção de índice
- v Seleção de Tabelas de Consultas Materializadas
- v Seleção de Armazenamento em Cluster Multidimensional
- v Seleção de particionamento

Proveniente do trabalho no IBM® Almaden Research Lab, este orientador facilita e acelera o design de data warehouses particionados para alto desempenho.

Outro exemplo de um novo recurso que economiza tempo para uma tarefa crítica do DBA é a capacidade de automatizar atividades de manutenção do banco de dados, tais como, backup, desfragmentação de tabela (reorg) e reunião de estatísticas de tabela (runstats). O DB2 Universal Database™ versão 8.2 fornece a capacidade de planejar facilmente estas tarefas para serem executadas automaticamente, com base nos fatores determinados pelo DBA, tais como, janelas de manutenção disponíveis, porcentagem de arquivos de log utilizados, etc.

Outros aperfeiçoamentos de capacidade de gerenciamento na versão 8.2 incluem recursos independentes, tais como, o Orientador de Recomendação do Centro de Funcionamento e o gerenciamento automatizado de arquivos de log; e recursos de auto-ajuste para operações de backup e de restauração, além da capacidade de regular as operações de backup e a coleta de estatísticas. Também está disponível a funcionalidade de amostragem aperfeiçoada, no nível de linha e de página, para uma coleta de estatísticas mais rápida e, possivelmente, mais freqüente. Isto aprimora a otimização de consultas em ambientes de inteligência de negócios desafiadores.

- v ["Inclusão](#page-24-0) de Arquivos de Log em Imagens de Backup" na página 17
- v ["Aperfeiçoamentos](#page-33-0) do Orientador de Design para Recomendação de Índices, MQTs, Tabelas MDC e [Partições"](#page-33-0) na página 26
- v "Criação de Perfil de Estatísticas [Automáticas"](#page-36-0) na página 29
- v ["Auto-ajustando](#page-25-0) Operações de Backup e de Restauração" na página 18
- v ["Automatizando](#page-25-0) a Manutenção do Banco de Dados" na página 18
- v ["Aperfeiçoamentos](#page-26-0) do Centro de Funcionamento" na página 19
- v "Novo Comando para [Recuperação](#page-27-0) Simplificada do Banco de Dados" na página [20](#page-27-0)
- v "Regulagem do Utilitário [RUNSTATS"](#page-37-0) na página 30
- v "Definição [Automática](#page-38-0) de Tamanho de Pré-busca" na página 31

## <span id="page-14-0"></span>**Capítulo 4. Integração Aprimorada com o Microsoft .NET, J2EE/WebSphere Studio e Serviços da Web Aperfeiçoa a Produtividade de Desenvolvedores**

O DB2® UDB Versão 8.2 é um release importante para desenvolvedores de aplicativos com novos importantes recursos de SQL, melhor suporte para APIs de padrão aberto, serviços da Web e integração total com os principais ambientes de desenvolvimento para Java™ e Microsoft® .NET. Ele é baseado no grande impulso obtido desde a liberação do suporte do DB2 UDB Versão 8 para .NET com a ativação do driver e nas ferramentas. O DB2 .NET Data Provider possui desempenho muito aprimorado e agora suporta o servidor DB2 UDB no iSeries™. Os servidores DB2 UDB também suportam procedimentos armazenados escritos em linguagens compatíveis com Microsoft CLR (Common Language Runtime), tais como, Visual Basic .NET e C#. Os suplementos de ferramentas do DB2 para o Microsoft Visual Studio .NET foram aumentados ainda mais com recursos de operações de esquemas, assistentes para desenvolver e implementar procedimentos armazenados de CLR, bem como serviços da Web WORF (Web services Object Runtime Framework).

Para desenvolvedores Java, agora o JDK 1.4 é suportado como um tempo de execução, bem como um ambiente de desenvolvimento para todas as plataformas DB2. Também foi disponibilizado o suporte XA para o driver JDBC do DB2 Universal para que ele possa ser utilizado em aplicativos corporativos de missão crítica.

Os serviços da Web continuam sendo nosso foco como o novo paradigma de desenvolvimento de aplicativos. A Versão 8.2 aperfeiçoou o suporte a serviços da Web como um provedor. Agora é oferecida a transparência do mecanismo SOAP, permitindo que mais opções de mecanismos soap sejam conectadas no tempo de execução. Como o novo recurso de consulta dinâmica, o cliente de serviços da Web pode determinar durante a chamada qual consulta deve ser executada, além das transações/consultas fixas em DADXes. Também foi incluído um componente de rastreio para facilitar o diagnóstico de erros no provedor. Outro importante recurso é o suporte para WSIL (Web Service Inspection Language) para que os usuários possam explorar facilmente os serviços da Web oferecidos no provedor de serviços da Web do DB2.

Novidade também na Versão 8.2 é a base significativamente reduzida do DB2 Run-Time Client Lite que facilita a construção e redistribuição de aplicativos do DB2.

Vários aperfeiçoamentos de SQL estão disponíveis no DB2 UDB Versão 8.2, que facilitam muito a migração de aplicativos construídos com outros sistemas de banco de dados. A dependência de um compilador C foi removida para a construção de procedimentos SQL independentes de plataforma. O limite de tamanho de uma única instrução SQL foi aumentado de 64 K para 2 MB, que é desejável para aplicativos como em uma análise de Inteligência de Negócios. Estes aplicativos geralmente consistem em instruções muito complexas e longas. Os procedimentos armazenados agora podem ser chamados a partir de um corpo de disparo.

- v "Chamada de [Procedimento](#page-53-0) em um Corpo de Disparo no DB2 UDB Enterprise [Edition"](#page-53-0) na página 46
- v "Os [Procedimentos](#page-49-0) SQL não mais Requerem um Compilador C ou C++" na [página](#page-49-0) 42
- v "Limite de Tamanho de Instruções SQL [Aumentado](#page-24-0) para 2 MB" na página 17
- v ["Aperfeiçoamentos](#page-61-0) do Driver JDBC do DB2 Universal" na página 54
- v ["Procedimentos](#page-65-0) de Liguagem Comum de Runtime .NET e UDFs" na página 58
- "DB2 [Run–Time](#page-66-0) Client Lite" na página 59
- v "JDK 1.4 [Suportado](#page-60-0) pelo DB2 Universal Database" na página 53
- v "O Centro de [Desenvolvimento](#page-71-0) Suporta Procedimentos Armazenados Java no [iSeries"](#page-71-0) na página 64
- v "O Centro de [Desenvolvimento](#page-70-0) Não Requer mais um Compilador C para Construir [Procedimentos](#page-70-0) Armazenados SQL" na página 63
- v ["Aperfeiçoamentos](#page-64-0) do DB2 .NET Data Provider" na página 57
- v "OLE DB e ODBC .NET Data [Providers"](#page-64-0) na página 57
- v "O Centro de [Desenvolvimento](#page-71-0) Suporta a Depuração de Procedimentos [Armazenados](#page-71-0) SQL para Plataformas UNIX de 64 Bits" na página 64
- v "Pontos de [Salvamento](#page-68-0) Aninhados Permitem maior Controle de Rollbacks" na [página](#page-68-0) 61
- v ["Aperfeiçoamentos](#page-70-0) de Procedimentos Armazenados e de Depuração do Centro de [Desenvolvimento"](#page-70-0) na página 63

## <span id="page-16-0"></span>**Capítulo 5. Protegendo seus Recursos de Informações Importantes**

A proteção de sistemas de TI tem se tornado cada vez mais importante em empresas de todos os tamanhos. Os aperfeiçoamentos do DB2 UDB (DB2® Universal Database) Versão 8.2 aprimoram significativamente sua capacidade de proteger o ambiente do DB2. O DB2 UDB agora suporta plug-ins de segurança que permitem que os clientes personalizem a segurança do DB2 para atender as necessidades de sua empresa. O suporte para a segurança do Kerberos é fornecido por um plug-in de segurança de amostra.

Em ambientes Windows®, as restrições para IDs de autorização e nomes de grupos foram eliminadas para ficarem consistentes com os padrões do Windows. O suporte para domínios do Microsoft® Active Directory foi aperfeiçoado. Agora é possível instalar e executar os serviços do Windows para DB2 sob a conta de sistema local ('SYSTEM').

- v ["Aperfeiçoamentos](#page-23-0) de Segurança do Sistema para Facilidade de Utilização [Aprimorada](#page-23-0) do Windows" na página 16
- v "Plug-ins de Segurança Personalizados para Autenticação e [Gerenciamento](#page-91-0) de [Grupos"](#page-91-0) na página 84
- v ["Impedimento](#page-90-0) de Acesso aos Arquivos de Sistema do DB2 em Plataformas Baseadas no [Windows"](#page-90-0) na página 83
- v "Suporte para Conta do Sistema Local do [Windows"](#page-28-0) na página 21
- "Suporte à [Autenticação](#page-29-0) Kerberos para Plataformas UNIX" na página 22

## <span id="page-18-0"></span>**Capítulo 6. Estender suas Soluções para Incluir Dados Móveis com Mobilidade do DB2 On Demand**

É possível alavancar o recurso de mobilidade on demand do DB2 UDB ( $DB2^{\circledcirc}$ Universal Database) e estender as soluções atuais para incluir dados móveis. O recurso de mobilidade on demand, baseado na tecnologia do DB2 Everyplace®, inclui o banco de dados DB2 Everyplace robusto de alto desempenho, além de uma poderosa solução de sincronização para utilização com implementações do DB2 UDB existentes. Este recurso foi introduzido com a versão 8.1.4 do DB2 UDB.

É possível fazer download do recurso de mobilidade on demand a partir do Web site do DB2 Everyplace, se você for um Parceiro IBM® ou um cliente do DB2 UDB Express Edition, do DB2 UDB Workgroup Server Edition, do DB2 UDB Workgroup Server Unlimited Edition, do DB2 UDB Enterprise Server Edition ou do DB2 Universal Developer's Edition.

Para obter informações adicionais, incluindo instruções sobre como fazer download da mobilidade do recurso on demand, consulte http://www.ibm.com/software/data/db2/everyplace/mobilityondemand.html

## <span id="page-20-0"></span>**Capítulo 7. Localizar a Documentação do DB2 Necessária Utilizando o Centro de Informações do DB2**

O Centro de Informações do DB2® para versão 8.2 define um novo padrão para fornecer informações sobre o DB2 Universal Database™ e produtos DB2 relacionados, integrando-o em um único centro de informações. O Centro de Informações do DB2 fornece acesso a todas as informações do DB2 de que você precisa, cobrindo cada aspecto do DB2 desde introdução até a utilização de Ferramentas do DB2, conectividade do banco de dados, administração de banco de dados, gerenciamento de consultas, inteligência de negócios, desenvolvimento de aplicativos e muito mais. O Centro de Informações do DB2 também documenta os principais recursos e componentes do DB2, incluindo replicação, data warehousing e os DB2 extenders. A árvore de navegação (índice) consiste principalmente em links para informações sobre tarefas e conceitos que se alinham aos objetivos de alto nível que você e outros usuários do DB2 desejam alcançar. Além disso, a árvore de navegação inclui entradas para visões gerais de produtos, informações de referência, um índice principal para todos os tópicos e um glossário.

O Centro de Informações do DB2 é um servidor com capacidade completa de procura que fornece acesso rápido a informações sobre produtos DB2. Para refinar a procura de todos os tópicos no Centro de Informações do DB2, agora é possível utilizar caracteres curinga, aspas para procurar frases e operadores Boolean (AND, NOT, OR). Se uma versão traduzida de um tópico que você está procurando não estiver disponível no idioma preferido definido em suas preferências de navegador, o Centro de Informações do DB2 exibirá a versão em inglês desse tópico, por padrão.

Utilizando o assistente para Instalação do Centro de Informações do DB2, o Centro de Informações do DB2 poderá ser instalado localmente em seu computador. No entanto, se o computador no qual o Centro de Informações do DB2 for instalado estiver conectado a uma rede, outros computadores também poderão acessá-lo por meio de um navegador da Web. Também é possível decidir não instalar o Centro de Informações do DB2 localmente, preferindo que os produtos DB2 acessem uma versão do Centro de Informações do DB2 em uma localização alternativa, tal como, o Web site da IBM<sup>®</sup>, no qual está disponível a versão liberada mais recentemente: <http://publib.boulder.ibm.com/infocenter/db2help/>

A instalação local do Centro de Informações do DB2 permite acessar as informações sobre o produto DB2 sem a necessidade de acessar a Internet ou a intranet, tornando-se útil em um ambiente de desenvolvimento de aplicativos ou de teste. Se o Centro de Informações do DB2 for instalado em um computador em rede, vários usuários na sua organização poderão acessar o mesmo Centro de Informações do DB2, e você terá controle sobre a versão das informações que esses usuários podem ver. Isto reduzirá os esforços de atualização e manterá o tráfego da rede em sua intranet. Para que os usuários acessem as informações mais atualizadas e você possui acesso à Internet, opte pela configuração dos produtos DB2 para acesso ao Centro de Informações do DB2 no Web site da IBM. Esta versão do Centro de Informações do DB2 no Web site da IBM é atualizada sempre que necessário, para refletir a versão liberada mais recentemente do DB2 Universal Database e também inclui acesso a documentos de serviço on-line, como TechNotes.

v "Centro de [Informações](#page-95-0) do DB2" na página 88

#### **Tarefas Relacionadas:**

- v "Exibindo Tópicos em seu Idioma Preferido no Centro de [Informações](#page-105-0) do DB2" na [página](#page-105-0) 98
- v "Chamando o Centro de [Informações](#page-104-0) do DB2" na página 97
- v "Instalando o Centro de [Informações](#page-99-0) do DB2 Utilizando o Assistente do DB2 Setup [\(UNIX\)"](#page-99-0) na página 92
- v "Instalando o Centro de [Informações](#page-101-0) do DB2 Utilizando o Assistente do DB2 Setup [\(Windows\)"](#page-101-0) na página 94

## <span id="page-22-0"></span>**Capítulo 8. Aperfeiçoamentos de Capacidade de Gerenciamento**

## **Resumo de Aperfeiçoamentos de Capacidade de Gerenciamento**

Os seguintes aperfeiçoamentos de capacidade de gerenciamento foram incluídos neste release:

#### **Conceitos Relacionados:**

- "Monitor de Atividade" na página 15
- v "Extensões de Índice em Ambientes [Particionados"](#page-23-0) na página 16
- v ["Aperfeiçoamentos](#page-23-0) de Segurança do Sistema para Facilidade de Utilização [Aprimorada](#page-23-0) do Windows" na página 16
- v "Limite de Tamanho de Instruções SQL [Aumentado](#page-24-0) para 2 MB" na página 17
- v ["Inclusão](#page-24-0) de Arquivos de Log em Imagens de Backup" na página 17
- v ["Configuração](#page-27-0) de Memória Simplificada e Erros de Memória Reduzidos" na [página](#page-27-0) 20
- v ["Auto-ajustando](#page-25-0) Operações de Backup e de Restauração" na página 18
- v ["Automatizando](#page-25-0) a Manutenção do Banco de Dados" na página 18
- v ["Aperfeiçoamentos](#page-26-0) do Centro de Funcionamento" na página 19
- v "O DB2 Universal Database É [Compatível](#page-27-0) com o Padrão do Governo FIPS 140–2 (Utilização do Módulo de Criptografia [Certificado\)"](#page-27-0) na página 20
- v "Novo Comando para [Recuperação](#page-27-0) Simplificada do Banco de Dados" na página [20](#page-27-0)
- v ["Funcionalidade](#page-28-0) Avançada de Alteração de Tabela a partir da GUI" na página 21
- v "Suporte para Conta do Sistema Local do [Windows"](#page-28-0) na página 21
- v "Os Valores Padrão de Colunas Podem Ser [Alterados"](#page-29-0) na página 22
- v ["Aperfeiçoamentos](#page-30-0) do Servidor de Aplicativos DB2 Incorporado" na página 23
- v ["Aperfeiçoamentos](#page-29-0) do Centro de Controle para z/OS e OS/390" na página 22
- v "Suporte à [Autenticação](#page-29-0) Kerberos para Plataformas UNIX" na página 22
- v ["Correspondência](#page-30-0) de Padrões ao Utilizar o Comando db2look" na página 23
- v ["Manutenção](#page-31-0) Automática Disponível ao Criar um Banco de Dados" na página [24](#page-31-0)
- v "Visualizar Informações de [Armazenamento](#page-31-0) Histórico para Todos os Objetos na Visualização de Gerenciamento de [Armazenamento"](#page-31-0) na página 24

### **Monitor de Atividade**

O Monitor de Atividade é uma ferramenta que ajuda os administradores do banco de dados a aprimorar a eficiência do monitoramento de desempenho do banco de dados, da determinação e da resolução de problemas. O Monitor de Atividade focaliza o monitoramento de desempenho de aplicativos, a simultaneidade de aplicativos, o consumo de recursos e o uso de instruções SQL. Ele ajudará os DBAs a diagnosticar a causa de problemas de desempenho do banco de dados, tais como, situações de bloqueios de aplicativos e a ajustar consultas para a utilização adequada de recursos do banco de dados.

<span id="page-23-0"></span>O Monitor de Atividade fornece fácil acesso aos dados relevantes e bem organizados do monitor através de um conjunto de relatórios predefinidos, tais como, *Principais aplicativos que consomem tempo da CPU* e *Instruções SQL com o maior tempo total de classificação*. Para cada relatório predefinido, as ações apropriadas podem ser recomendadas para ajudar a resolver problemas de utilização de recursos, para otimizar o desempenho ou para chamar outra ferramenta para investigação adicional.

Os dados do monitor de bloqueio também são fornecidos para ilustrar os detalhes de situações de espera de bloqueios. As cadeias de bloqueios de aplicativos podem ser exibidas para mostrar dependências de espera de bloqueios.

O Monitor de Atividade é acessível através de uma interface da GUI, do processador da linha de comandos e em forma de procedimentos armazenados e funções definidas pelo usuário.

#### **Tarefas Relacionadas:**

v "Visão Geral do Monitor de Atividade: Ajuda do Monitor de Atividade"

## **Extensões de Índice em Ambientes Particionados**

Com o DB2® Universal Database, Versão 8.2, é possível criar uma extensão de índice para utilização em um ambiente particionado, além do suporte para um ambiente de partição única. Este recurso é um adicional ao suporte que já existe para uma partição única. Uma extensão de índice é um objeto de índice para utilização com índices que possuem colunas de tipo estruturado ou de tipo distinto. É possível criar e aplicar sua própria lógica para os componentes principais que permitem o funcionamento de um índice. Os componentes principais incluem manutenção de índice e exploração de índice.

#### **Conceitos Relacionados:**

- v "Creating a user-defined extended index type" na publicação *Administration Guide: Implementation*
- v "Details on index maintenance" na publicação *Administration Guide: Implementation*
- v "Details on index searching" na publicação *Administration Guide: Implementation*
- v "Details on index exploitation" na publicação *Administration Guide: Implementation*
- v "A scenario for defining an index extension" na publicação *Administration Guide: Implementation*

## **Aperfeiçoamentos de Segurança do Sistema para Facilidade de Utilização Aprimorada do Windows**

O DB2® Universal Database, Versão 8.2 introduz os seguintes aperfeiçoamentos na segurança do sistema na plataforma Windows®:

- v Aceitação de caracteres especiais adicionais em IDs do usuário e nomes de grupos do mecanismo de segurança (e, conseqüentemente, em nomes de autorização e IDs de autorização), incluindo &, - e espaço em branco
- v Aceitação de nomes de grupos do mecanismo de segurança que tenham mais de oito caracteres, tais como, ″Representantes de Vendas″
- <span id="page-24-0"></span>v Permissão de nomes de duas partes em CONNECT e ATTACH, que contêm um nome de domínio do Windows e o ID do usuário para evitar o tráfego na rede associado à procura de nome do usuário na região de domínio confiável
- v O suporte para domínios do Active Directory foi aperfeiçoado. Por exemplo, são suportados confianças implícitas entre domínios, grupos locais de domínio e grupos globais aninhados.

#### **Conceitos Relacionados:**

- v "DB2 UDB object naming rules" na publicação *Administration Guide: Implementation*
- v "User, user ID and group naming rules" na publicação *Administration Guide: Implementation*

## **Limite de Tamanho de Instruções SQL Aumentado para 2 MB**

O DB2® Universal Database, Versão 8.2 fornece um limite de tamanho de instruções SQL aumentado de 2 MB, que pode limitar o tamanho de alguns objetos do banco de dados criados (por exemplo, instruções CREATE PROCEDURE ou CREATE TRIGGER). O novo limite de 2 MB permite utilizar grandes instruções quando sua lógica de aplicativo estiver em procedimentos armazenados ou em disparos.

O aumento no tamanho de instruções permite migrar um disparo ou instrução de procedimento armazenado de outro RDBMS para o DB2 UDB.

O novo limite de instruções permite gravar registros de contexto de auditoria que possuem texto de instrução com até 2 MB.

#### **Referência Relacionada:**

v "Audit record layout for CONTEXT events" na publicação *Administration Guide: Implementation*

## **Inclusão de Arquivos de Log em Imagens de Backup**

Ao criar uma imagem de backup on-line, é possível incluir os arquivos de log requeridos para restaurar e recuperar um banco de dados na imagem. Isto significa que, se você precisa enviar imagens de backup para um site de recuperação de desastres, não será necessário enviar os arquivos de log separadamente ou juntá-los. Além disso, não é necessário decidir quais arquivos de log são requeridos para garantir a consistência de um backup on-line e não será possível excluir os arquivos de log pertencentes a uma determinada imagem de backup.

Para utilizar este recurso, especifique a opção INCLUDE LOGS do comando BACKUP DATABASE. Ao especificar esta opção, o utilitário de backup truncará o arquivo de log ativo no momento e copiará o conjunto necessário de extensões de log para a imagem de backup.

#### **Conceitos Relacionados:**

v "Including log files with a backup image" na publicação *Data Recovery and High Availability Guide and Reference*

## <span id="page-25-0"></span>**Auto-ajustando Operações de Backup e de Restauração**

O DB2® escolherá, agora, automaticamente o número de buffers, o tamanho do buffer e as definições de paralelismo para operações de backup e de restauração. Os valores escolhidos são baseados na quantidade de memória disponível, no número de processadores disponíveis e na configuração do banco de dados. O objetivo é reduzir o período de tempo requerido para a conclusão de operações de backup e de restauração. Os comandos BACKUP DATABASE e RESTORE DATABASE escolherão automaticamente um valor ideal para os seguintes parâmetros, sempre que eles não forem explicitamente especificados:

- WITH num-buffers BUFFERS
- v PARALLELISM n
- BUFFER buffer-size

Para operações de restauração, um múltiplo do tamanho do buffer utilizado para a operação de backup será sempre utilizado.

Os valores especificados pelos parâmetros de configuração do gerenciador do banco de dados BACKBUFSZ e RESTBUFSZ serão ignorados. Se deseja utilizar estes valores, será necessário especificá-los explicitamente quando emitir o comando BACKUP DATABASE ou RESTORE DATABASE.

#### **Conceitos Relacionados:**

- v "Backup overview" na publicação *Data Recovery and High Availability Guide and Reference*
- v "Restore overview" na publicação *Data Recovery and High Availability Guide and Reference*

## **Automatizando a Manutenção do Banco de Dados**

Agora é possível automatizar as atividades de manutenção do banco de dados para serem executadas somente quando forem necessárias, utilizando o assistente para Configurar Manutenção Automática. As atividades que podem ser configuradas para manutenção automática são backup do banco de dados, desfragmentação de dados (reorganização de tabela ou de índice) e otimização de acesso a dados (execução de estatísticas). A execução de atividades de manutenção nos bancos de dados é essencial para assegurar que estejam otimizados para desempenho e recuperabilidade.

O otimizador do DB2® utiliza estatísticas do catálogo para determinar o plano de acesso mais eficiente para qualquer consulta especificada. Ter estatísticas desatualizadas ou incompletas para uma tabela ou índice pode fazer com que o otimizador selecione um plano que seja muito mais ineficiente do que outras alternativas, tornando mais lenta a execução de consultas. No entanto, a decisão sobre quais estatísticas coletar para uma determinada carga de trabalho é complexa e manter estas estatísticas atualizadas pode ser um processo muito demorado.

Com a coleta de estatísticas automática e parte do recurso de Manutenção Automática de Tabela do DB2, você pode permitir que o DB2 determine quais estatísticas são requeridas por sua carga de trabalho e quais estatísticas precisam ser atualizadas. Com a coleta de estatísticas automática ativada, o DB2 executará automaticamente o utilitário RUNSTATS, em segundo plano, conforme necessário, para assegurar que as estatísticas corretas sejam coletadas e mantidas.

<span id="page-26-0"></span>Utilize o assistente Configurar Manutenção Automática para especificar seus objetivos de manutenção, incluindo quando a manutenção automática pode ser executada. O DB2 utiliza os objetivos especificados para determinar se as atividades de manutenção precisam ser executadas. Em seguida, o DB2 executa apenas as atividades de manutenção requeridas durante a próxima janela de manutenção disponível (um período de tempo definido pelo usuário para a execução de atividades de manutenção automática).

#### **Conceitos Relacionados:**

- v "Criação de Perfil de Estatísticas [Automáticas"](#page-36-0) na página 29
- v "Automatic maintenance" na publicação *Administration Guide: Planning*

#### **Tarefas Relacionadas:**

v "Configurando Manutenção Automática: Ajuda do Centro de Controle"

## **Aperfeiçoamentos do Centro de Funcionamento**

O Centro de Funcionamento para DB2® Universal Database, Versão 8.2 possui vários novos recursos:

**Barra de Lançamento de Configuração do Indicador de Funcionamento**

A barra de lançamento de Configuração do Indicador de Funcionamento fornece fácil acesso a vários níveis de definições do indicador de funcionamento. Esta barra de lançamento também o ajuda a entender como estas configurações são aplicadas ao monitoramento de funcionamento, permitindo fazer alterações apropriadas no ambiente do sistema do banco de dados.

#### **Orientador de Recomendação**

O Orientador de Recomendação ajuda a resolver alertas de funcionamento em objetos do DB2. Este orientador fornece recomendações que podem corrigir o problema que está causando um alerta de funcionamento. Além disso, o Orientador de Recomendação ajuda a implementar a recomendação selecionada, se isto exigir a ativação de uma ferramenta, a execução de um script ou o ajuste das definições do parâmetro de configuração em uma instância ou banco de dados.

**Assistente para Resolver Problemas de Notificação de Alertas de Funcionamento** O assistente para Resolver Problemas de Notificação de Alertas de Funcionamento ajuda a resolver vários problemas relacionados à notificação de alertas de funcionamento, que assegura que as notificações são recebidas adequadamente pelos contatos corretos.

#### **Tarefas Relacionadas:**

- v "Utilizando a Barra de Ativação Configuração do Indicador de Funcionamento: Ajuda do Centro de Funcionamento"
- v "Resolvendo Alertas de Funcionamento Utilizando o Orientador de Recomendação: Ajuda do Centro de Funcionamento"
- v "Resolvendo Problemas de Notificação de Alerta de Funcionamento: Ajuda do Centro de Funcionamento"

## <span id="page-27-0"></span>**O DB2 Universal Database É Compatível com o Padrão do Governo FIPS 140–2 (Utilização do Módulo de Criptografia Certificado)**

O DB2® Universal Database é compatível com o padrão do governo FIPS 140–2 (Utilização de Módulo de Criptografia certificado).

#### **Conceitos Relacionados:**

v "Authentication methods for your server" na publicação *Administration Guide: Implementation*

## **Novo Comando para Recuperação Simplificada do Banco de Dados**

O novo comando RECOVER DATABASE combina a funcionalidade dos comandos RESTORE DATABASE e ROLLFORWARD DATABASE. Quando utilizar este comando, especifique o ponto no tempo em que deseja que o banco de dados seja recuperado. Não é necessário indicar qual imagem de backup do banco de dados deve ser restaurada ou quais arquivos de log devem alcançar o ponto no tempo especificado. O comando RECOVER DATABASE também suporta operações de recuperação até o final dos arquivos de log.

#### **Conceitos Relacionados:**

v "Managing log files" na publicação *Data Recovery and High Availability Guide and Reference*

#### **Referência Relacionada:**

v "RECOVER DATABASE Command" na publicação *Command Reference*

## **Configuração de Memória Simplificada e Erros de Memória Reduzidos**

Existem algumas desvantagens na configuração de tamanhos de heap do banco de dados como limites máximos extremos no uso da memória:

- v A determinação do tamanho máximo apropriado para um heap do banco de dados específico requer um amplo conhecimento sobre como o heap será utilizado pelo DB2®.
- v A definição de um limite para a quantidade de memória a ser alocada para um heap não garante que a memória estará disponível para esse heap quando for requerida.
- v O tamanho máximo de um heap representa um limite extremo, portanto, a alocação de memória para um heap não pode exceder este limite, mesmo por um breve período de tempo.

Para abordar estas limitações, os heaps de memória compartilhada do banco de dados e os heaps de memória compartilhada da instância serão configurados e interpretados de forma diferente. Para simplificar a configuração destes heaps, agora será possível especificar um único valor para a quantidade de memória que o DB2 utiliza para cada banco de dados ativo e especificar mínimos garantidos, reservados para heaps individuais. A interpretação de valores de parâmetros de configuração para tamanhos de heaps como mínimos garantidos reduzirá o número de erros de memória ocorridos durante os picos de uso de memória.

#### **Referência Relacionada:**

v "dbheap - Database heap configuration parameter" na publicação *Administration Guide: Performance*

- v "instance\_memory Instance memory configuration parameter" na publicação *Administration Guide: Performance*
- v "database\_memory Database shared memory size configuration parameter" na publicação *Administration Guide: Performance*

## <span id="page-28-0"></span>**Funcionalidade Avançada de Alteração de Tabela a partir da GUI**

Quando alterar uma tabela a partir do bloco de notas Alterar Tabela, é possível fazer mais alterações nas colunas da tabela do que poderiam ser feitas anteriormente. Estas alterações são possíveis porque o bloco de notas Alterar Tabela agora elimina e recria a tabela conforme necessário.

É possível fazer as seguintes alterações adicionais ao alterar uma tabela:

- v Renomear uma coluna
- v Eliminar uma coluna
- v Alterar o tipo de dados de uma coluna
- v Alterar os valores de comprimento, escopo ou precisão de uma coluna
- v Alterar se uma coluna é anulável

Se a tabela for eliminada e recriada, serão feitas tentativas de restaurar quaisquer objetos dependentes e de transformar os dados existentes no tipo de dados de destino de cada coluna restante.

#### **Tarefas Relacionadas:**

v "Alterar Tabela -- Visão Geral: Ajuda do Centro de Controle"

## **Suporte para Conta do Sistema Local do Windows**

O suporte para a LSA (Local System Account) do Windows é fornecido para diversos serviços do DB2, bem como para aplicativos que os acessam. O processo de instalação do DB2 permite que os serviços do DB2 sejam executados sob SYSTEM (conta de sistema local) como uma alternativa à execução sob uma conta de usuário dedicada. Também é possível executar a própria instalação do DB2 a partir de um processo em execução sob o contexto da conta de Sistema Local.

Este recurso facilita a implementação do DB2 evitando, onde for possível, as complexidades associadas à manipulação de IDs do usuário e de senhas. Outro aperfeiçoamento é a capacidade dos aplicativos do DB2 que estão em execução no contexto da LSA de acessar e utilizar o servidor DB2 local.

#### **Conceitos Relacionados:**

v "Windows local system account support" na publicação *Administration Guide: Implementation*

#### **Referência Relacionada:**

v "Contas de Usuário Requeridas para Instalação de Servidores do DB2 (Windows)" na publicação *Iniciação Rápida para DB2 Servers*

## <span id="page-29-0"></span>**Os Valores Padrão de Colunas Podem Ser Alterados**

Às vezes, os valores padrão de uma coluna em uma tabela do banco de dados devem ser alterados. A instrução ALTER TABLE SQL permite definir a cláusula padrão de uma coluna em uma tabela. São executadas as mesmas restrições de cláusula padrão conforme documentadas sob a instrução SQL CREATE TABLE. Observe que as colunas geradas não podem ter seu valor padrão alterado por esta instrução.

#### **Referência Relacionada:**

v "ALTER TABLE statement" na publicação *SQL Reference, Volume 2*

## **Aperfeiçoamentos do Centro de Controle para z/OS e OS/390**

#### **Suporte para DB2® para z/OS V8**

Os seguintes comandos aperfeiçoados agora são suportados pelo Centro de Controle para z/OS e OS/390 e permitem alterações nos objetos de banco de dados afetados com impacto reduzido na disponibilidade:

- Criar Tabela
- Alterar Tabela
- Criar Índice
- Alterar Índice

#### **Suporte Estendido para Comandos do DB2**

Os seguintes subcomandos do DSN agora podem ser emitidos a partir do Centro de Controle para z/OS e OS/390:

- Ligar Pacote
- Ligar Plano
- Liberar Pacote
- Liberar Plano
- Religar Pacote
- Religar Plano
- Religar Pacote do Disparo

#### **Assistente para Criar Política de Manutenção de Objetos**

O novo assistente para Criar Política de Manutenção de Objetos o orienta por uma série de etapas de coleta das informações necessárias para criar a política de manutenção e para gerar o job JCL requerido para executar manutenção de objetos em subsistemas DB2 para z/OS e OS/390.

#### **ID de Autorização Secundário**

O Centro de Controle agora suporta o comando SET CURRENT SQLID ao administrar os subsistemas DB2 para z/OS e OS/390. Isto permite a flexibilidade ao conceder acesso a membros de um grupo, sem as complicações associadas a alterações em perfis de usuários individuais.

## **Suporte à Autenticação Kerberos para Plataformas UNIX**

Kerberos é um protocolo de autenticação de rede de terceiros que emprega um sistema de chaves secretas compartilhadas para autenticar um usuário de maneira segura em um ambiente de rede desprotegido sem o fluxo de um ID do usuário ou senha de texto. A utilização do Kerberos oferece as vantagens de um acesso de

<span id="page-30-0"></span>conexão única a recursos, tais como, o servidor DB2® UDB e a centralização da administração de usuários (principal). O suporte à autenticação Kerberos foi estendido para o DB2 UDB para AIX® e para o Solaris Operating Environment, além do suporte existente para sistemas operacionais Windows® que suportam o Active Directory.

Este suporte é fornecido como um plug-in de segurança.

#### **Conceitos Relacionados:**

- v "Authentication methods for your server" na publicação *Administration Guide: Implementation*
- v "Plug-ins de Segurança Personalizados para Autenticação e [Gerenciamento](#page-91-0) de [Grupos"](#page-91-0) na página 84

## **Correspondência de Padrões ao Utilizar o Comando db2look**

O comando **db2look** possui uma nova opção, -tw, que pode ser utilizada para gerar a DDL para tabelas cujos nomes correspondem a um padrão especificado. Os caracteres curinga sublinhado (\_) e porcentagem (%) podem ser utilizados no argumento -tw para especificar os critérios de correspondência de padrões para as tabelas nas quais você deseja a DDL. O **db2look** gera a DDL para todas as tabelas com nomes que correspondem ao padrão e para objetos dependentes destas tabelas. A opção -tw aumenta a capacidade de especificar uma lista de tabelas (disponível com a opção -t) e pode fornecer ganhos significativos de produtividade em ambientes com padrões estritos de nomenclatura de tabelas quando a DDL tiver que ser extraída de um ambiente de teste para promoção para um ambiente de produção.

#### **Referência Relacionada:**

v "db2look - DB2 Statistics and DDL Extraction Tool Command" na publicação *Command Reference*

## **Aperfeiçoamentos do Servidor de Aplicativos DB2 Incorporado**

O DB2 UDB (DB2® Universal Database) Versão 8.1 inclui um servidor de aplicativos incorporado. Isto permite que aplicativos da Web fornecidos pelo DB2 sejam executados sem necessidade de um servidor de aplicativos instalado separadamente. Para o DB2 UDB Versão 8.1, a administração remota do servidor de aplicativos incorporado foi aprimorada. Agora é possível administrar o servidor de aplicativos incorporado utilizando procedimentos armazenados.

Após a ativação de um banco de dados, é possível administrar o servidor de aplicativos incorporado das seguintes formas:

- v Inicie e pare o servidor de aplicativos incorporado. (Utilize o procedimento armazenado DB2EAS.SERVER).
- v Instale um aplicativo da Web do DB2 a ser atendido pelo servidor de aplicativos incorporado. (Utilize o procedimento armazenado DB2EAS.INSTALLAPP.)
- v Desinstale um aplicativo da Web do DB2 que foi atendido pelo servidor de aplicativos incorporado. (Utilize o procedimento armazenado DB2EAS.UNINSTALLAPP.)
- v Inicie e pare o aplicativo da Web do DB2 que está sendo atendido pelo servidor de aplicativos incorporado. (Utilize o procedimento armazenado DB2EAS.APP.)

#### <span id="page-31-0"></span>**Tarefas Relacionadas:**

- v "Instalando o Servidor de Aplicativos para DB2" na publicação *Suplemento de Instalação e Configuração*
- v "Implementando Automaticamente o DB2 Web Tools no Servidor de Aplicativos para DB2" na publicação *Suplemento de Instalação e Configuração*
- v "Ativando o Servidor de Aplicativos para DB2" na publicação *Suplemento de Instalação e Configuração*

## **Manutenção Automática Disponível ao Criar um Banco de Dados**

Agora é possível ativar vários recursos de manutenção automática ao criar um banco de dados (a partir do Centro de Controle e também de Primeiros Passos). Os recursos de manutenção automática podem:

- v Criar um novo banco de dados no disco ou diretório de sua escolha
- v Designar espaço em disco para os dados
- Configurar o novo banco de dados para desempenho
- v Ativar a manutenção automática
- v Configurar notificação por e-mail ou pager se o banco de dados precisar de atenção

#### **Tarefas Relacionadas:**

v "Configurando Manutenção Automática: Ajuda do Centro de Controle"

## **Visualizar Informações de Armazenamento Histórico para Todos os Objetos na Visualização de Gerenciamento de Armazenamento**

Utilizando a ferramenta de gerenciamento de armazenamento, agora é possível visualizar informações de armazenamento histórico para todos os objetos na visualização de gerenciamento de armazenamento, incluindo o banco de dados, espaços de tabelas, tabelas, contêineres e índices.

Agora também é possível visualizar informações do contêiner, além de visualizar a porcentagem de espaço utilizado em espaços de tabelas SMS nos bancos de dados de partição única.

Também está disponível um novo procedimento armazenado chamado SYSPROC.GET\_DBSIZE\_INFO, que calcula o tamanho e a capacidade do banco de dados.

#### **Tarefas Relacionadas:**

v "Exibição de Gerenciamento de Armazenamento -- Visão Geral: Ajuda do Centro de Controle"

#### **Referência Relacionada:**

v "GET\_DBSIZE\_INFO procedure" no *SQL Administrative Routines*

## <span id="page-32-0"></span>**Capítulo 9. Aperfeiçoamentos de Desempenho**

## **Resumo de Aperfeiçoamentos de Desempenho**

Os seguintes aperfeiçoamentos de desempenho foram incluídos neste release:

#### **Conceitos Relacionados:**

- v "Desempenho de RUNSTATS Aprimorado através de Amostragem" na página 25
- v ["Aperfeiçoamentos](#page-33-0) do Orientador de Design para Recomendação de Índices, MQTs, Tabelas MDC e [Partições"](#page-33-0) na página 26
- v ["Especificando](#page-34-0) uma Estratégia de Modo de Espera de Bloqueio" na página 27
- v "Planos de Execução de Consultas [Aprimorados](#page-35-0) através de Melhor Estimativa de [Cardinalidade"](#page-35-0) na página 28
- v "Redução de Tempo e de Espaço [Requeridos](#page-35-0) para Otimizar Consultas [Complexas"](#page-35-0) na página 28
- v "Criação de Perfil de Estatísticas [Automáticas"](#page-36-0) na página 29
- v ["Automatizando](#page-25-0) a Manutenção do Banco de Dados" na página 18
- "Regulagem do Utilitário [RUNSTATS"](#page-37-0) na página 30
- v "Suporte a Páginas Grandes em [Conjuntos](#page-37-0) de Buffers no DB2 Universal [Database](#page-37-0) para Linux" na página 30
- v "Alocação de Arquivo [Multipágina](#page-38-0) em Espaços de Tabela SMS Ativados por [Padrão"](#page-38-0) na página 31
- v "Definição [Automática](#page-38-0) de Tamanho de Pré-busca" na página 31
- v "Código de [Amostra](#page-38-0) de Tempo Limite XA" na página 31

## **Desempenho de RUNSTATS Aprimorado através de Amostragem**

As estatísticas de tabelas são utilizadas pelo otimizador de consultas, selecionando o melhor plano de acesso para qualquer consulta especificada, portanto, é importante que as estatísticas permaneçam atuais para refletir com precisão o estado de uma tabela a qualquer momento. Conforme aumenta a atividade em uma tabela, também deve aumentar a freqüência da coleta de estatísticas. Com o aumento do tamanho de bancos de dados, está ficando mais importante encontrar maneiras eficientes para coletar estatísticas. A amostragem aleatória de dados da tabela na qual são coletadas estatísticas pode reduzir o período de tempo gasto para a coleta de estatísticas. Para sistemas de ligação de E/S ou de ligação de CPU, os benefícios de desempenho podem ser muito grandes. Quanto menor a amostra, mais rápida será a conclusão da coleta de estatísticas.

Começando na Versão 8.2, o comando RUNSTATS fornece a opção para coletar estatísticas em uma amostra dos dados na tabela, utilizando a opção TABLESAMPLE. Este recurso pode aumentar a eficiência da coleta de estatísticas, pois a amostragem utiliza apenas um subconjunto dos dados. Ao mesmo tempo, os métodos de amostragem garantem um alto nível de precisão.

#### **Conceitos Relacionados:**

v "Data sampling in SQL queries" na publicação *Administration Guide: Performance*

v "Collecting statistics on a sample of the table data" na publicação *Administration Guide: Performance*

#### **Referência Relacionada:**

v "RUNSTATS Command" na publicação *Command Reference*

## <span id="page-33-0"></span>**Aperfeiçoamentos do Orientador de Design para Recomendação de Índices, MQTs, Tabelas MDC e Partições**

O Orientador de Design do DB2® é uma ferramenta que ajuda a aprimorar significativamente o desempenho de sua carga de trabalho. A tarefa de selecionar quais índices, dimensões de armazenamento em cluster ou partições serão criadas para uma carga de trabalho complexa pode ser muito desanimadora. O Orientador de Design identifica todos os objetos necessários para aprimorar o desempenho de sua carga de trabalho. Especificado um conjunto de instruções SQL em uma carga de trabalho, o Orientador de Design gerará recomendações para:

- novos índices
- v novas tabelas de consultas materializadas
- v conversão em tabelas de armazenamento em cluster multidimensionais
- v reparticionamento de tabelas
- v exclusão de objetos não utilizados pela carga de trabalho especificada

Você pode optar por uma implementação de algumas ou de todas as recomendações realizada pelo Orientador de Design imediatamente ou para que este planeje isso para outro momento.

Utilizando a GUI do Orientador de Design ou a ferramenta da linha de comandos, o Orientador de Design pode ajudar a simplificar as seguintes tarefas:

#### **Planejar ou configurar um novo banco de dados ou estrutura de particionamento**

Durante o projeto do banco de dados ou de partições do banco de dados, utilize o Orientador de Design para:

- v Gerar alternativas de design em um ambiente de teste para particionamento, índices, MQTs e tabelas MDC.
- v Determinar o particionamento de banco de dados inicial antes de carregar dados em um banco de dados.
- v Ajudar na migração de um banco de dados DB2 não particionado para um banco de dados DB2 particionado.
- v Ajudar na migração para o DB2 em um ambiente particionado a partir de outro produto de banco de dados.
- v Avaliar índices, MQTs ou partições que foram gerados manualmente.

#### **Ajustar o Desempenho da Carga de Trabalho**

Após a configuração de seu banco de dados, será possível utilizar o Orientador de Design para ajudar a atender os seguintes objetivos de ajuste:

- v Aprimorar o desempenho de uma instrução ou carga de trabalho específica.
- v Aprimorar o desempenho geral do banco de dados, utilizando o desempenho de uma carga de trabalho de amostra como padrão.
- <span id="page-34-0"></span>v Aprimorar o desempenho das consultas executadas mais freqüentemente, por exemplo, conforme identificadas pelo Monitor de Atividade.
- v Determinar como otimizar o desempenho de uma nova consulta-chave.
- v Responder as recomendações do Centro de Funcionamento com relação ao utilitário de memória compartilhada ou a problemas de heap de classificação em uma carga de trabalho de classificação intensa.
- v Localizar objetos que não são utilizados em uma carga de trabalho.

#### **Conceitos Relacionados:**

- v "Automatic summary tables" na publicação *Administration Guide: Performance*
- v "Multidimensional clustering tables" na publicação *Administration Guide: Planning*

## **Especificando uma Estratégia de Modo de Espera de Bloqueio**

Uma sessão individual agora pode especificar uma estratégia de modo de espera de bloqueio, que é utilizada quando a sessão requer um bloqueio que não pode ser obtido imediatamente. A estratégia indica se a sessão vai:

- v Retornar um SQLCODE e um SQLSTATE quando não puder obter um bloqueio
- v Aguardar um bloqueio indefinidamente
- v Aguardar um bloqueio por um período de tempo especificado
- v Utilizar o valor do parâmetro de configuração do banco de dados *locktimeout* enquanto aguarda um bloqueio

A estratégia de modo de espera de bloqueio é especificada através da nova instrução SET CURRENT LOCK TIMEOUT, que altera o valor do registro especial CURRENT LOCK TIMEOUT. O registro especial CURRENT LOCK TIMEOUT especifica o número de segundos de espera por um bloqueio antes de retornar um erro indicando que não é possível obter um bloqueio.

As abordagens de bloqueios tradicionais podem resultar em aplicativos bloqueando uns aos outros. Isto ocorre quando um aplicativo deve aguardar que outro aplicativo libere seu bloqueio. As estratégias para lidar com o impacto de tal bloqueio geralmente fornecem um mecanismo para especificar a duração máxima aceitável do bloqueio. Este é o período de tempo que um aplicativo aguardará antes de retornar sem um bloqueio. Anteriormente, isto era possível somente no nível do banco de dados, alterando o valor do parâmetro de configuração do banco de dados *locktimeout*.

Enquanto o valor do parâmetro *locktimeout* se aplica a todos os bloqueios, os tipos de bloqueios que são impactados por esta nova função incluem bloqueios de blocos de linhas, de tabelas, de chaves de índice e de MDC (Multidimensional Clustering, Armazenamento em Cluster Multidimensional).

#### **Referência Relacionada:**

v "locktimeout - Lock timeout configuration parameter" na publicação *Administration Guide: Performance*

## <span id="page-35-0"></span>**Planos de Execução de Consultas Aprimorados através de Melhor Estimativa de Cardinalidade**

A estimativa de cardinalidade é o processo pelo qual o otimizador determina o número de linhas qualificadas depois da aplicação de operações de filtragem, tais como, aplicativo ou agregação de predicados. As estatísticas precisas de distribuição de dados e os algoritmos do otimizador sofisticado para processá-las são requeridos para gerar estimativas precisas de cardinalidade. Um plano de execução de consulta selecionado com estimativas imprecisas de cardinalidade pode executar vários pedidos de magnitude mais lentamente do que o selecionado com estimativas precisas.

Na Versão 8.2, o otimizador do DB2® pode explorar estatísticas de distribuição a partir de tabelas de consultas materializadas, bem como detectar a correlação de estatísticas de grupos de colunas para assegurar as estimativas de cardinalidade de maior precisão. Isto ajuda o DB2 a selecionar um plano de acesso mais eficiente para a execução da consulta e melhora o desempenho da consulta.

#### **Conceitos Relacionados:**

v "Column correlation for multiple predicates" na publicação *Administration Guide: Performance*

#### **Tarefas Relacionadas:**

v "Collecting distribution statistics for specific columns" na publicação *Administration Guide: Performance*

#### **Referência Relacionada:**

v "RUNSTATS Command" na publicação *Command Reference*

## **Redução de Tempo e de Espaço Requeridos para Otimizar Consultas Complexas**

O tamanho e a complexidade de tabelas nos bancos de dados estão aumentando. Estão sendo utilizadas consultas maiores e mais complexas. Com o surgimento de sistemas de suporte a decisões, não é incomum ver consultas envolvendo 20 a 30 tabelas. O tempo requerido para otimizar estas consultas complexas pode, em muitos casos, tomar a maior parte do tempo total de resposta. Além disso, o otimizador geralmente pode ser executado sem espaço durante a otimização de uma consulta complexa, fazendo com que ele tenha que reotimizar a consulta com um algoritmo de procura eficiente, com mais espaço, mas menos adequado. A utilização de um algoritmo de procura menos adequado geralmente conduz à seleção de um plano de execução de consulta com pouco desempenho.

Os aperfeiçoamentos do otimizador focalizados nestas áreas aprimoraram os resultados de consultas complexas.

Não é necessário fazer alterações em suas consultas para tirar vantagem destes aperfeiçoamentos.

#### **Conceitos Relacionados:**

v "Query tuning guidelines" na publicação *Administration Guide: Performance*
## <span id="page-36-0"></span>**Criação de Perfil de Estatísticas Automáticas**

O utilitário RUNSTATS oferece uma opção para registrar e utilizar um perfil de estatísticas, que é um conjunto de opções que especificam quais estatísticas devem ser coletadas em uma tabela específica, por exemplo, estatísticas de tabela, estatísticas de índice ou estatísticas de distribuição.

Os perfis de estatísticas agora podem ser gerados automaticamente pelo recurso de criação de perfil de estatísticas automático do DB2®. Quando este recurso é ativado, as informações sobre a atividade do banco de dados são coletadas e armazenadas em um warehouse de feedback de consultas. Com base nesses dados, é gerado um perfil de estatísticas. A ativação desse recurso pode minimizar o problema de incerteza sobre quais estatísticas são relevantes para uma carga de trabalho específica e permite a coleta do conjunto mínimo de estatísticas para oferecer o desempenho ideal da carga de trabalho do banco de dados.

Esse recurso pode ser utilizado junto com o recurso de coleta de estatísticas automática para decidir quais estatísticas serão coletadas em uma tabela específica, com base na atividade da tabela anterior.

### **Conceitos Relacionados:**

- v "Guidelines for collecting and updating statistics" na publicação *Administration Guide: Performance*
- v "Collecting statistics using a statistics profile" na publicação *Administration Guide: Performance*
- v ["Automatizando](#page-25-0) a Manutenção do Banco de Dados" na página 18

## **Automatizando a Manutenção do Banco de Dados**

Agora é possível automatizar as atividades de manutenção do banco de dados para serem executadas somente quando forem necessárias, utilizando o assistente para Configurar Manutenção Automática. As atividades que podem ser configuradas para manutenção automática são backup do banco de dados, desfragmentação de dados (reorganização de tabela ou de índice) e otimização de acesso a dados (execução de estatísticas). A execução de atividades de manutenção nos bancos de dados é essencial para assegurar que estejam otimizados para desempenho e recuperabilidade.

O otimizador do DB2® utiliza estatísticas do catálogo para determinar o plano de acesso mais eficiente para qualquer consulta especificada. Ter estatísticas desatualizadas ou incompletas para uma tabela ou índice pode fazer com que o otimizador selecione um plano que seja muito mais ineficiente do que outras alternativas, tornando mais lenta a execução de consultas. No entanto, a decisão sobre quais estatísticas coletar para uma determinada carga de trabalho é complexa e manter estas estatísticas atualizadas pode ser um processo muito demorado.

Com a coleta de estatísticas automática e parte do recurso de Manutenção Automática de Tabela do DB2, você pode permitir que o DB2 determine quais estatísticas são requeridas por sua carga de trabalho e quais estatísticas precisam ser atualizadas. Com a coleta de estatísticas automática ativada, o DB2 executará automaticamente o utilitário RUNSTATS, em segundo plano, conforme necessário, para assegurar que as estatísticas corretas sejam coletadas e mantidas.

Utilize o assistente Configurar Manutenção Automática para especificar seus objetivos de manutenção, incluindo quando a manutenção automática pode ser executada. O DB2 utiliza os objetivos especificados para determinar se as atividades de manutenção precisam ser executadas. Em seguida, o DB2 executa apenas as atividades de manutenção requeridas durante a próxima janela de manutenção disponível (um período de tempo definido pelo usuário para a execução de atividades de manutenção automática).

## **Conceitos Relacionados:**

- v "Criação de Perfil de Estatísticas [Automáticas"](#page-36-0) na página 29
- v "Automatic maintenance" na publicação *Administration Guide: Planning*

#### **Tarefas Relacionadas:**

v "Configurando Manutenção Automática: Ajuda do Centro de Controle"

# **Regulagem do Utilitário RUNSTATS**

A execução de utilitários com muitos recursos como RUNSTATS pode causar impacto negativo no desempenho geral do banco de dados. No entanto, para manter a operação eficiente do banco de dados, as estatísticas devem ser coletadas regularmente, deixando os administradores do banco de dados com a tarefa de identificar períodos de tempo em que o impacto da execução do utilitário é mais tolerado. Em muitos ambientes, não existem janelas regulares de atividade do banco de dados reduzida.

A regulagem do utilitário RUNSTATS limita a quantidade de recursos consumidos pelo utilitário, com base no nível de atividade do banco de dados atual. Quando a atividade do banco de dados é mínima, o utilitário é executado de forma mais intensa; quando a atividade do banco de dados aumenta, os recursos alocados para a execução de RUNSTATS são reduzidos.

#### **Tarefas Relacionadas:**

v "Collecting catalog statistics" na publicação *Administration Guide: Performance*

### **Referência Relacionada:**

v "RUNSTATS Command" na publicação *Command Reference*

# **Suporte a Páginas Grandes em Conjuntos de Buffers no DB2 Universal Database para Linux**

O suporte a páginas grandes em conjuntos de buffers é suportado no DB2 UDB (DB2® Universal Database) para Linux, além do DB2 UDB para AIX® de 64 bits. Os conjuntos de buffers são mantidos na memória e não são swapped out durante a utilização de páginas grandes. Isto aprimora o desempenho de bancos de dados e aplicativos do DB2 UDB para Linux.

### **Referência Relacionada:**

v "Performance variables" na publicação *Administration Guide: Performance*

# <span id="page-38-0"></span>**Alocação de Arquivo Multipágina em Espaços de Tabela SMS Ativados por Padrão**

Um arquivo de espaço de tabelas SMS (Systems Managed Space) recebe uma extensão de cada vez, por padrão, quando você cria um banco de dados (particionado ou não), a menos que tenha ativado a variável de registro DB2\_NO\_MPFA\_FOR\_NEW\_DB. Se você definir esta variável de registro como "Yes" e, em seguida, criar um banco de dados, quaisquer espaços de tabelas SMS no banco de dados alocarão uma página de cada vez, conforme necessário.

### **Conceitos Relacionados:**

- v "System managed space" na publicação *Administration Guide: Planning*
- v "Extent size" na publicação *Administration Guide: Planning*

## **Definição Automática de Tamanho de Pré-busca**

O tamanho de pré-busca para um espaço de tabelas determina o número de páginas lidas a partir de um espaço de tabelas quando a pré-busca está sendo executada. Como a pré-busca é um meio de aprimorar o desempenho da consulta, a definição do tamanho de pré-busca correto é uma etapa importante no ajuste de desempenho.

Quando o tamanho de pré-busca não é especificado para um espaço de tabelas, o DB2® utiliza o valor para o parâmetro de configuração DFT\_PREFETCH\_SZ como o padrão. Este parâmetro agora pode ser definido como AUTOMATIC, que permite que o DB2 calcule um tamanho de pré-busca apropriado para um espaço de tabelas, com base no tamanho da extensão, no número de contêineres e no número de eixos físicos por contêiner. Isto libera o usuário de ter que determinar o valor apropriado para o tamanho de pré-busca do espaço de tabelas e de ter que se lembrar de reconfigurar este valor quando quaisquer contêineres forem incluídos ou removidos de um espaço de tabelas.

#### **Referência Relacionada:**

v "dft\_prefetch\_sz - Default prefetch size configuration parameter" na publicação *Administration Guide: Performance*

## **Código de Amostra de Tempo Limite XA**

Consulte o programa de amostra CLI, dbxamon.c, para obter um exemplo de como mostrar e reverter transações pendentes.

O programa de amostra permite especificar um valor de tempo limite para a transação. Se o tempo inativo da transação for maior do que o valor de tempo limite, a amostra reverterá a transação.

#### **Tarefas Relacionadas:**

v "Manually resolving indoubt transactions" na publicação *Administration Guide: Planning*

#### **Amostras Relacionadas:**

v "dbxamon.c -- Mostrar e Reverter Transações Pendentes."

# **Capítulo 10. Aperfeiçoamentos de Disponibilidade**

# **Resumo de Aperfeiçoamentos de Disponibilidade**

Os seguintes aperfeiçoamentos de disponibilidade foram incluídos neste release:

## **Conceitos Relacionados:**

- "HADR (High Availability Disaster Recovery)" na página 33
- v "Suporte à [Plataforma](#page-42-0) XML Extender para HP–UX em PA–RISC de 32 e 64 Bits" na [página](#page-42-0) 35
- v ["Re-roteamento](#page-42-0) Automático de Cliente" na página 35
- v ["Utilitário](#page-42-0) para Retorno de Migração de Diretórios do Banco de Dados da Versão 8.2 para a Versão 8.1" na [página](#page-42-0) 35

## **HADR (High Availability Disaster Recovery)**

O DB2® HADR (High Availability Disaster Recovery) é um recurso de replicação de dados que oferece uma solução de alta disponibilidade para defeitos parciais e totais em sites. O HADR protege contra a perda de dados, replicando alterações de dados de um banco de dados de origem, chamado principal, para um banco de dados de destino, chamado de espera.

Um defeito parcial de site pode ser causado por um defeito de hardware, de rede ou de software (DB2 ou sistema operacional). Sem o HADR, o servidor DBMS (Database Management System) ou a máquina na qual o banco de dados reside tem que ser reinicializada. O período de tempo gasto para reiniciar o banco de dados e a máquina na qual ele reside não é previsível. Pode demorar alguns minutos antes do banco de dados voltar a um estado consistente e ficar disponível. Com o HADR, o banco de dados de espera pode assumir o controle em segundos. Além disso, é possível redirecionar os clientes que estavam utilizando o banco de dados principal antigo para o banco de dados de espera (novo banco de dados principal) utilizando a nova rota automática de cliente ou a lógica de repetição no aplicativo.

Um defeito total do site pode ocorrer quando um desastre, como um incêndio, causa a destruição total do site. Como o HADR utiliza o TCP/IP para comunicação entre os bancos de dados principal e de espera, os bancos de dados podem estar situados em diferentes localizações. Se ocorrer um desastre no site principal, a disponibilidade de dados será mantida pela tomada de controle do banco de dados de espera remoto como o banco de dados principal com funcionalidade completa do DB2. Quando ocorrer a operação de tomada de controle, será possível ativar novamente o banco de dados principal original e retorná-lo a seu status de banco de dados principal; isto é conhecido como retorno de falha.

Com o HADR, é possível escolher o nível de proteção desejado contra possível perda de dados, especificando um de três modos de sincronização: síncrono, semi-síncrono ou assíncrono.

O HADR permite que o banco de dados de espera tome o controle como o banco de dados principal com total funcionalidade do DB2. Também é possível que o banco de dados principal original seja ativado novamente e retornado a seu status de banco de dados principal.

Quando ocorre um defeito no banco de dados principal, é possível iniciar uma operação de tomada de controle no banco de dados de espera que, então, se torna o novo banco de dados principal. Como o banco de dados de espera já está on-line, será possível executar failover muito rapidamente, resultando em um tempo mínimo de inatividade.

Quando o banco de dados principal antigo for reparado, ele poderá unir novamente o par do HADR como um banco de dados de espera, se as duas cópias do banco de dados puderem se tornar consistentes. Quando o banco de dados principal original for reintegrado ao par do HADR como o banco de dados de espera, será possível executar uma operação de retorno de falha para que o banco de dados principal original seja mais uma vez o banco de dados principal.

### **Assistente para Configurar o HADR (High Availability Disaster Recovery):**

Utilize o assistente para Configurar Bancos de Dados HADR (High Availability Disaster Recovery) para instalar e configurar os bancos de dados principal e em espera do high availability disaster recovery.

O assistente o orienta pelas seguintes tarefas:

- v Identificar o par do HADR, especificamente os bancos de dados principal e de espera e instâncias.
- v Definir os parâmetros de configuração relacionados ao registro para preparar o banco de dados principal para remessa de log.
- v Atualizar os parâmetros de configuração do banco de dados relacionados ao HADR nos bancos de dados principal e de espera.
- v Executar um backup do banco de dados principal, copiar a imagem de backup para o banco de dados de espera e restaurar a imagem de backup para um banco de dados de espera novo ou existente.
- v Mover objetos do banco de dados que não estão incluídos na imagem de backup.
- v Atualizar o arquivo services com o par de nome do serviço e número da porta utilizado pelo agente do HADR.
- v Configurar bancos de dados para nova rota automática de cliente.
- v Iniciar o HADR logo após a conclusão da configuração, ou adiar o início do HADR para outro momento.

## **Janela Gerenciar o High Availability Disaster Recovery:**

Utilize a janela Gerenciar High Availability Disaster Recovery para configurar e verificar o status de seu sistema HADR. Essa janela notificará se há problemas com a configuração de HADR. Nesta janela, é possível executar as seguintes tarefas:

- v Iniciar o HADR em um ou nos dois bancos de dados.
- v Parar o HADR em um ou nos dois bancos de dados.
- v Inicializar uma operação de tomada de controle.
- v Verificar ou alterar os parâmetros de configuração do banco de dados relacionados ao HADR.
- v Catalogar um banco de dados HADR (se necessário).

#### **Conceitos Relacionados:**

v "High availability disaster recovery overview" na publicação *Data Recovery and High Availability Guide and Reference*

### **Referência Relacionada:**

v "High availability disaster recovery monitor elements" na publicação *System Monitor Guide and Reference*

# <span id="page-42-0"></span>**Suporte à Plataforma XML Extender para HP–UX em PA–RISC de 32 e 64 Bits**

O DB2® XML Extender agora é suportado pelo HP-UX Versão 11 em plataformas PA-RISC de 32 e 64 bits. Esta é a primeira plataforma de 64 bits suportada pelo XML Extender. As funções do XML Extender MQSeries® ainda não estão disponíveis para utilização na plataforma HP-UX.

#### **Conceitos Relacionados:**

v "Introduction to XML Extender" na publicação *DB2 XML Extender Administration and Programming*

## **Re-roteamento Automático de Cliente**

O recurso de re-roteamento automático de cliente permite que aplicativos de cliente se recuperem de uma perda de comunicação com o servidor para que eles possam continuar funcionando com interrupção mínima. Depois de uma perda de comunicação, o aplicativo de cliente tenta reconectar-se ao servidor. Se isto falhar, o cliente será então roteado novamente para um servidor diferente. É possível especificar uma localização alternativa através do CLP (Processador da Linha de Comandos), chamando uma API (Interface de Programação de Aplicativos) ou ao incluir um banco de dados utilizando o Centro de Controle ou a visualização avançada do Assistente para Configuração.

É possível utilizar a nova rota automática de cliente com o HADR (High Availability Disaster Recovery) para estabelecer conexões de aplicativos de clientes com o novo banco de dados principal após uma operação de tomada de controle.

### **Conceitos Relacionados:**

- v "Automatic client reroute implementation" na publicação *Administration Guide: Implementation*
- v "Automatic client reroute and high availability disaster recovery" na publicação *Data Recovery and High Availability Guide and Reference*
- v "Utilitário para Retorno de Migração de Diretórios do Banco de Dados da Versão 8.2 para a Versão 8.1" na página 35

# **Utilitário para Retorno de Migração de Diretórios do Banco de Dados da Versão 8.2 para a Versão 8.1**

Como parte do recurso de nova rota automática de cliente, o formato de arquivos de diretório do banco de dados foi alterado. A atualização de arquivos de diretório do banco de dados é tratada automaticamente durante a migração da versão 8.1 para a versão 8.2. No entanto, para retornar da versão 8.2 para a versão 8.1 é necessário utilizar o utilitário **db2demigdbd** para retornar a migração de arquivos de diretório do banco de dados. Este utilitário converte os arquivos de diretório do banco de dados do formato da versão 8.2 para o formato da versão 8.1.

#### **Conceitos Relacionados:**

v "Re-roteamento Automático de Cliente" na página 35

## **Referência Relacionada:**

v "db2demigdbd - Demigrate Database Directory Files Command" na publicação *Command Reference*

# **Capítulo 11. Aperfeiçoamentos de Facilidade de Utilização**

# **Resumo de Aperfeiçoamentos de Facilidade de Utilização**

Os seguintes aperfeiçoamentos de facilidade de utilização foram incluídos neste release:

## **Conceitos Relacionados:**

- v "Editor de Comandos" na página 37
- v "Aperfeiçoamentos do Centro de Controle" na página 37
- v ["Monitoramento](#page-46-0) de Progresso do Utilitário" na página 39
- v "Alterando [Propriedades](#page-46-0) de Colunas Geradas sem Precisar Recriar a Tabela" na [página](#page-46-0) 39

## **Editor de Comandos**

Na Versão 8.2 o Centro de Comandos foi substituído pelo Editor de Comandos. O Editor de Comandos inclui todas as funções anteriormente disponíveis com o Centro de Comandos, mas fornece estas funções em uma interface simplificada.

Utilize o Editor de Comandos para gerar, editar, executar e manipular instruções SQL, Comandos do IMS™ e comandos do DB2®; para funcionar com a saída resultante; e para visualizar a representação gráfica do plano de acesso para instruções SQL explicadas. É possível executar comandos e instruções SQL em bancos de dados DB2 Universal Database<sup>™</sup>, sistemas e subsistemas z/OS<sup>™</sup> e OS/390® e IMSplexes.

O Editor de Comandos está disponível como duas interfaces diferentes. Ele pode ser aberto como parte do Centro de Controle (incorporado) ou em uma exibição independente. Ambas as versões oferecem o mesmo conjunto de funções e ambas permitem abrir vários Editores de Comandos.

- v Utilizar o Editor de Comandos no Centro de Controle permite controlar o número de janelas abertas no desktop. O Editor de Comandos é aberto em uma disposição lado a lado no Centro de Controle.
- v Utilizar o Editor de Comandos independente permite executar comandos e instruções SQL sem abrir o Centro de Controle.

Ao construir Comandos do IMS, agora é possível utilizar o recurso de assistência de sintaxe do Editor de Comandos, que solicita uma palavra-chave válida para o comando que está sendo construído. Além disso, é possível definir atalhos para comandos do IMS e emitir comandos diretamente dos resultados de comandos anteriores.

## **Aperfeiçoamentos do Centro de Controle**

O Centro de Controle da Versão 8.2 está disponível em três diferentes visualizações:

v **Básico**. Esta visualização fornece a funcionalidade principal do DB2® UDB, que inclui objetos essenciais, tais como, bancos de dados, tabelas e procedimentos armazenados.

- v **Avançado**. Esta visualização exibe todos os objetos e ações disponíveis no Centro de Controle. Esta é a visualização que deve ser selecionada, se você estiver trabalhando em um ambiente corporativo e deseja conectar-se ao DB2 para  $z/OS^{TM}$  ou IMS<sup>TM</sup>.
- Personalizado. Fornece a capacidade de adaptar a árvore de objetos e as ações dos objetos às necessidades específicas.

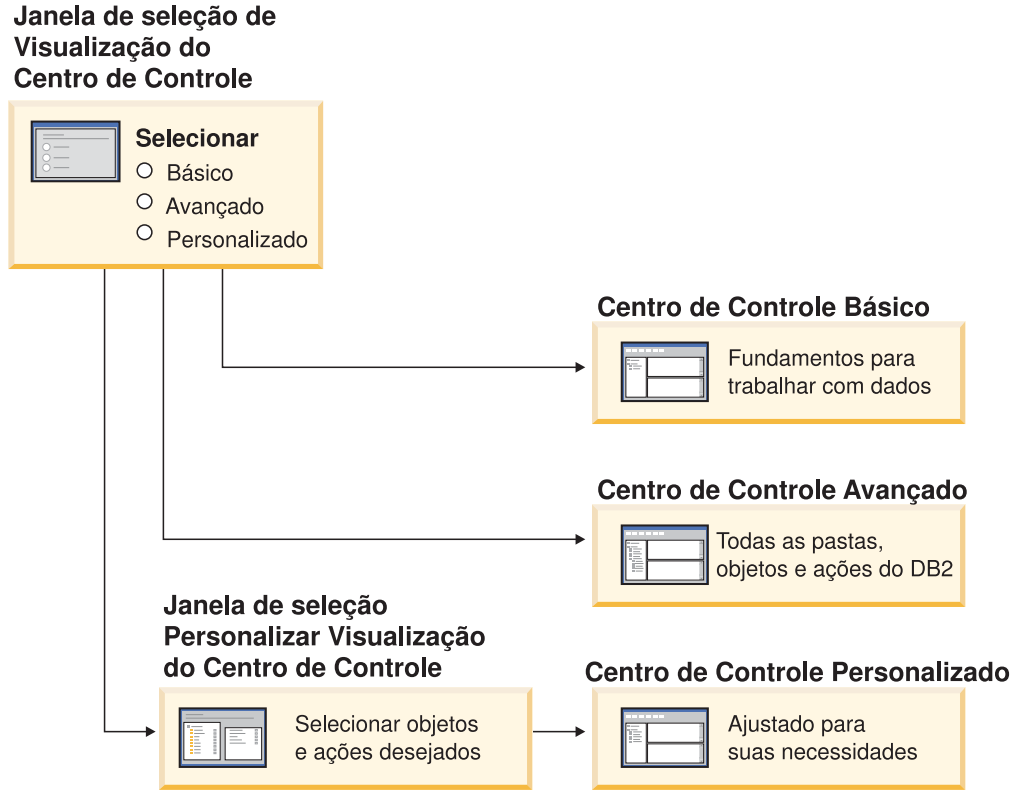

*Figura 1. Visualizações do Centro de Controle*

É possível alterar sua visualização, se suas necessidades mudarem. Ajustar o Centro de Controle para exibir as pastas e objetos pastas com os quais você trabalha regularmente (os objetos em uma pasta são chamados de objetos pastas).

O Centro de Controle agora possui uma terceira área de janela chamada de área de janela de Detalhes de Objetos. Ela exibe informações sobre a pasta ou objeto pasta selecionado na árvore de objetos ou na área de janela de conteúdo do Centro de Controle. Ela também lista algumas das ações que podem ser desempenhadas na pasta ou objeto pasta selecionado.

O Centro de Controle agora suporta tipos adicionais de membros e comandos do IMSplex. Agora é possível consultar ou atualizar bancos de dados, áreas, grupos de dados ou reorganizações on-line. Além disso, as janelas de comandos do IMS facilitam a emissão de comandos.

## <span id="page-46-0"></span>**Monitoramento de Progresso do Utilitário**

Agora é possível monitorar o progresso das seguintes operações:

- Backup
- Restaurar
- Recuperação de falha
- Carregar
- Reequilibrar

Utilize a opção SHOW DETAIL do comando LIST UTILITY para ver o status da operação.

Se você utilizar o Centro de Controle, também poderá monitorar o progresso da execução de utilitários na janela Gerenciador de Status de Utilitário.

## **Tarefas Relacionadas:**

- v "Using Load" na publicação *Data Movement Utilities Guide and Reference*
- v "Monitoring the progress of backup, restore and recovery operations" na publicação *Data Recovery and High Availability Guide and Reference*
- v "Monitorando o Status de Utilitários em Execução no Sistema: Ajuda do Centro de Controle"

## **Referência Relacionada:**

v "LIST UTILITIES Command" na publicação *Command Reference*

# **Alterando Propriedades de Colunas Geradas sem Precisar Recriar a Tabela**

Agora é possível utilizar a cláusula ALTER COLUMN na instrução ALTER TABLE para alterar as diversas formas nas quais um valor de coluna pode ser gerado. Mais especificamente, você pode:

- v Incluir o atributo de expressão gerado em uma coluna não gerada existente
- v Eliminar o atributo de expressão gerado de uma coluna de expressão gerada existente
- v Incluir o atributo de identidade em uma coluna sem identidade existente
- v Eliminar o atributo de identidade de uma coluna de identidade existente
- v Alterar uma coluna gerada de GENERATED ALWAYS para GENERATED BY DEFAULT, ou de GENERATED BY DEFAULT para GENERATED ALWAYS
- v Eliminar o atributo padrão de uma coluna padrão definida pelo usuário

Anteriormente, os atributos de expressão ou de identidade gerados poderiam ser designados para uma coluna apenas quando ela fosse criada. Embora a própria expressão pudesse ser alterada posteriormente, após a geração de uma coluna, ela não poderia ser alterada para uma coluna não gerada sem a eliminação e recriação da tabela. Antes de eliminar a tabela, era necessário exportar os dados da tabela e, em seguida, recarregá-los para a tabela recriada com uma coluna redefinida.

## **Referência Relacionada:**

v "ALTER TABLE statement" na publicação *SQL Reference, Volume 2*

# **Capítulo 12. Aperfeiçoamentos de SQL**

## **Resumo de Aperfeiçoamentos de SQL**

Os seguintes aperfeiçoamentos de SQL foram incluídos neste release:

## **Conceitos Relacionados:**

- v "Chamada de [Procedimento](#page-53-0) em um Corpo de Disparo no DB2 UDB Enterprise [Edition"](#page-53-0) na página 46
- v "Os [Procedimentos](#page-49-0) SQL não mais Requerem um Compilador C ou C++" na [página](#page-49-0) 42
- v "Opção de Ligação REOPT Ativa a [Reotimização](#page-50-0) de Instruções SQL" na página [43](#page-50-0)
- v "Uma Nova Função de Publicação SQL/XML: [XMLSERIALIZE"](#page-50-0) na página 43
- v "Tabelas Unicode Suportadas em um Banco de Dados [não–Unicode"](#page-51-0) na página [44](#page-51-0)
- v "Limite de Tamanho de Instruções SQL [Aumentado](#page-24-0) para 2 MB" na página 17
- v ["Especificando](#page-34-0) uma Estratégia de Modo de Espera de Bloqueio" na página 27
- v "Planos de Execução de Consultas [Aprimorados](#page-35-0) através de Melhor Estimativa de [Cardinalidade"](#page-35-0) na página 28
- v "Os Valores Padrão de Colunas Podem Ser [Alterados"](#page-29-0) na página 22
- "Nova Função [XMLNAMESPACES](#page-51-0) para a Versão 8.2" na página 44
- v "Alterando [Propriedades](#page-46-0) de Colunas Geradas sem Precisar Recriar a Tabela" na [página](#page-46-0) 39

## **Os Valores Padrão de Colunas Podem Ser Alterados**

Às vezes, os valores padrão de uma coluna em uma tabela do banco de dados devem ser alterados. A instrução ALTER TABLE SQL permite definir a cláusula padrão de uma coluna em uma tabela. São executadas as mesmas restrições de cláusula padrão conforme documentadas sob a instrução SQL CREATE TABLE. Observe que as colunas geradas não podem ter seu valor padrão alterado por esta instrução.

### **Referência Relacionada:**

v "ALTER TABLE statement" na publicação *SQL Reference, Volume 2*

# **Alterando Propriedades de Colunas Geradas sem Precisar Recriar a Tabela**

Agora é possível utilizar a cláusula ALTER COLUMN na instrução ALTER TABLE para alterar as diversas formas nas quais um valor de coluna pode ser gerado. Mais especificamente, você pode:

- v Incluir o atributo de expressão gerado em uma coluna não gerada existente
- v Eliminar o atributo de expressão gerado de uma coluna de expressão gerada existente
- v Incluir o atributo de identidade em uma coluna sem identidade existente
- v Eliminar o atributo de identidade de uma coluna de identidade existente
- <span id="page-49-0"></span>• Alterar uma coluna gerada de GENERATED ALWAYS para GENERATED BY DEFAULT, ou de GENERATED BY DEFAULT para GENERATED ALWAYS
- v Eliminar o atributo padrão de uma coluna padrão definida pelo usuário

Anteriormente, os atributos de expressão ou de identidade gerados poderiam ser designados para uma coluna apenas quando ela fosse criada. Embora a própria expressão pudesse ser alterada posteriormente, após a geração de uma coluna, ela não poderia ser alterada para uma coluna não gerada sem a eliminação e recriação da tabela. Antes de eliminar a tabela, era necessário exportar os dados da tabela e, em seguida, recarregá-los para a tabela recriada com uma coluna redefinida.

### **Referência Relacionada:**

v "ALTER TABLE statement" na publicação *SQL Reference, Volume 2*

## **Limite de Tamanho de Instruções SQL Aumentado para 2 MB**

O DB2® Universal Database, Versão 8.2 fornece um limite de tamanho de instruções SQL aumentado de 2 MB, que pode limitar o tamanho de alguns objetos do banco de dados criados (por exemplo, instruções CREATE PROCEDURE ou CREATE TRIGGER). O novo limite de 2 MB permite utilizar grandes instruções quando sua lógica de aplicativo estiver em procedimentos armazenados ou em disparos.

O aumento no tamanho de instruções permite migrar um disparo ou instrução de procedimento armazenado de outro RDBMS para o DB2 UDB.

O novo limite de instruções permite gravar registros de contexto de auditoria que possuem texto de instrução com até 2 MB.

#### **Referência Relacionada:**

v "Audit record layout for CONTEXT events" na publicação *Administration Guide: Implementation*

## **Os Procedimentos SQL não mais Requerem um Compilador C ou C++**

Começando com o DB2® UDB, a criação de procedimentos SQL não requer um compilador C ou C++ no servidor; portanto, a configuração do compilador C ou C++ não é requerida. Quando criar um procedimento SQL, suas instruções orientadas por procedimentos serão convertidas em uma representação nativa armazenada em catálogos do banco de dados, conforme é feito com outras instruções SQL. Quando um procedimento SQL é chamado, a representação nativa é carregada a partir dos catálogos e o mecanismo do DB2 executa o procedimento.

### **Tarefas Relacionadas:**

- v "Customizing precompile and bind options for SQL procedures" na publicação *Application Development Guide: Building and Running Applications*
- v "Creating SQL procedures" na publicação *Application Development Guide: Building and Running Applications*
- v "Calling procedures from the Command Line Processor (CLP)" na publicação *Application Development Guide: Building and Running Applications*
- v "Calling SQL procedures with client applications" na publicação *Application Development Guide: Building and Running Applications*
- v "Rebinding SQL procedures" na publicação *Application Development Guide: Building and Running Applications*

# <span id="page-50-0"></span>**Opção de Ligação REOPT Ativa a Reotimização de Instruções SQL**

A opção de ligação REOPT ativa a reotimização de instruções SQL estáticas e dinâmicas. Especificamente, o caminho de acesso para uma instrução SQL contendo variáveis do host, registros especiais ou marcadores de parâmetros é otimizado utilizando os valores destas variáveis, em vez das estimativas padrão determinadas pelo compilador. Esta otimização ocorre no momento da execução da consulta, quando estes valores estão disponíveis.

É possível definir a opção de ligação REOPT para um dos três valores a seguir:

## **NONE**

Os valores de quaisquer variáveis do host, marcadores de parâmetros ou registros especiais em uma instrução SQL não são utilizados para otimizar o caminho de acesso desta instrução. Em vez disso, são utilizadas as estimativas padrão para estas variáveis. Este é o comportamento padrão.

**ONCE** Quando a instrução for executada pela primeira vez, o caminho de acesso para uma instrução SQL especificada será otimizado utilizando os valores reais para quaisquer variáveis do host, marcadores de parâmetros ou registros especiais. Este caminho de acesso será utilizado em todas as execuções subseqüentes da instrução.

## **ALWAYS**

Sempre que uma instrução contendo variáveis do host, marcadores de parâmetros ou registros especiais for executada, os valores destas variáveis serão utilizados para otimizar o caminho de acesso para a instrução.

## **Conceitos Relacionados:**

- v "Effects of REOPT on static SQL" na publicação *Application Development Guide: Programming Client Applications*
- v "Effects of REOPT on dynamic SQL" na publicação *Application Development Guide: Programming Client Applications*

## **Uma Nova Função de Publicação SQL/XML: XMLSERIALIZE**

Uma nova função SQL/XML padrão, XMLSERIALIZE (com a opção CONTENT), permite converter um valor de tipo de dados XML em um tipo de dados de cadeia de resultado que seja apropriado para o comprimento da saída XML.

O tipo de dados XML é uma representação interna de XML e pode ser utilizado apenas como entrada para funções que aceitam este tipo de dados como entrada. XML é um tipo de dados transitório que não pode ser armazenado no banco de dados ou retornado a um aplicativo. Até a versão 8.2, a única operação suportada para converter um valor de tipo de dados XML em um valor de tipo de dados de cadeia era por serialização, utilizando a função XML2CLOB.

Serialização é a operação inversa de análise; é o processo de converter um valor XML analisado em um valor XML textual. XMLSERIALIZE converte uma expressão XML em um valor de cadeia SQL que, por sua vez, pode ser ligado a variáveis de caracteres do host.

Com XMLSERIALIZE, é possível especificar um tipo de resultado como CHAR ou VARCHAR, que pode ser mais apropriado e resultar em melhor desempenho do que CLOB.

## **Referência Relacionada:**

- v "Expressions" na publicação *SQL Reference, Volume 1*
- v "XML values" na publicação *SQL Reference, Volume 1*

# <span id="page-51-0"></span>**Nova Função XMLNAMESPACES para a Versão 8.2**

Um espaço de nomes XML é uma coleção de nomes identificados por um URL (Uniform Reference Identifier). Os espaços de nomes são utilizados em documentos XML como tipos de elementos e nomes de atributos.

O DB2® Universal Database inclui várias funções XML como parte das especificações de linguagens SQL/XML. Entre elas estão XMLFOREST e XMLELEMENT. Uma nova função XML, XMLNAMESPACES, fornece declarações de espaços de nomes XML nas funções de publicação SQL/XML, XMLELEMENT e XMLFOREST.

### **Referência Relacionada:**

v "Expressions" na publicação *SQL Reference, Volume 1*

## **Tabelas Unicode Suportadas em um Banco de Dados não–Unicode**

Agora é possível criar tabelas Unicode em bancos de dados não-Unicode, chamando a instrução CREATE TABLE com a cláusula CCSID UNICODE.

Ao criar tabelas em um banco de dados não-Unicode, o valor padrão de CCSID é ASCII. Ao criar tabelas em um banco de dados Unicode, o valor padrão de CCSID é UNICODE. Não é possível definir uma tabela com CCSID ASCII em um banco de dados Unicode, que significa que não é possível criar uma tabela não-Unicode em um banco de dados Unicode.

Para ativar o suporte para tabelas Unicode em um banco de dados não-Unicode, é necessário ativar o novo parâmetro de configuração do banco de dados, *alt\_collate*. Este parâmetro especifica a seqüência de comparação para tabelas Unicode, que, no momento, pode ser apenas IDENTITY\_16BIT.

Juntamente com o suporte para tabelas Unicode em bancos de dados não-Unicode, o DB2® incluiu um novo atributo de página de código: a página de códigos da seção. O gerenciador do banco de dados determina os atributos da página de códigos para todas as cadeias de caracteres quando um aplicativo está ligado a um banco de dados. Uma página de códigos da seção é a página de códigos na qual uma instrução SQL é executada. A página de códigos da seção é a página de códigos do banco de dados, a menos que a instrução faça referência a:

- v Uma tabela criada com a cláusula CCSID UNICODE em um banco de dados não-Unicode.
- v Uma função de tabela definida com PARAMETER CCSID UNICODE em um banco de dados não-Unicode.

## **Conceitos Relacionados:**

v "Derivation of code page values" na publicação *Application Development Guide: Programming Client Applications*

### **Referência Relacionada:**

v "CREATE TABLE statement" na publicação *SQL Reference, Volume 2*

## **Especificando uma Estratégia de Modo de Espera de Bloqueio**

Uma sessão individual agora pode especificar uma estratégia de modo de espera de bloqueio, que é utilizada quando a sessão requer um bloqueio que não pode ser obtido imediatamente. A estratégia indica se a sessão vai:

- v Retornar um SQLCODE e um SQLSTATE quando não puder obter um bloqueio
- Aguardar um bloqueio indefinidamente
- v Aguardar um bloqueio por um período de tempo especificado
- v Utilizar o valor do parâmetro de configuração do banco de dados *locktimeout* enquanto aguarda um bloqueio

A estratégia de modo de espera de bloqueio é especificada através da nova instrução SET CURRENT LOCK TIMEOUT, que altera o valor do registro especial CURRENT LOCK TIMEOUT. O registro especial CURRENT LOCK TIMEOUT especifica o número de segundos de espera por um bloqueio antes de retornar um erro indicando que não é possível obter um bloqueio.

As abordagens de bloqueios tradicionais podem resultar em aplicativos bloqueando uns aos outros. Isto ocorre quando um aplicativo deve aguardar que outro aplicativo libere seu bloqueio. As estratégias para lidar com o impacto de tal bloqueio geralmente fornecem um mecanismo para especificar a duração máxima aceitável do bloqueio. Este é o período de tempo que um aplicativo aguardará antes de retornar sem um bloqueio. Anteriormente, isto era possível somente no nível do banco de dados, alterando o valor do parâmetro de configuração do banco de dados *locktimeout*.

Enquanto o valor do parâmetro *locktimeout* se aplica a todos os bloqueios, os tipos de bloqueios que são impactados por esta nova função incluem bloqueios de blocos de linhas, de tabelas, de chaves de índice e de MDC (Multidimensional Clustering, Armazenamento em Cluster Multidimensional).

#### **Referência Relacionada:**

v "locktimeout - Lock timeout configuration parameter" na publicação *Administration Guide: Performance*

# **Planos de Execução de Consultas Aprimorados através de Melhor Estimativa de Cardinalidade**

A estimativa de cardinalidade é o processo pelo qual o otimizador determina o número de linhas qualificadas depois da aplicação de operações de filtragem, tais como, aplicativo ou agregação de predicados. As estatísticas precisas de distribuição de dados e os algoritmos do otimizador sofisticado para processá-las são requeridos para gerar estimativas precisas de cardinalidade. Um plano de execução de consulta selecionado com estimativas imprecisas de cardinalidade pode executar vários pedidos de magnitude mais lentamente do que o selecionado com estimativas precisas.

Na Versão 8.2, o otimizador do DB2® pode explorar estatísticas de distribuição a partir de tabelas de consultas materializadas, bem como detectar a correlação de estatísticas de grupos de colunas para assegurar as estimativas de cardinalidade de maior precisão. Isto ajuda o DB2 a selecionar um plano de acesso mais eficiente para a execução da consulta e melhora o desempenho da consulta.

#### **Conceitos Relacionados:**

<span id="page-53-0"></span>v "Column correlation for multiple predicates" na publicação *Administration Guide: Performance*

### **Tarefas Relacionadas:**

v "Collecting distribution statistics for specific columns" na publicação *Administration Guide: Performance*

### **Referência Relacionada:**

v "RUNSTATS Command" na publicação *Command Reference*

# **Chamada de Procedimento em um Corpo de Disparo no DB2 UDB Enterprise Edition**

Agora, com o DB2® Universal Database Enterprise Edition, é possível chamar procedimentos a partir de disparos ou de qualquer outra instrução dinâmica composta, em ambientes de partição única, executando uma instrução CALL que faz referência a um procedimento em uma ação de disparo. A instrução CALL é utilizada para executar procedimentos SQL e externos.

A chamada de um procedimento em uma ação de disparo permite encapsular a lógica complexa em seu disparo. A lógica pode incluir operações em outras tabelas no banco de dados, ou operações externas no banco de dados, tais como: envio de um e-mail ou gravação de um registro de auditoria em um arquivo no sistema de arquivos do servidor do banco de dados.

#### **Conceitos Relacionados:**

v "Triggered action containing a procedure or function reference" na publicação *Application Development Guide: Programming Server Applications*

#### **Tarefas Relacionadas:**

v "Calling procedures from triggers or SQL routines" na publicação *Application Development Guide: Programming Server Applications*

## **Referência Relacionada:**

- v "CREATE TRIGGER statement" na publicação *SQL Reference, Volume 2*
- v "CREATE PROCEDURE (External) statement" na publicação *SQL Reference, Volume 2*

# <span id="page-54-0"></span>**Capítulo 13. Aperfeiçoamentos de Facilidade de Manutenção**

# **Resumo de Aperfeiçoamentos de Facilidade de Manutenção**

Os seguintes aperfeiçoamentos de facilidade de manutenção foram incluídos neste release:

## **Conceitos Relacionados:**

- v "Novo Utilitário para Recuperar Estatísticas de uma Instância ou Banco de Dados DB2 em Execução (Semelhante a 'onstat' para Informix)" na página 47
- v ["Aperfeiçoamentos](#page-55-0) das Mensagens de Formato do db2diag.log" na página 48
- v ["Ferramenta](#page-55-0) de Análise de Log de Diagnóstico para Filtrar e Formatar [db2diag.log"](#page-55-0) na página 48
- v "Recurso de Rastreio [Aprimorado"](#page-56-0) na página 49

# **Novo Utilitário para Recuperar Estatísticas de uma Instância ou Banco de Dados DB2 em Execução (Semelhante a 'onstat' para Informix)**

**db2pd** é um novo utilitário que pode ser utilizado para recuperar estatísticas de uma instância ou banco de dados DB2® em execução. É semelhante ao utilitário **onstat** para Informix®.

A ferramenta pode oferecer uma ampla faixa de informações úteis para resolução e determinação de problemas, aprimoramentos de desempenho e design de desenvolvimento de aplicativos, incluindo:

- bloqueios
- v conjuntos de buffers
- áreas de tabelas
- contêineres
- instruções SQL dinâmicas
- agentes
- aplicativos
- v conjuntos de memória e conjuntos
- transações
- $\log s$
- e outros

A ferramenta coleta estas informações sem quaisquer travamentos e sem utilizar recursos do mecanismo. Portanto, é possível (e esperado) recuperar informações que estão sendo alteradas enquanto o **db2pd** está coletando informações; portanto, os dados podem não ser totalmente precisos. No entanto, dois benefícios na coleta de informações sem travamentos incluem recuperação mais rápida e nenhuma concorrência para recursos do mecanismo.

## **Referência Relacionada:**

v "db2pd - Monitor and Troubleshoot DB2 Command" na publicação *Command Reference*

## <span id="page-55-0"></span>**Aperfeiçoamentos das Mensagens de Formato do db2diag.log**

O formato do db2diag.log foi aprimorado de várias maneiras para a versão 8.2. O arquivo de log agora está mais fácil de ser lido manualmente e mais fácil de ser analisado em software. Os aperfeiçoamentos incluem:

- v Cada entrada possui um conjunto completo de informações de cabeçalho
- v Partes de mensagens e de dados do registro são claramente marcadas, facilitando a utilização e entendimento do registro
- v Os timestamps (com fuso horário) serão incluídos para cada registro
- v Cada campo possui um nome de campo claro, em maiúsculas
- v Os comprimentos de linhas de campos de cabeçalho e de mensagem são restritos a 80 caracteres
- v Foram incluídos novos campos, mais notavelmente um campo de nível de gravidade para ajudar a localizar as entradas mais importantes

Também foram feitas outras alterações, como alteração do nome do campo do banco de dados para 'DB'.

#### **Conceitos Relacionados:**

v "Ferramenta de Análise de Log de Diagnóstico para Filtrar e Formatar db2diag.log" na página 48

### **Referência Relacionada:**

v "db2diag - db2diag.log analysis tool Command" na publicação *Command Reference*

## **Ferramenta de Análise de Log de Diagnóstico para Filtrar e Formatar db2diag.log**

Já está disponível uma nova ferramenta para filtrar e formatar arquivos db2diag.log (**db2diag**). É possível utilizar esta ferramenta para filtrar arquivos de log de diagnóstico, que utilizam um novo formato de mensagem para a v8.2.

Esta ferramenta da linha de comandos possui uma grande variedade de opções que podem ser utilizadas para modificar a saída e, assim, atender suas necessidades. Entre outras opções, é possível indicar quais campos serão exibidos, utilizar um 'grep' como filtro para reduzir o número de registros e omitir os campos vazios.

As opções da linha de comandos incluem:

- v **db2diag -help** fornece uma descrição resumida das opções
- v **db2diag -h brief** fornece descrições para todas as opções sem exemplos
- v **db2diag -h notes** fornece notas e restrições de uso
- v **db2diag -h examples** fornece um pequeno conjunto de exemplos para introdução
- v **db2diag -h tutorial** fornece exemplos para todas as opções disponíveis
- v **db2diag -h all** fornece a lista de opções mais completa

## **Conceitos Relacionados:**

v "Aperfeiçoamentos das Mensagens de Formato do db2diag.log" na página 48

**Referência Relacionada:**

v "db2diag - db2diag.log analysis tool Command" na publicação *Command Reference*

## <span id="page-56-0"></span>**Recurso de Rastreio Aprimorado**

Os recursos de rastreio do DB2® e o comando **db2trc** foram aprimorados para a v8.2. O layout do registro de rastreio formatado foi modificado para refletir o novo e mais amplo intervalo de tipos de rastreio.

## **Conceitos Relacionados:**

v "Novo Utilitário para Recuperar [Estatísticas](#page-54-0) de uma Instância ou Banco de Dados DB2 em Execução [\(Semelhante](#page-54-0) a 'onstat' para Informix)" na página 47

### **Referência Relacionada:**

v "db2trc - Trace Command" na publicação *Command Reference*

# **Capítulo 14. Aperfeiçoamentos de Centro de Data Warehouse e de Warehouse Manager**

# **Resumo de Aperfeiçoamentos de Centro de Data Warehouse e de Warehouse Manager ETL**

Os seguintes aperfeiçoamentos do Centro de Data Warehouse e de Warehouse Manager ETL foram incluídos neste release:

## **Conceitos Relacionados:**

v "O Warehouse Manager ETL (Extract, Transform e Load) Suporta Bancos de Dados de Controle de Warehouse Unicode" na página 51

# **O Warehouse Manager ETL (Extract, Transform e Load) Suporta Bancos de Dados de Controle de Warehouse Unicode**

Iniciando no Centro de Data Warehouse, Versão 8.2, o banco de dados de controle de warehouse deve ser um banco de dados UTF-8 (Unicode Transformation Format ou Unicode). Este requisito fornece suporte expandido de idiomas para o Centro de Data Warehouse. Se você tentar efetuar logon no Centro de Data Warehouse utilizando um banco de dados de controle que não esteja em formato Unicode, receberá uma mensagem de erro indicando que não é possível efetuar logon. É possível utilizar a ferramenta de Gerenciamento do Banco de Dados de Controle do Warehouse para migrar os metadados de um banco de dados especificado para um novo banco de dados Unicode.

### **Conceitos Relacionados:**

v "Data warehouse objects" na publicação *Data Warehouse Center Administration Guide*

# **Capítulo 15. Aperfeiçoamentos de Desenvolvimento de Aplicativos**

# **Resumo de Aperfeiçoamentos de Desenvolvimento de Aplicativos**

Os seguintes aperfeiçoamentos de Desenvolvimento de Aplicativosforam incluídos neste release:

## **Conceitos Relacionados:**

- v "Chamada de [Procedimento](#page-53-0) em um Corpo de Disparo no DB2 UDB Enterprise [Edition"](#page-53-0) na página 46
- v "Os [Procedimentos](#page-49-0) SQL não mais Requerem um Compilador C ou C++" na [página](#page-49-0) 42
- v "Associação [Simplificada](#page-69-0) de Pacotes com um Aplicativo Utilizando o Registro Especial [CURRENT](#page-69-0) PACKAGE PATH" na página 62
- v "Opção de Ligação REOPT Ativa a [Reotimização](#page-50-0) de Instruções SQL" na página [43](#page-50-0)
- v "Tabelas Unicode Suportadas em um Banco de Dados [não–Unicode"](#page-51-0) na página [44](#page-51-0)
- v ["Aperfeiçoamentos](#page-61-0) do Driver JDBC do DB2 Universal" na página 54
- v ["Procedimentos](#page-65-0) de Liguagem Comum de Runtime .NET e UDFs" na página 58
- v ["Aperfeiçoamentos](#page-66-0) do IBM DB2 Development Add–In para Microsoft Visual Studio .NET" na [página](#page-66-0) 59
- v "Suporte de 64 Bits para Função Definida pelo Usuário do DB2 [WebSphere](#page-71-0) MQ" na [página](#page-71-0) 64
- "DB2 [Run–Time](#page-66-0) Client Lite" na página 59
- "JDK 1.4 Suportado pelo DB2 Universal Database" na página 53
- v "O Centro de [Desenvolvimento](#page-71-0) Suporta Procedimentos Armazenados Java no [iSeries"](#page-71-0) na página 64
- v "O Centro de [Desenvolvimento](#page-70-0) Não Requer mais um Compilador C para Construir [Procedimentos](#page-70-0) Armazenados SQL" na página 63
- v ["Aperfeiçoamentos](#page-64-0) do DB2 .NET Data Provider" na página 57
- v "OLE DB e ODBC .NET Data [Providers"](#page-64-0) na página 57
- v "O Centro de [Desenvolvimento](#page-71-0) Suporta a Depuração de Procedimentos [Armazenados](#page-71-0) SQL para Plataformas UNIX de 64 Bits" na página 64
- v "Nova Função [XMLNAMESPACES](#page-51-0) para a Versão 8.2" na página 44
- v "Pontos de [Salvamento](#page-68-0) Aninhados Permitem maior Controle de Rollbacks" na [página](#page-68-0) 61
- v ["Aperfeiçoamentos](#page-70-0) de Procedimentos Armazenados e de Depuração do Centro de [Desenvolvimento"](#page-70-0) na página 63
- v "Código de [Amostra](#page-38-0) de Tempo Limite XA" na página 31

## **JDK 1.4 Suportado pelo DB2 Universal Database**

O DB2 UDB (DB2® Universal Database), Versão 8.2 suporta o JDK 1.4 em todos os ambientes de sistema operacional de estações de trabalho suportados, exceto no AIX® 4.3 e no Linux IA64, em que o IBM® Developer Kit 1.3.1 ainda é requerido. O DB2 UDB para Solaris será fornecido com o JDK 1.4.2. O DB2 UDB para todos os

<span id="page-61-0"></span>demais sistemas operacionais de estação de trabalho suportados será fornecido com o JDK 1.4.1 (ou o Java™ developer kit denominado do fornecedor equivalente).

Ao instalar o DB2 UDB, Versão 8.2, a última versão suportada do Java developer kit também será instalada, se ainda não estiver instalada, a menos que a instalação do DB2 UDB seja uma atualização de uma instalação anterior do DB2 UDB, Versão 8. Se estiver atualizando uma instalação anterior do DB2 UDB, Versão 8, será necessário instalar o Java developer kit a partir do CD.

#### **Referência Relacionada:**

- v "AIX supported development software" na publicação *Application Development Guide: Building and Running Applications*
- v "HP-UX supported development software" na publicação *Application Development Guide: Building and Running Applications*
- v "Linux supported development software" na publicação *Application Development Guide: Building and Running Applications*
- v "Solaris supported development software" na publicação *Application Development Guide: Building and Running Applications*
- v "Windows supported development software" na publicação *Application Development Guide: Building and Running Applications*

## **Aperfeiçoamentos do Driver JDBC do DB2 Universal**

Existem vários aperfeiçoamentos feitos no Driver JDBC do DB2® Universal para a versão 8.2, incluindo o suporte a transações distribuídas e compatibilidade com o JDBC 3.0. Outros novos recursos aumentam a flexibilidade de utilização do repetidor em SQLJ e melhoram a interatividade com bancos de dados do host e iSeries™.

### **Suporte a Transações Distribuídas:**

Suporte para o processamento de transações distribuídas que está de acordo com a especificação XA. Este suporte implementa as especificações de J2EE (Java™ 2 Platform, Enterprise Edition), JTS (Java Transaction Service) e JTA (Java Transaction API) (Conectividade Universal Tipo 2 apenas nos sistemas DB2 UDB para Linux,  $UNIX^{\circledR}$  e Windows<sup>\\ \oppg{0}</sup>).

#### **Compatibilidade com o JDBC 3.0:**

Os métodos do JDBC 3.0 a seguir agora fazem parte do Driver JDBC do DB2 Universal para a versão 8.2:

- Blob.setBytes
- Blob.setBinaryStream
- Blob.truncate
- Clob.setString
- v Clob.setAsciiStream
- Clob.setUnicodeStream
- Clob.setCharacterStream
- v Connection.createStatement(int resultSetType, int resultSetConcurrency, int resultSetHoldability)
- Connection.prepareStatement(String sql, int autoGeneratedKeys)
- Connection.setSavepoint
- Connection.releaseSavepoint
- Statement.executeUpdate(String sql, int autoGeneratedKeys)
- Statement.execute(String sql, int autoGeneratedKeys)
- v Statement.getMoreResults(java.sql.Statement.CLOSE\_CURRENT\_RESULT)
- Statement.getMoreResults(java.sql.Statement.KEEP CURRENT RESULT)
- v Statement.getMoreResults(java.sql.Statement.CLOSE\_ALL\_RESULTS)

## **Método DB2BaseDataSource: getDB2SystemMonitor:**

O método DB2BaseDataSource.getDB2SystemMonitor retorna um objeto da classe DB2SystemMonitor. Esta classe, para a qual foi incluída uma interface no Driver do DB2 Universal, facilita o monitoramento do sistema de banco de dados a partir de um aplicativo JDBC. Cada conexão do Driver JDBC do DB2 Universal pode ter um único monitor do sistema.

### **Propriedade DB2BaseDataSource: activeServerListJNDIName:**

A propriedade DB2BaseDataSource.activeServerListJNDIName identifica uma referência JNDI a uma instância DB2ActiveServerList em um repositório JNDI de informações de servidor alternativo. (DB2ActiveServerList é uma nova classe, descrita posteriormente neste tópico). Se o valor de activeServerListJNDIName não for nulo, as conexões poderão obter um failover para um servidor alternativo que está especificado na instância DB2ActiveServerList referida pelo valor. Se activeServerListJNDIName for nulo, as conexões não obterão failover utilizando informações de servidor alternativo de um repositório JNDI.

#### **Propriedade DB2BaseDataSource: currentFunctionPath:**

A propriedade DB2BaseDataSource.currentFunctionPath especifica o caminho de SQL utilizado para resolver nomes de tipos de dados não qualificados e nomes de funções em instruções SQL que estão em programas JDBC. O tipo de dados desta propriedade é String. Para um servidor DB2 UDB para Linux, UNIX e Windows, a capacidade máxima é de 254 bytes. O valor é uma lista de nomes de esquemas separados por vírgula. Estes nomes podem ser identificadores ordinários ou delimitados.

#### **Propriedade DB2BaseDataSource: currentLockTimeout:**

A propriedade DB2BaseDataSource.currentLockTimeout direciona servidores DB2 UDB para Linux, UNIX e Windows para aguardarem indefinidamente um bloqueio ou aguardarem um bloqueio durante o número especificado de segundos quando o bloqueio não puder ser obtido imediatamente. O tipo de dados desta propriedade é int. Um valor zero significa nenhuma espera. Um valor -1 significa aguardar indefinidamente. Um inteiro positivo indica o número de segundos para aguardar um bloqueio.

#### **Propriedade DB2BaseDataSource: cursorSensitivity:**

A propriedade DB2BaseDataSource.cursorSensitivity especifica se o valor java.sql.ResultSet.TYPE\_SCROLL\_SENSITIVE para um JDBC ResultSet é mapeado para o atributo SENSITIVE DYNAMIC ou para o atributo SENSITIVE STATIC do cursor do DB2 subjacente. Os valores possíveis são TYPE\_SCROLL\_SENSITIVE\_STATIC e TYPE SCROLL SENSITIVE DYNAMIC. O padrão é TYPE SCROLL SENSITIVE STATIC. Esta

propriedade é ignorada para servidores de banco de dados que não suportam cursores de rolamento dinâmicos e sensitivos.

#### **Propriedade DB2BaseDataSource: jdbcCollection:**

A propriedade DB2BaseDataSource.jdbcCollection especifica o ID da coleta para os pacotes utilizados por uma instância do Driver JDBC do DB2 Universal no tempo de execução. O tipo de dados de jdbcCollection é String. O padrão é NULLID. Esta propriedade é utilizada com a opção DB2Binder -collection. O utilitário DB2Binder deve ter ligado anteriormente pacotes do Driver JDBC do DB2 Universal no servidor utilizando um valor -collection que corresponde ao valor jdbcCollection. A definição jdbcCollection não determina a coleta utilizada para aplicativos SQLJ. Para SQLJ, a coleta é determinada pela opção -collection do personalizador SQLJ.

#### **Classe DB2ActiveServerList:**

Esta nova classe contém os seguintes métodos:

#### **getAlternatePortNumber**

Recupera os números de portas associados a servidores DB2 UDB alternativos.

#### **getAlternateServerName**

Recupera uma matriz que contém os nomes dos servidores DB2 UDB alternativos. Estes valores são endereços IP ou nomes de servidores DNS.

#### **setAlternatePortNumber**

Define os números de portas associados a servidores DB2 UDB alternativos.

#### **setAlternateServerName**

Define os nomes de servidores alternativos para servidores DB2 UDB. Estes valores são endereços IP ou nomes de servidores DNS.

#### **Várias Instâncias de um Repetidor Podem Ser Abertas em um Aplicativo SQLJ:**

Várias instâncias de um repetidor podem ser abertas ao mesmo tempo em um único aplicativo SQLJ. Uma aplicação para esta capacidade é abrir várias instâncias de um repetidor que utiliza expressões do host. Cada instância pode utilizar um conjunto diferente de valores de expressões do host.

### **Vários Repetidores Podem Ser Abertos na mesma Tabela do DB2 em um Aplicativo SQLJ:**

Vários repetidores na mesma tabela do DB2 podem ser abertos ao mesmo tempo. É possível executar uma operação em uma tabela utilizando um repetidor durante a execução de uma operação diferente na mesma tabela utilizando outro repetidor.

## **ROWIDs em SQLJ com o Driver JDBC do DB2 Universal Permitem Identificação Exclusiva de Linha:**

O DB2 UDB para z/OS™ e o DB2 UDB para iSeries suportam o tipo de dados ROWID para uma coluna em uma tabela do DB2. Um ROWID é um valor que identifica exclusivamente uma linha em uma tabela.

<span id="page-64-0"></span>O Driver JDBC do DB2 Universal JDBC oferece a classe única do DB2: com.ibm.db2.jcc.DB2RowID que pode ser utilizada em repetidores e em parâmetros de instrução CALL. Para um repetidor, você também pode utilizar o tipo de objeto byte[] para recuperar valores ROWID.

### **Conceitos Relacionados:**

- v "Introduction to Java application support" na publicação *Application Development Guide: Programming Client Applications*
- v "Multiple open instances of an iterator in an SQLJ application" na publicação *Application Development Guide: Programming Client Applications*
- v "Multiple open iterators for the same SQL statement in an SQLJ application" na publicação *Application Development Guide: Programming Client Applications*
- "ROWIDs in SQLJ with the DB2 Universal JDBC Driver" na publicação *Application Development Guide: Programming Client Applications*

#### **Referência Relacionada:**

- v "Properties for the DB2 Universal JDBC Driver" na publicação *Application Development Guide: Programming Client Applications*
- v "Summary of DB2 Universal JDBC Driver extensions to JDBC" na publicação *Application Development Guide: Programming Client Applications*

# **OLE DB e ODBC .NET Data Providers**

Além do DB2® .NET Data Provider, o DB2 inclui um OLE DB .NET Data Provider e um ODBC .NET Data Provider.

O OLE DB .NET Data Provider utiliza o IBM® DB2 OLE DB Driver. Portanto, as palavras-chave da cadeia de conexão suportadas pelo OLE DB .NET Data Provider são iguais às suportadas pelo IBM OLE DB Provider para DB2. Além disso, o OLE DB .NET Data Provider possui as mesmas restrições que o IBM DB2 OLE DB Provider.

O ODBC .NET Data Provider faz chamadas ODBC para a origem de dados do DB2 utilizando o IBM DB2 CLI Driver. Portanto, as palavras-chave da cadeia de conexão suportadas pelo OLE DB .NET Data Provider são iguais às suportadas pelo IBM DB2 CLI Driver.

#### **Conceitos Relacionados:**

- v "OLE DB .NET Data Provider" na publicação *Application Development Guide: Programming Client Applications*
- v "ODBC .NET Data Provider" na publicação *Application Development Guide: Programming Client Applications*

## **Aperfeiçoamentos do DB2 .NET Data Provider**

O DB2® .NET Data Provider é uma extensão da interface ADO.NET que permite que aplicativos .NET acessem um banco de dados DB2 através de uma conexão segura, executem comandos e recuperem resultados. A Versão 8.2 contém os seguintes aperfeiçoamentos para o DB2 .NET Data Provider:

- O desempenho é mais rápido.
- Suporte para o Microsoft® .NET Framework, Versão 1.1. Isto inclui suporte para os seguintes novos recursos do System.Data: os métodos DB2DataReader.HasRows e DB2Connection.EnlistDistributedTransaction.
- <span id="page-65-0"></span>• Uma nova palavra-chave ConnectionString para especificar o nível de isolamento.
- Quatro novas propriedades DB2Connection permitem que os DBAs atribuam a carga de trabalho a uma origem específica. As novas propriedades são:
	- DB2Connection.ClientUser ID do usuário do cliente
	- DB2Connection.ClientWorkStation nome da estação de trabalho cliente
	- DB2Connection.ClientAccountingInformation a cadeia de contabilidade do cliente
	- DB2Connection.ClientApplicationInformation o nome do aplicativo do cliente
- v Os aplicativos .NET agora podem acessar os seguintes sistemas de gerenciamento de banco de dados através do DB2 .NET Data Provider:
	- DB2 Universal Database™ Versão 5, Release 1 (ou posterior) para AS/400<sup>®</sup> e iSeries™, através do DB2 Connect™
	- DB2 Universal Database Versão 7.3 (ou posterior) para VSE & VM, através do DB2 Connect

### **Conceitos Relacionados:**

- v "DB2 .NET Data Provider overview" na publicação *Application Development Guide: Programming Client Applications*
- v "DB2 .NET Data Provider" na publicação *Application Development Guide: Programming Client Applications*

## **Procedimentos de Liguagem Comum de Runtime .NET e UDFs**

O DB2® Universal Database permite criar rotinas (procedimentos, UDFs (User-Defined Funtions, Funções Definidas pelo Usuário) e métodos) em SQL e em outras linguagens de programação como C, C++, Java™ e OLE. Agora é possível criar procedimentos e UDFs utilizando qualquer linguagem de programação compatível com .NET CLR (Common Language Runtime, Linguagem Comum de Runtime), incluindo C#, Visual Basic, C++ gerenciado e todas as demais linguagens compatíveis com CLR.

É possível criar rotinas CLR da mesma forma que outras rotinas externas (não-SQL) são criadas: executando uma instrução CREATE que associa uma assinatura de rotina de banco de dados a uma montagem de .NET residente no servidor do banco de dados. É possível utilizar as rotinas para encapsular operações e lógicas do banco de dados comumente utilizadas para estender a funcionalidade de SQL e para aprimorar o desempenho de aplicativos de cliente.

### **Conceitos Relacionados:**

v "Common language runtime (CLR) routines" na publicação *Application Development Guide: Programming Server Applications*

### **Tarefas Relacionadas:**

- v "Creating CLR routines" na publicação *Application Development Guide: Programming Server Applications*
- v "Examples of CLR user-defined functions in C#" na publicação *Application Development Guide: Programming Server Applications*
- v "Examples of CLR procedures in C#" na publicação *Application Development Guide: Programming Server Applications*
- <span id="page-66-0"></span>v "Examples of CLR procedures in Visual Basic" na publicação *Application Development Guide: Programming Server Applications*
- v "Examples of CLR user-defined functions in Visual Basic" na publicação *Application Development Guide: Programming Server Applications*

### **Referência Relacionada:**

v "CREATE PROCEDURE (External) statement" na publicação *SQL Reference, Volume 2*

### **Amostras Relacionadas:**

- v "SpCat.db2 -- Elimina e Cria os Procedimentos Implementados em spserver.cs"
- v "SpServer.cs -- Implementação de Código Externo de Procedimentos C# Criados em spcat.db2"
- v "SpCat.db2 -- Elimina e Cria os Procedimentos Implementados em spserver.vb"
- v "SpServer.vb -- Implementação de VB.NET de Procedimentos Criados em SpCat.db2"

# **Aperfeiçoamentos do IBM DB2 Development Add–In para Microsoft Visual Studio .NET**

Agora, com o IBM® DB2® Development Add-In para Microsoft® Visual Studio .NET, é possível criar os seguintes objetos do DB2 SQL utilizando um assistente ou o editor de código interno:

- tabelas
- índices 5
- exibições
- disparos

Além disso, você pode desenvolver procedimentos da linguagem comum de runtime do DB2 (CLR) a partir de métodos que já existam em uma linguagem gerenciada por .NET, como C# e Visual Basic. Um procedimento do DB2 .NET CLR é uma rotina externa do DB2 criada pelo usuário que possui seu corpo de procedimento implementado por um método em uma montagem de .NET compilada a partir do código fonte gerado em uma linguagem gerenciada por .NET.

Por último, é possível executar uma depuração de nível de origem de procedimentos SQL utilizando o projeto do banco de dados DB2.

## **DB2 Run–Time Client Lite**

O DB2 RTCL (DB2® Run-Time Client Lite) é um novo componente instalável que facilita o fornecimento de acesso a servidores DB2 a partir de aplicativos baseados no Windows®. O DB2 RTCL foi projetado para ser redistribuído por ISVs (fornecedores de software independentes) e para ser utilizado para distribuição de aplicativos em cenários de implementação em massa, típicos de grandes corporações. Semelhante ao componente DB2 Run-Time Client, o novo DB2 RTCL fornece interfaces de aplicativos (CLI, ODBC, OLE DB, .NET Data provider e JDBC) e as bibliotecas de rede que são requeridas para a execução de aplicativos.

Os principais recursos de distinção do DB2 RTCL são:

v Uma base de disco significativamente menor

- v Fornecido como um executável único, que facilita sua redistribuição e implementação
- v Está disponível o Windows Installer Merge Module (arquivo .msm), que simplifica a integração do código do DB2 RTCL em um aplicativo maior
- v Termos e condições relacionados à redistribuição do DB2 RTCL por ISVs e programadores internos

#### **Conceitos Relacionados:**

v "DB2 Run-Time Client Lite" na publicação *Iniciação Rápida para DB2 Clients*

## **Uma Nova Função de Publicação SQL/XML: XMLSERIALIZE**

Uma nova função SQL/XML padrão, XMLSERIALIZE (com a opção CONTENT), permite converter um valor de tipo de dados XML em um tipo de dados de cadeia de resultado que seja apropriado para o comprimento da saída XML.

O tipo de dados XML é uma representação interna de XML e pode ser utilizado apenas como entrada para funções que aceitam este tipo de dados como entrada. XML é um tipo de dados transitório que não pode ser armazenado no banco de dados ou retornado a um aplicativo. Até a versão 8.2, a única operação suportada para converter um valor de tipo de dados XML em um valor de tipo de dados de cadeia era por serialização, utilizando a função XML2CLOB.

Serialização é a operação inversa de análise; é o processo de converter um valor XML analisado em um valor XML textual. XMLSERIALIZE converte uma expressão XML em um valor de cadeia SQL que, por sua vez, pode ser ligado a variáveis de caracteres do host.

Com XMLSERIALIZE, é possível especificar um tipo de resultado como CHAR ou VARCHAR, que pode ser mais apropriado e resultar em melhor desempenho do que CLOB.

#### **Referência Relacionada:**

- v "Expressions" na publicação *SQL Reference, Volume 1*
- v "XML values" na publicação *SQL Reference, Volume 1*

# **Chamada de Procedimento em um Corpo de Disparo no DB2 UDB Enterprise Edition**

Agora, com o DB2® Universal Database Enterprise Edition, é possível chamar procedimentos a partir de disparos ou de qualquer outra instrução dinâmica composta, em ambientes de partição única, executando uma instrução CALL que faz referência a um procedimento em uma ação de disparo. A instrução CALL é utilizada para executar procedimentos SQL e externos.

A chamada de um procedimento em uma ação de disparo permite encapsular a lógica complexa em seu disparo. A lógica pode incluir operações em outras tabelas no banco de dados, ou operações externas no banco de dados, tais como: envio de um e-mail ou gravação de um registro de auditoria em um arquivo no sistema de arquivos do servidor do banco de dados.

#### **Conceitos Relacionados:**

v "Triggered action containing a procedure or function reference" na publicação *Application Development Guide: Programming Server Applications*

#### <span id="page-68-0"></span>**Tarefas Relacionadas:**

v "Calling procedures from triggers or SQL routines" na publicação *Application Development Guide: Programming Server Applications*

#### **Referência Relacionada:**

- v "CREATE TRIGGER statement" na publicação *SQL Reference, Volume 2*
- v "CREATE PROCEDURE (External) statement" na publicação *SQL Reference, Volume 2*

## **Tabelas Unicode Suportadas em um Banco de Dados não–Unicode**

Agora é possível criar tabelas Unicode em bancos de dados não-Unicode, chamando a instrução CREATE TABLE com a cláusula CCSID UNICODE.

Ao criar tabelas em um banco de dados não-Unicode, o valor padrão de CCSID é ASCII. Ao criar tabelas em um banco de dados Unicode, o valor padrão de CCSID é UNICODE. Não é possível definir uma tabela com CCSID ASCII em um banco de dados Unicode, que significa que não é possível criar uma tabela não-Unicode em um banco de dados Unicode.

Para ativar o suporte para tabelas Unicode em um banco de dados não-Unicode, é necessário ativar o novo parâmetro de configuração do banco de dados, *alt\_collate*. Este parâmetro especifica a seqüência de comparação para tabelas Unicode, que, no momento, pode ser apenas IDENTITY\_16BIT.

Juntamente com o suporte para tabelas Unicode em bancos de dados não-Unicode, o DB2® incluiu um novo atributo de página de código: a página de códigos da seção. O gerenciador do banco de dados determina os atributos da página de códigos para todas as cadeias de caracteres quando um aplicativo está ligado a um banco de dados. Uma página de códigos da seção é a página de códigos na qual uma instrução SQL é executada. A página de códigos da seção é a página de códigos do banco de dados, a menos que a instrução faça referência a:

- v Uma tabela criada com a cláusula CCSID UNICODE em um banco de dados não-Unicode.
- v Uma função de tabela definida com PARAMETER CCSID UNICODE em um banco de dados não-Unicode.

## **Conceitos Relacionados:**

v "Derivation of code page values" na publicação *Application Development Guide: Programming Client Applications*

#### **Referência Relacionada:**

v "CREATE TABLE statement" na publicação *SQL Reference, Volume 2*

# **Pontos de Salvamento Aninhados Permitem maior Controle de Rollbacks**

O DB2 UDB (DB2® Universal Database) agora suporta o aninhamento de pontos de salvamento. Isto significa que é possível configurar um ponto de salvamento em outro ponto de salvamento. O DB2 UDB permite definir quantos níveis de pontos de salvamentos aninhados forem necessários.

Com pontos de salvamento aninhados, um aplicativo pode ter vários níveis de pontos de salvamento ativos simultaneamente e o aplicativo pode ser revertido <span id="page-69-0"></span>para qualquer ponto de salvamento ativo, conforme necessário. Um rollback para uma instrução de ponto de salvamento específica também libera quaisquer pontos de salvamento aninhados no ponto de salvamento que está sendo revertido.

### **Conceitos Relacionados:**

- v "Transaction management with savepoints" na publicação *Application Development Guide: Programming Client Applications*
- v "Nesting savepoints" na publicação *Application Development Guide: Programming Client Applications*

# **Opção de Ligação REOPT Ativa a Reotimização de Instruções SQL**

A opção de ligação REOPT ativa a reotimização de instruções SQL estáticas e dinâmicas. Especificamente, o caminho de acesso para uma instrução SQL contendo variáveis do host, registros especiais ou marcadores de parâmetros é otimizado utilizando os valores destas variáveis, em vez das estimativas padrão determinadas pelo compilador. Esta otimização ocorre no momento da execução da consulta, quando estes valores estão disponíveis.

É possível definir a opção de ligação REOPT para um dos três valores a seguir:

### **NONE**

Os valores de quaisquer variáveis do host, marcadores de parâmetros ou registros especiais em uma instrução SQL não são utilizados para otimizar o caminho de acesso desta instrução. Em vez disso, são utilizadas as estimativas padrão para estas variáveis. Este é o comportamento padrão.

**ONCE** Quando a instrução for executada pela primeira vez, o caminho de acesso para uma instrução SQL especificada será otimizado utilizando os valores reais para quaisquer variáveis do host, marcadores de parâmetros ou registros especiais. Este caminho de acesso será utilizado em todas as execuções subseqüentes da instrução.

#### **ALWAYS**

Sempre que uma instrução contendo variáveis do host, marcadores de parâmetros ou registros especiais for executada, os valores destas variáveis serão utilizados para otimizar o caminho de acesso para a instrução.

## **Conceitos Relacionados:**

- v "Effects of REOPT on static SQL" na publicação *Application Development Guide: Programming Client Applications*
- v "Effects of REOPT on dynamic SQL" na publicação *Application Development Guide: Programming Client Applications*

# **Associação Simplificada de Pacotes com um Aplicativo Utilizando o Registro Especial CURRENT PACKAGE PATH**

O registro especial CURRENT PACKAGE PATH permite especificar uma lista de qualificadores de pacotes com os quais o servidor DB2® pode selecionar um pacote. Este recurso é útil quando você possui diversas variantes de um pacote, ou seja, quando vários pacotes compartilham os mesmos tokens de nome e de consistência. Em vez de manter versões diferentes de um aplicativo para funcionar com cada versão de um pacote, é possível utilizar o registro especial CURRENT PACKAGE PATH para associar um único programa compilado com várias versões de um pacote.

### **Conceitos Relacionados:**

• "CURRENT PACKAGE PATH special register for package schemas" na publicação *Application Development Guide: Programming Client Applications*

# <span id="page-70-0"></span>**Os Procedimentos SQL não mais Requerem um Compilador C ou C++**

Começando com o DB2® UDB, a criação de procedimentos SQL não requer um compilador C ou C++ no servidor; portanto, a configuração do compilador C ou C++ não é requerida. Quando criar um procedimento SQL, suas instruções orientadas por procedimentos serão convertidas em uma representação nativa armazenada em catálogos do banco de dados, conforme é feito com outras instruções SQL. Quando um procedimento SQL é chamado, a representação nativa é carregada a partir dos catálogos e o mecanismo do DB2 executa o procedimento.

## **Tarefas Relacionadas:**

- v "Customizing precompile and bind options for SQL procedures" na publicação *Application Development Guide: Building and Running Applications*
- v "Creating SQL procedures" na publicação *Application Development Guide: Building and Running Applications*
- v "Calling procedures from the Command Line Processor (CLP)" na publicação *Application Development Guide: Building and Running Applications*
- v "Calling SQL procedures with client applications" na publicação *Application Development Guide: Building and Running Applications*
- v "Rebinding SQL procedures" na publicação *Application Development Guide: Building and Running Applications*

## **Aperfeiçoamentos de Procedimentos Armazenados e de Depuração do Centro de Desenvolvimento**

Os seguintes aperfeiçoamentos de depuração e de limitação de tamanho de procedimentos armazenados estão disponíveis na versão 8.2 do Centro de Desenvolvimento do IBM® DB2® Universal Database:

- O suporte do Centro de Desenvolvimento para o DB2 Universal Database<sup>™</sup> para z/OS<sup>™</sup>, Versão 8.0 permite construir procedimentos armazenados Java<sup>™</sup> com até 10 MB de tamanho. Os procedimentos armazenados Java construídos utilizando o procedimento armazenado C DSNTJSPP não podem exceder 32 KB.
- v Um novo recurso de encerramento no depurador permite encerrar rapidamente o depurador a qualquer momento, sem aguardar a sessão de depuração atual alcançar o final do procedimento armazenado. Para utilizar este recurso, clique no ícone Encerrar no depurador.

# **O Centro de Desenvolvimento Não Requer mais um Compilador C para Construir Procedimentos Armazenados SQL**

Na Versão 8.2 do IBM® DB2® Universal Database, não é mais requerido um compilador C ou C++ para criar procedimentos SQL, portanto, no Centro de Desenvolvimento do DB2, não é mais necessário configurar as definições do compilador C ou C++ nos servidores Windows®, Linux ou UNIX®. Quando é criado um procedimento SQL, as instruções orientadas por procedimentos são convertidas em uma representação nativa que está armazenada nos catálogos do banco de dados, assim como é feito com outras instruções SQL.

<span id="page-71-0"></span>As opções de ligação padrão são fornecidas nas definições de construção SQL, no entanto, é possível especificar diferentes opções para cada procedimento armazenado SQL.

Para todas as versões do Centro de Desenvolvimento anteriores à Versão 8.2, a configuração de um compilador C nas definições de construção de procedimento armazenado ainda é requerida.

# **O Centro de Desenvolvimento Suporta a Depuração de Procedimentos Armazenados SQL para Plataformas UNIX de 64 Bits**

A Versão 8.2 do Centro de Desenvolvimento do IBM® DB2® Universal Database suporta a depuração de procedimentos armazenados SQL para plataformas UNIX<sup>®</sup> de 64 bits.

# **O Centro de Desenvolvimento Suporta Procedimentos Armazenados Java no iSeries**

Na Versão 8.2, o Centro de Desenvolvimento do IBM® DB2® Universal Database suporta a criação, execução e depuração de procedimentos armazenados Java<sup>™</sup> para iSeries™ V5R3 e posterior. É possível executar estas ações para dois tipos de procedimentos armazenados Java:

- JDBC (SQL dinâmico utilizando JDBC)
- SQLJ (SQL estático utilizando SQLJ)

As seguintes restrições se aplicam a este novo recurso:

- v Os tipos de dados BINARY e VARBINARY não são suportados
- v PARAMETER STYLE DB2GENERAL não é suportado

# **Suporte de 64 Bits para Função Definida pelo Usuário do DB2 WebSphere MQ**

As UDFs (User-Defined Functions, Funções Definidas pelo Usuário) do DB2® WebSphere® agora são suportadas em AIX®, HP-UX, Solaris e Windows® de 64 bits. Para executar os comandos enable\_MQFunctions e disable\_MQFunctions, ″-v″ não é mais opcional e ″-v 0pc″ é obrigatório. No UNIX® de 64 bits, o caminho da biblioteca de tempo de execução deve ser modificado para incluir \$HOME/sqllib/lib32 para a execução dos comandos enable\_MQFunctionand e disable\_MQFunctions. As definições a seguir incluem esta modificação:

#### **AIX**

LIBPATH=\$HOME/sqllib/lib32 enable MQFunctions -n dbname \ -u userid -p passwd -v 0pc [-q qMgr -force -noValidate] LIBPATH=\$HOME/sqllib/lib32 disable MQFunctions -n dbname \ -u userid -p passwd -v 0pc

#### **HP-UX**

SHLIB PATH=\$HOME/sqllib/lib32 enable MQFunctions -n dbname \ -u userid -p passwd -v 0pc [-q qMgr -force -noValidate] SHLIB PATH=\$HOME/sqllib/lib32 disable MQFunctions -n dbname \ -u userid -p passwd -v 0pc

#### **Solaris**

LD LIBRARY PATH=\$HOME/sqllib/lib32 enable MQFunctions -n dbname \ -u userid -p passwd -v 0pc [-q qMgr -force -noValidate] LD LIBRARY PATH=\$HOME/sqllib/lib32 disable MQFunctions -n dbname \ -u userid -p passwd -v 0pc
#### **Conceitos Relacionados:**

- v "MQSeries Enablement" na publicação *Application Development Guide: Programming Client Applications*
- v "WebSphere MQ Functional Overview" na publicação *Application Development Guide: Programming Client Applications*

#### **Referência Relacionada:**

- v "enable\_MQFunctions" na publicação *Command Reference*
- v "disable\_MQFunctions" na publicação *Command Reference*

# **Funcionalidade Avançada de Alteração de Tabela a partir da GUI**

Quando alterar uma tabela a partir do bloco de notas Alterar Tabela, é possível fazer mais alterações nas colunas da tabela do que poderiam ser feitas anteriormente. Estas alterações são possíveis porque o bloco de notas Alterar Tabela agora elimina e recria a tabela conforme necessário.

É possível fazer as seguintes alterações adicionais ao alterar uma tabela:

- v Renomear uma coluna
- v Eliminar uma coluna
- v Alterar o tipo de dados de uma coluna
- v Alterar os valores de comprimento, escopo ou precisão de uma coluna
- v Alterar se uma coluna é anulável

Se a tabela for eliminada e recriada, serão feitas tentativas de restaurar quaisquer objetos dependentes e de transformar os dados existentes no tipo de dados de destino de cada coluna restante.

#### **Tarefas Relacionadas:**

v "Alterar Tabela -- Visão Geral: Ajuda do Centro de Controle"

## **Código de Amostra de Tempo Limite XA**

Consulte o programa de amostra CLI, dbxamon.c, para obter um exemplo de como mostrar e reverter transações pendentes.

O programa de amostra permite especificar um valor de tempo limite para a transação. Se o tempo inativo da transação for maior do que o valor de tempo limite, a amostra reverterá a transação.

#### **Tarefas Relacionadas:**

v "Manually resolving indoubt transactions" na publicação *Administration Guide: Planning*

#### **Amostras Relacionadas:**

v "dbxamon.c -- Mostrar e Reverter Transações Pendentes."

# **Capítulo 16. Aperfeiçoamentos de Inteligência de Negócios**

## **Resumo de Aperfeiçoamentos de Inteligência de Negócios**

Os seguintes aperfeiçoamentos de inteligência de negócios foram incluídos neste release:

#### **Conceitos Relacionados:**

- "Importação On-line" na página 67
- v ["Desempenho](#page-32-0) de RUNSTATS Aprimorado através de Amostragem" na página [25](#page-32-0)
- v ["Aperfeiçoamentos](#page-33-0) do Orientador de Design para Recomendação de Índices, MQTs, Tabelas MDC e [Partições"](#page-33-0) na página 26
- v ["Aperfeiçoamentos](#page-76-0) do DB2 Data Warehouse Edition Incluindo Instalação [Integrada"](#page-76-0) na página 69

### **Importação On-line** |

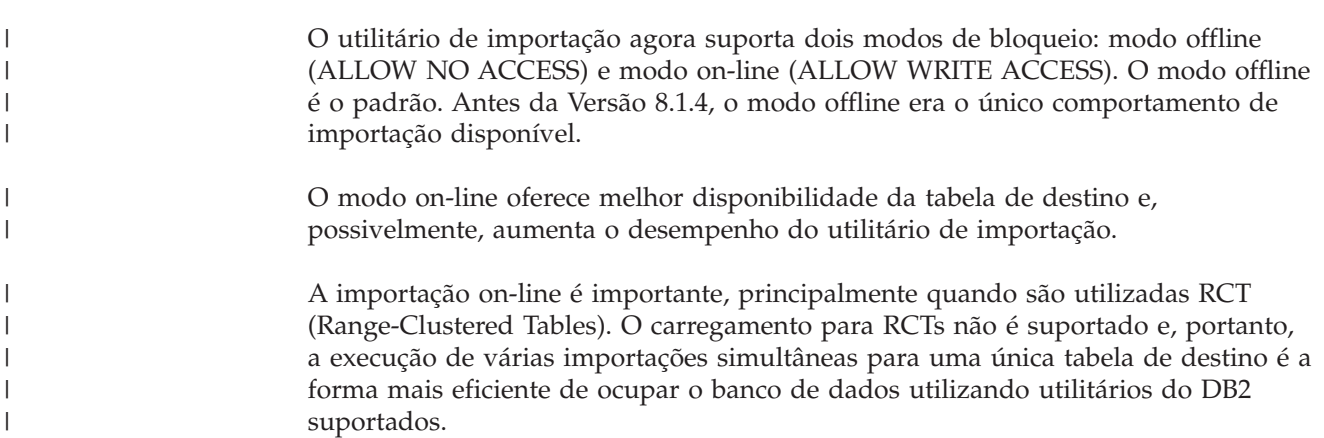

### **Desempenho de RUNSTATS Aprimorado através de Amostragem**

As estatísticas de tabelas são utilizadas pelo otimizador de consultas, selecionando o melhor plano de acesso para qualquer consulta especificada, portanto, é importante que as estatísticas permaneçam atuais para refletir com precisão o estado de uma tabela a qualquer momento. Conforme aumenta a atividade em uma tabela, também deve aumentar a freqüência da coleta de estatísticas. Com o aumento do tamanho de bancos de dados, está ficando mais importante encontrar maneiras eficientes para coletar estatísticas. A amostragem aleatória de dados da tabela na qual são coletadas estatísticas pode reduzir o período de tempo gasto para a coleta de estatísticas. Para sistemas de ligação de E/S ou de ligação de CPU, os benefícios de desempenho podem ser muito grandes. Quanto menor a amostra, mais rápida será a conclusão da coleta de estatísticas.

Começando na Versão 8.2, o comando RUNSTATS fornece a opção para coletar estatísticas em uma amostra dos dados na tabela, utilizando a opção TABLESAMPLE. Este recurso pode aumentar a eficiência da coleta de estatísticas, pois a amostragem utiliza apenas um subconjunto dos dados. Ao mesmo tempo, os métodos de amostragem garantem um alto nível de precisão.

#### **Conceitos Relacionados:**

- v "Data sampling in SQL queries" na publicação *Administration Guide: Performance*
- v "Collecting statistics on a sample of the table data" na publicação *Administration Guide: Performance*

#### **Referência Relacionada:**

v "RUNSTATS Command" na publicação *Command Reference*

## **Aperfeiçoamentos do Orientador de Design para Recomendação de Índices, MQTs, Tabelas MDC e Partições**

O Orientador de Design do DB2® é uma ferramenta que ajuda a aprimorar significativamente o desempenho de sua carga de trabalho. A tarefa de selecionar quais índices, dimensões de armazenamento em cluster ou partições serão criadas para uma carga de trabalho complexa pode ser muito desanimadora. O Orientador de Design identifica todos os objetos necessários para aprimorar o desempenho de sua carga de trabalho. Especificado um conjunto de instruções SQL em uma carga de trabalho, o Orientador de Design gerará recomendações para:

- novos índices
- v novas tabelas de consultas materializadas
- v conversão em tabelas de armazenamento em cluster multidimensionais
- reparticionamento de tabelas
- v exclusão de objetos não utilizados pela carga de trabalho especificada

Você pode optar por uma implementação de algumas ou de todas as recomendações realizada pelo Orientador de Design imediatamente ou para que este planeje isso para outro momento.

Utilizando a GUI do Orientador de Design ou a ferramenta da linha de comandos, o Orientador de Design pode ajudar a simplificar as seguintes tarefas:

#### **Planejar ou configurar um novo banco de dados ou estrutura de particionamento**

Durante o projeto do banco de dados ou de partições do banco de dados, utilize o Orientador de Design para:

- v Gerar alternativas de design em um ambiente de teste para particionamento, índices, MQTs e tabelas MDC.
- v Determinar o particionamento de banco de dados inicial antes de carregar dados em um banco de dados.
- v Ajudar na migração de um banco de dados DB2 não particionado para um banco de dados DB2 particionado.
- v Ajudar na migração para o DB2 em um ambiente particionado a partir de outro produto de banco de dados.
- v Avaliar índices, MQTs ou partições que foram gerados manualmente.

#### **Ajustar o Desempenho da Carga de Trabalho**

Após a configuração de seu banco de dados, será possível utilizar o Orientador de Design para ajudar a atender os seguintes objetivos de ajuste:

- v Aprimorar o desempenho de uma instrução ou carga de trabalho específica.
- v Aprimorar o desempenho geral do banco de dados, utilizando o desempenho de uma carga de trabalho de amostra como padrão.
- <span id="page-76-0"></span>v Aprimorar o desempenho das consultas executadas mais freqüentemente, por exemplo, conforme identificadas pelo Monitor de Atividade.
- v Determinar como otimizar o desempenho de uma nova consulta-chave.
- v Responder as recomendações do Centro de Funcionamento com relação ao utilitário de memória compartilhada ou a problemas de heap de classificação em uma carga de trabalho de classificação intensa.
- v Localizar objetos que não são utilizados em uma carga de trabalho.

#### **Conceitos Relacionados:**

- v "Automatic summary tables" na publicação *Administration Guide: Performance*
- v "Multidimensional clustering tables" na publicação *Administration Guide: Planning*

# **Aperfeiçoamentos do DB2 Data Warehouse Edition Incluindo Instalação Integrada**

Os usuários podem instalar os diversos produtos que formam o  $DB2^{\circledcirc}$  Data Warehouse Edition através de uma interface de instalação única e conveniente. O instalador integrado permite coletar e escolher rapidamente quais componentes você deseja instalar. Os componentes incluem DB2 Cube Views, DB2 Intelligent Miner™, DB2 Warehouse Manager ETL (Extract, Transform e Load), DB2 Query Patroller™ e DB2 Office Connect. Esta opção de instalação está disponível nos sistemas operacionais  $UNIX^{\otimes}$ , Linux e Windows $^{\otimes}$ .

Além do instalador integrado, o DB2 Data Warehouse Edition contém vários aperfeiçoamentos em seus componentes da Inteligência de Negócios. Eles serão descritos em uma divulgação separada.

#### **Conceitos Relacionados:**

- v "Query Patroller installation environment overview" no *DB2 Query Patroller Guide: Installation, Administration and Usage*
- v "O [Warehouse](#page-58-0) Manager ETL (Extract, Transform e Load) Suporta Bancos de Dados de Controle de [Warehouse](#page-58-0) Unicode" na página 51

#### **Tarefas Relacionadas:**

v "Query Patroller administration tasks overview" no *DB2 Query Patroller Guide: Installation, Administration and Usage*

# **Capítulo 17. Aperfeiçoamentos da Família DB2**

# **Resumo de Aperfeiçoamentos da Família DB2**

Os seguintes aperfeiçoamentos da família DB2 foram incluídos neste release:

#### **Conceitos Relacionados:**

- v ["Suporte](#page-83-0) de 64 Bits do DB2 Connect Linux zSeries" na página 76
- "DB2 [Run–Time](#page-66-0) Client Lite" na página 59
- v ["Aperfeiçoamentos](#page-76-0) do DB2 Data Warehouse Edition Incluindo Instalação [Integrada"](#page-76-0) na página 69
- "DB2 Geodetic [Extender"](#page-83-0) na página 76
- v Capítulo 7, "Localizar a [Documentação](#page-20-0) do DB2 Necessária Utilizando o Centro de [Informações](#page-20-0) do DB2", na página 13
- v "Suporte a E/S [Assíncronas](#page-80-0) no Linux (Exploração do Kernel do 2.6)" na página [73](#page-80-0)
- v "Suporte de 64 Bits do DB2 Query Patroller para UNIX, Linux e [Windows"](#page-81-0) na [página](#page-81-0) 74
- v ["Atualizações](#page-81-0) de Licenças" na página 74
- v "Nova Função [XMLNAMESPACES](#page-51-0) para a Versão 8.2" na página 44
- v "Suporte de 64 Bits do DB2 para Linux na [Plataforma](#page-83-0) zSeries" na página 76
- v "Suporte à [Plataforma](#page-42-0) XML Extender para HP–UX em PA–RISC de 32 e 64 Bits" na [página](#page-42-0) 35
- v ["Aperfeiçoamentos](#page-84-0) do Spatial Extender" na página 77
- v "Suporte ao DB2 Express no Linux [PowerPC](#page-82-0) 32 Bits" na página 75
- v "Suporte de 64 Bits do DB2 para [LinuxPPC"](#page-83-0) na página 76
- v "Suporte de 64 Bits do DB2 para Linux nas [Plataformas](#page-83-0) iSeries e pSeries" na [página](#page-83-0) 76

### **DB2 Run–Time Client Lite**

O DB2 RTCL (DB2® Run-Time Client Lite) é um novo componente instalável que facilita o fornecimento de acesso a servidores DB2 a partir de aplicativos baseados no Windows®. O DB2 RTCL foi projetado para ser redistribuído por ISVs (fornecedores de software independentes) e para ser utilizado para distribuição de aplicativos em cenários de implementação em massa, típicos de grandes corporações. Semelhante ao componente DB2 Run-Time Client, o novo DB2 RTCL fornece interfaces de aplicativos (CLI, ODBC, OLE DB, .NET Data provider e JDBC) e as bibliotecas de rede que são requeridas para a execução de aplicativos.

Os principais recursos de distinção do DB2 RTCL são:

- v Uma base de disco significativamente menor
- v Fornecido como um executável único, que facilita sua redistribuição e implementação
- v Está disponível o Windows Installer Merge Module (arquivo .msm), que simplifica a integração do código do DB2 RTCL em um aplicativo maior
- v Termos e condições relacionados à redistribuição do DB2 RTCL por ISVs e programadores internos

#### **Conceitos Relacionados:**

v "DB2 Run-Time Client Lite" na publicação *Iniciação Rápida para DB2 Clients*

### **Aperfeiçoamentos do DB2 Data Warehouse Edition Incluindo Instalação Integrada**

Os usuários podem instalar os diversos produtos que formam o DB2® Data Warehouse Edition através de uma interface de instalação única e conveniente. O instalador integrado permite coletar e escolher rapidamente quais componentes você deseja instalar. Os componentes incluem DB2 Cube Views, DB2 Intelligent Miner™, DB2 Warehouse Manager ETL (Extract, Transform e Load), DB2 Query Patroller<sup>™</sup> e DB2 Office Connect. Esta opção de instalação está disponível nos sistemas operacionais UNIX®, Linux e Windows®.

Além do instalador integrado, o DB2 Data Warehouse Edition contém vários aperfeiçoamentos em seus componentes da Inteligência de Negócios. Eles serão descritos em uma divulgação separada.

#### **Conceitos Relacionados:**

- v "Query Patroller installation environment overview" no *DB2 Query Patroller Guide: Installation, Administration and Usage*
- v "O [Warehouse](#page-58-0) Manager ETL (Extract, Transform e Load) Suporta Bancos de Dados de Controle de [Warehouse](#page-58-0) Unicode" na página 51

#### **Tarefas Relacionadas:**

v "Query Patroller administration tasks overview" no *DB2 Query Patroller Guide: Installation, Administration and Usage*

### **Localizar a Documentação do DB2 Necessária Utilizando o Centro de Informações do DB2**

O Centro de Informações do DB2® para versão 8.2 define um novo padrão para fornecer informações sobre o DB2 Universal Database™ e produtos DB2 relacionados, integrando-o em um único centro de informações. O Centro de Informações do DB2 fornece acesso a todas as informações do DB2 de que você precisa, cobrindo cada aspecto do DB2 desde introdução até a utilização de Ferramentas do DB2, conectividade do banco de dados, administração de banco de dados, gerenciamento de consultas, inteligência de negócios, desenvolvimento de aplicativos e muito mais. O Centro de Informações do DB2 também documenta os principais recursos e componentes do DB2, incluindo replicação, data warehousing e os DB2 extenders. A árvore de navegação (índice) consiste principalmente em links para informações sobre tarefas e conceitos que se alinham aos objetivos de alto nível que você e outros usuários do DB2 desejam alcançar. Além disso, a árvore de navegação inclui entradas para visões gerais de produtos, informações de referência, um índice principal para todos os tópicos e um glossário.

O Centro de Informações do DB2 é um servidor com capacidade completa de procura que fornece acesso rápido a informações sobre produtos DB2. Para refinar a procura de todos os tópicos no Centro de Informações do DB2, agora é possível utilizar caracteres curinga, aspas para procurar frases e operadores Boolean (AND, NOT, OR). Se uma versão traduzida de um tópico que você está procurando não

<span id="page-80-0"></span>estiver disponível no idioma preferido definido em suas preferências de navegador, o Centro de Informações do DB2 exibirá a versão em inglês desse tópico, por padrão.

Utilizando o assistente para Instalação do Centro de Informações do DB2, o Centro de Informações do DB2 poderá ser instalado localmente em seu computador. No entanto, se o computador no qual o Centro de Informações do DB2 for instalado estiver conectado a uma rede, outros computadores também poderão acessá-lo por meio de um navegador da Web. Também é possível decidir não instalar o Centro de Informações do DB2 localmente, preferindo que os produtos DB2 acessem uma versão do Centro de Informações do DB2 em uma localização alternativa, tal como, o Web site da IBM®, no qual está disponível a versão liberada mais recentemente: <http://publib.boulder.ibm.com/infocenter/db2help/>

A instalação local do Centro de Informações do DB2 permite acessar as informações sobre o produto DB2 sem a necessidade de acessar a Internet ou a intranet, tornando-se útil em um ambiente de desenvolvimento de aplicativos ou de teste. Se o Centro de Informações do DB2 for instalado em um computador em rede, vários usuários na sua organização poderão acessar o mesmo Centro de Informações do DB2, e você terá controle sobre a versão das informações que esses usuários podem ver. Isto reduzirá os esforços de atualização e manterá o tráfego da rede em sua intranet. Para que os usuários acessem as informações mais atualizadas e você possui acesso à Internet, opte pela configuração dos produtos DB2 para acesso ao Centro de Informações do DB2 no Web site da IBM. Esta versão do Centro de Informações do DB2 no Web site da IBM é atualizada sempre que necessário, para refletir a versão liberada mais recentemente do DB2 Universal Database e também inclui acesso a documentos de serviço on-line, como TechNotes.

#### **Conceitos Relacionados:**

v "Centro de [Informações](#page-95-0) do DB2" na página 88

#### **Tarefas Relacionadas:**

- v "Exibindo Tópicos em seu Idioma Preferido no Centro de [Informações](#page-105-0) do DB2" na [página](#page-105-0) 98
- v "Chamando o Centro de [Informações](#page-104-0) do DB2" na página 97
- v "Instalando o Centro de [Informações](#page-99-0) do DB2 Utilizando o Assistente do DB2 Setup [\(UNIX\)"](#page-99-0) na página 92
- v "Instalando o Centro de [Informações](#page-101-0) do DB2 Utilizando o Assistente do DB2 Setup [\(Windows\)"](#page-101-0) na página 94

### **Suporte a E/S Assíncronas no Linux (Exploração do Kernel do 2.6)**

O suporte a E/S assíncronas agora está disponível no Linux (2.6 kernel) para dispositivos brutos e sistemas de arquivos O\_DIRECT. As E/S assíncronas aprimoram o desempenho de atividades, tais como, limpeza e pré-busca de páginas. É possível ativar e desativar E/S assíncronas no Linux a qualquer momento, emitindo o comando **db2set**.

Para utilizar E/S assíncronas, os usuários devem instalar libaio-0.3.96 ou posterior, ter um kernel que suporta E/S assíncronas (ex. versão 2.6), executar o comando **db2set DB2NOLIOAIO=false** e reiniciar o DB2®.

#### **Conceitos Relacionados:**

• "I/O server configuration for prefetching and parallelism" na publicação *Administration Guide: Performance*

# <span id="page-81-0"></span>**Suporte de 64 Bits do DB2 Query Patroller para UNIX, Linux e Windows**

O suporte de 64 bits do DB2® Query Patroller agora está disponível para os sistemas operacionais UNIX® (AIX, Sun, HP-UX), Linux (IA64) e Windows® (Server 2003 e XP Professional).

O DB2 Query Patroller™ aprimora muito a escalabilidade de data warehouse, permitindo que centenas de usuários enviem consultas com segurança em bancos de dados que contêm vários terabytes de dados. Com esta ferramenta, os administradores podem gerenciar e controlar automaticamente todos os aspectos de envio de consultas. O DB2 Query Patroller prioriza e planeja consultas e controla o número de consultas em execução em um sistema de uma só vez. Portanto, a conclusão da consulta é mais previsível e os recursos de computação são utilizados de forma mais eficiente.

#### **Conceitos Relacionados:**

v "Query Patroller" no *DB2 Query Patroller Guide: Installation, Administration and Usage*

#### **Referência Relacionada:**

- v "Installation requirements for Query Patroller server (Windows)" no *DB2 Query Patroller Guide: Installation, Administration and Usage*
- v "Installation requirements for Query Patroller server (UNIX)" no *DB2 Query Patroller Guide: Installation, Administration and Usage*

### **Atualizações de Licenças**

Para a Versão 8.2 e posterior, estão disponíveis duas licenças adicionais:

- v Licença do DPF (Database Partitioned Feature)
- Licença do DB2<sup>®</sup> Geodetic Extender

Utilize o Centro de Licenças para incluir estas duas licenças.

#### **Recurso DPF (Database Partitioned Feature):**

O IBM® DB2 Universal Database™ Enterprise Server Edition (ESE) é distribuído com uma chave de licença genérica que permite iniciar o mecanismo do DB2 ESE, criar bancos de dados, conectar-se a servidores e executar outras tarefas. Para iniciar instâncias particionadas, será necessário adicionar a chave de licença DPF.

#### **Nota:**

- v As cópias de avaliação do DB2 Universal Database permitem avaliar todos os recursos ESE, incluindo o recurso DPF.
- v Sem a chave de licença DPF, as instâncias particionadas serão iniciadas, porém as mensagens de violação serão registradas no log de ferramentas administrativas (também denominado log admin).

<span id="page-82-0"></span>v Se você migrar as instâncias particionadas da pré-versão 8.2 para a versão 8.2 e não tiver uma chave de licença DPF, as mensagens de violação serão registradas no log admin até que você obtenha e adicione uma chave de licença DPF.

#### **Licença do DB2 Geodetic Extender:**

A chave de licença geodésica permite utilizar a funcionalidade do DB2 Geodetic Extender.

O DB2 Geodetic Extender é um recurso que requer cotação a parte, sendo necessário adquirir uma chave de licença separada. Consulte o *DB2 Spatial Extender and Geodetic Extender: Referência e Guia do Usuário* para obter detalhes de como ativar o DB2 Geodetic Extender.

#### **Conceitos Relacionados:**

- v "Data partitioning" na publicação *Administration Guide: Planning*
- v "DB2 Geodetic Extender" na publicação *IBM DB2 Spatial Extender and Geodetic Extender: Referência e Guia do Usuário*

#### **Tarefas Relacionadas:**

- v "Enabling data partitioning in a database" na publicação *Administration Guide: Implementation*
- v "Registrando a Chave de Licença do Produto DB2 Utilizando o Comando db2licm" na publicação *Suplemento de Instalação e Configuração*
- v "Configurando e Ativando o DB2 Geodetic Extender" na publicação *IBM DB2 Spatial Extender and Geodetic Extender: Referência e Guia do Usuário*
- v "Incluindo uma Licença de DPF (Database Partitioning Feature): Ajuda do Centro de Licenças"
- v "Incluindo uma Licença do DB2 Geodetic Extender: Ajuda do Centro de Licenças"

#### **Referência Relacionada:**

v "Arquivos de Licença do produto DB2" na publicação *Suplemento de Instalação e Configuração*

### **Nova Função XMLNAMESPACES para a Versão 8.2**

Um espaço de nomes XML é uma coleção de nomes identificados por um URL (Uniform Reference Identifier). Os espaços de nomes são utilizados em documentos XML como tipos de elementos e nomes de atributos.

O DB2® Universal Database inclui várias funções XML como parte das especificações de linguagens SQL/XML. Entre elas estão XMLFOREST e XMLELEMENT. Uma nova função XML, XMLNAMESPACES, fornece declarações de espaços de nomes XML nas funções de publicação SQL/XML, XMLELEMENT e XMLFOREST.

#### **Referência Relacionada:**

v "Expressions" na publicação *SQL Reference, Volume 1*

### **Suporte ao DB2 Express no Linux PowerPC 32 Bits**

O DB2® Express agora é suportado no Linux PowerPC® 32 bits.

### <span id="page-83-0"></span>**Suporte de 64 Bits do DB2 para Linux na Plataforma zSeries**

O suporte de 64 bits do DB2® para Linux390 agora está disponível na plataforma zSeries®. Será criada uma instância de 64 bits quando for instalado o DB2 para Linux390 no zSeries, utilizando a instalação da GUI do Assistente do DB2 Setup, utilizando uma instalação de arquivo de resposta ou emitindo o comando **db2icrt**.

#### **Conceitos Relacionados:**

v "Suporte de 64 Bits do DB2 Connect Linux zSeries" na página 76

### **Suporte de 64 Bits do DB2 para LinuxPPC**

Agora está disponível o suporte de 64 bits do DB2® para LinuxPPC, que inclui a geração de imagens do DB2 híbridas atualizadas. É possível criar uma instância de 32 ou de 64 bits para a maioria dos produtos DB2 (exceto o DB2 Universal Database Express Edition e o DB2 Universal Database™ Workgroup Server Edition, que suportam apenas a criação de uma instância de 32 bits). As distribuições suportadas incluem Red Hat Enterprise Linux 3 (RHEL3), SuSE SLES8 e SLES9 para 32 bits, Red Hat Enterprise Linux 3 (RHEL3) e SuSE SLES9 para 64 bits.

### **Suporte de 64 Bits do DB2 para Linux nas Plataformas iSeries e pSeries**

A cobertura do DB2® para Linux 64 bits agora está disponível nas plataformas iSeries™ e pSeries™. Os benefícios da cobertura de 64 bits incluem mais espaço de endereço para códigos, variáveis, memória compartilhada e para conjuntos de buffers. As distribuições suportadas incluem Red Hat Enterprise Linux 3 (RHEL3) e SuSE SLES9.

### **Suporte de 64 Bits do DB2 Connect Linux zSeries**

O DB2® Connect no Linux zSeries® agora oferece suporte de 64 bits.

### **Aperfeiçoamentos do DB2 Extender**

### **DB2 Geodetic Extender**

O DB2® Geodetic Extender utiliza os mesmos tipos de dados espaciais e funções que o DB2 Spatial Extender para armazenar e manipular dados geográficos em um banco de dados DB2. O DB2 Geodetic Extender trata a Terra como um globo para que seja possível executar consultas integrais em coordenadas geográficas em torno dos pólos e coordenadas que cruzam o meridiano de data. Os cálculos de distância e de área são precisos, independentemente da localização na superfície da Terra.

O DB2 Geodetic Extender é um recurso que requer cotação a parte, sendo necessário adquirir uma chave de licença separada.

#### **Conceitos Relacionados:**

v "DB2 Geodetic Extender" na publicação *IBM DB2 Spatial Extender and Geodetic Extender: Referência e Guia do Usuário*

#### **Tarefas Relacionadas:**

v "Configurando e Ativando o DB2 Geodetic Extender" na publicação *IBM DB2 Spatial Extender and Geodetic Extender: Referência e Guia do Usuário*

### <span id="page-84-0"></span>**Aperfeiçoamentos do Spatial Extender**

Com o DB2® Spatial Extender, você pode incluir atributos espaciais, como por exemplo a distância que seus clientes vivem de seus escritórios, nas análises de negócios. Esta integração permite que os dados espaciais explorem os benefícios de desempenho disponíveis em um DBMS (Database Management System). O DB2 Spatial Extender está de acordo com os padrões OGC (OpenGIS Consortium) e ISO. O DB2 Spatial Extender Versão 8.2 fornece os seguintes aperfeiçoamentos:

- v Com a Versão 8.2, não existe mais uma taxa de licença separada para o DB2 Spatial Extender e um recurso complementar do DB2 Universal Database<sup>™</sup> Enterprise Server Edition.
- v As grades de índices espaciais ajudam a aprimorar o desempenho de consultas em dados espaciais. O Orientador de Índice de grade espacial ajuda a determinar os tamanhos de grades espaciais, com base nos MBRs (Minimum Bounding Rectangles) das geometrias na coluna espacial. Foram aprimorados os cálculos e saídas de histogramas do MBR. Vários tamanhos de janelas de consultas permitem que o Orientador de Índice recomende tamanhos de grades mais precisos.

#### **Conceitos Relacionados:**

- v "A finalidade do DB2 Spatial Extender" na publicação *IBM DB2 Spatial Extender and Geodetic Extender: Referência e Guia do Usuário*
- v "Requisitos do Sistema para Instalação do Spatial Extender" na publicação *IBM DB2 Spatial Extender and Geodetic Extender: Referência e Guia do Usuário*
- v "Ajustando Índices de Grade Espacial com o Consultor de Índice Visão Geral" na publicação *IBM DB2 Spatial Extender and Geodetic Extender: Referência e Guia do Usuário*

### **Suporte à Plataforma XML Extender para HP–UX em PA–RISC de 32 e 64 Bits**

O DB2® XML Extender agora é suportado pelo HP-UX Versão 11 em plataformas PA-RISC de 32 e 64 bits. Esta é a primeira plataforma de 64 bits suportada pelo XML Extender. As funções do XML Extender MQSeries® ainda não estão disponíveis para utilização na plataforma HP-UX.

#### **Conceitos Relacionados:**

v "Introduction to XML Extender" na publicação *DB2 XML Extender Administration and Programming*

# **Capítulo 18. Aperfeiçoamentos do Idioma Nacional**

### **Resumo de Aperfeiçoamentos do Idioma Nacional**

Os seguintes aperfeiçoamentos do Idioma nacional foram incluídos neste release:

#### **Conceitos Relacionados:**

- v "Diferenças entre Algoritmos de Comparação Tai e Unicode" na página 79
- v "Novos Comparadores para Bancos de Dados Unicode" na página 79

### **Diferenças entre Algoritmos de Comparação Tai e Unicode**

O algoritmo de comparação utilizado no banco de dados Tai TIS (Thai Industrial Standard) TIS620-1 (página de códigos 874) com a opção de comparação NLSCHAR é semelhante (mas não idêntico) ao algoritmo de comparação utilizado em um banco de dados Unicode com a opção de comparação UCA400\_LTH. As diferenças identificadas no padrão incluem o peso de caracteres de classificação, bem como diferenças detalhadas nos pesos dos caracteres espaço, hífen e ponto final. O padrão também inclui uma discussão de caracteres Tai específicos.

Os usuários de bancos de dados Tai e Unicode devem investigar e testar as diferenças entre algoritmos para assegurar que a comparação esteja ocorrendo de acordo com suas práticas de negócios.

#### **Conceitos Relacionados:**

- v "Unicode implementation in DB2 Universal Database" na publicação *Administration Guide: Planning*
- v "Novos Comparadores para Bancos de Dados Unicode" na página 79

### **Novos Comparadores para Bancos de Dados Unicode**

Dois novos comparadores para bancos de dados Unicode agora são suportados: UCA400\_NO e UCA400\_LTH.

#### **Conceitos Relacionados:**

- v "Unicode implementation in DB2 Universal Database" na publicação *Administration Guide: Planning*
- v "Diferenças entre Algoritmos de Comparação Tai e Unicode" na página 79

# **Capítulo 19. Aperfeiçoamentos de Segurança**

### **Resumo de Aperfeiçoamentos de Segurança**

Os seguintes aperfeiçoamentos de segurança foram incluídos neste release:

#### **Conceitos Relacionados:**

- v "Certificação pelo Common Criteria de Produtos DB2 Universal Database" na página 81
- v ["Aperfeiçoamentos](#page-23-0) de Segurança do Sistema para Facilidade de Utilização [Aprimorada](#page-23-0) do Windows" na página 16
- v "Plug-ins de Segurança Personalizados para Autenticação e [Gerenciamento](#page-91-0) de [Grupos"](#page-91-0) na página 84
- v ["Impedimento](#page-90-0) de Acesso aos Arquivos de Sistema do DB2 em Plataformas Baseadas no [Windows"](#page-90-0) na página 83
- v "O Token de Acesso no Windows Fornece [Informações](#page-90-0) do Grupo de Usuários" na [página](#page-90-0) 83
- v ["Criptografia](#page-92-0) de Dados do Usuário Utilizando Dois Novos Tipos de [Autenticação"](#page-92-0) na página 85

# **Certificação pelo Common Criteria de Produtos DB2 Universal Database**

Para a Versão 8.2, os produtos DB2 UDB (DB2 Universal Database) são certificados de acordo com o Common Criteria EAL4 [\(http://niap.nist.gov/cc-scheme/\)](http://niap.nist.gov/cc-scheme/). Os produtos a seguir são certificados de acordo com os seguintes sistemas operacionais:

|                                                                              | Windows 2000 | Linux SuSE | $AIX$ 5.2 | <b>Solaris Operating</b><br>Environment, 8 |
|------------------------------------------------------------------------------|--------------|------------|-----------|--------------------------------------------|
| Enterprise Server Edition<br>Nota: Apenas em ambientes<br>de partição única. | Sim          | <b>Sim</b> | Sim       | Sim                                        |
| <b>Workgroup Server Edition</b>                                              | Sim          | Sim        | Sim       | Sim                                        |
| Personal Edition                                                             | Sim          | Sim        | N/D       | N/D                                        |
| Express Edition                                                              | Sim          | Sim        | N/D       | N/D                                        |

*Tabela 1. Configurações Certificadas do DB2 Universal Database*

#### **Notas:**

- 1. As configurações do DB2 UDB são certificadas pelo Common Criteria apenas em hardware de 32 bits. As configurações em 64 bits não são certificadas.
- 2. As configurações do DB2 UDB no ambiente Linux SuSE são certificadas pelo Common Criteria apenas em hardware baseado em Intel.
- 3. Em um ambiente DB2 UDB certificado pelo Common Criteria, os clientes DB2 UDB são suportados nos seguintes sistemas operacionais:
	- Windows 2000
	- Linux SuSE
	- $\bullet$  AIX 5.2

• Solaris Operating Environment, 8

Para obter informações sobre a instalação e configuração de um sistema DB2 UDB que esteja em conformidade com o Common Criteria EAL4, consulte os seguintes manuais:

- v *DB2 Universal Database Common Criteria Certification: Installing DB2 Universal Database Enterprise Server Edition and DB2 Universal Database Workgroup Server Edition*
- v *DB2 Universal Database Common Criteria Certification: Installing DB2 Universal Database Personal Edition*
- v *DB2 Universal Database Common Criteria Certification: Installing DB2 Universal Database Express Edition*
- v *DB2 Universal Database Common Criteria Certification: Administration and User Documentation*

Esses manuais estão disponíveis no formato PDF do DB2 Information [Management](http://www.ibm.com/software/data/db2/library/) [Library.](http://www.ibm.com/software/data/db2/library/)

### **Aperfeiçoamentos de Segurança do Sistema para Facilidade de Utilização Aprimorada do Windows**

O DB2® Universal Database, Versão 8.2 introduz os seguintes aperfeiçoamentos na segurança do sistema na plataforma Windows®:

- v Aceitação de caracteres especiais adicionais em IDs do usuário e nomes de grupos do mecanismo de segurança (e, conseqüentemente, em nomes de autorização e IDs de autorização), incluindo &, - e espaço em branco
- v Aceitação de nomes de grupos do mecanismo de segurança que tenham mais de oito caracteres, tais como, ″Representantes de Vendas″
- v Permissão de nomes de duas partes em CONNECT e ATTACH, que contêm um nome de domínio do Windows e o ID do usuário para evitar o tráfego na rede associado à procura de nome do usuário na região de domínio confiável
- v O suporte para domínios do Active Directory foi aperfeiçoado. Por exemplo, são suportados confianças implícitas entre domínios, grupos locais de domínio e grupos globais aninhados.

#### **Conceitos Relacionados:**

- v "DB2 UDB object naming rules" na publicação *Administration Guide: Implementation*
- v "User, user ID and group naming rules" na publicação *Administration Guide: Implementation*

### **Suporte para Conta do Sistema Local do Windows**

O suporte para a LSA (Local System Account) do Windows é fornecido para diversos serviços do DB2, bem como para aplicativos que os acessam. O processo de instalação do DB2 permite que os serviços do DB2 sejam executados sob SYSTEM (conta de sistema local) como uma alternativa à execução sob uma conta de usuário dedicada. Também é possível executar a própria instalação do DB2 a partir de um processo em execução sob o contexto da conta de Sistema Local.

Este recurso facilita a implementação do DB2 evitando, onde for possível, as complexidades associadas à manipulação de IDs do usuário e de senhas. Outro <span id="page-90-0"></span>aperfeiçoamento é a capacidade dos aplicativos do DB2 que estão em execução no contexto da LSA de acessar e utilizar o servidor DB2 local.

#### **Conceitos Relacionados:**

v "Windows local system account support" na publicação *Administration Guide: Implementation*

#### **Referência Relacionada:**

v "Contas de Usuário Requeridas para Instalação de Servidores do DB2 (Windows)" na publicação *Iniciação Rápida para DB2 Servers*

### **Impedimento de Acesso aos Arquivos de Sistema do DB2 em Plataformas Baseadas no Windows**

A nova variável de registro DB2\_EXTSECURITY impede o acesso não autorizado ao DB2, bloqueando arquivos de sistema do DB2. Por padrão, esta variável de registro é definida como ON.

# **O Token de Acesso no Windows Fornece Informações do Grupo de Usuários**

Um token de acesso é um objeto que descreve o contexto de segurança de um processo ou encadeamento. As informações no token incluem a identidade e privilégios para a conta do usuário associados ao processo ou encadeamento. Quando um usuário efetua logon, o sistema verifica a senha do usuário, comparando-as com as informações armazenadas em um banco de dados de segurança. Se a senha for autenticada, o sistema produzirá um token de acesso. Cada processo executado em nome deste usuário possui uma cópia deste token de acesso.

O token de acesso contém informações, tais como, todos os grupos os quais o usuário pertence, incluindo grupos locais e vários grupos de domínio (grupos globais, grupos locais de domínio e grupos universais).

O token de acesso também pode ser adquirido com base nas credenciais armazenadas em cache pelo sistema operacional. Neste caso, o token de acesso do último logon pode ser referido quando a máquina não puder contactar o controlador de domínio. Por exemplo, um laptop em um ambiente de domínio de uma empresa ainda pode permanecer com logon efetuado em casa, utilizando a conta do domínio e todas as informações do grupo da conta do domínio ainda poderão ser referidas por aplicativos, como se o laptop ainda estivesse conectado ao domínio da empresa.

#### **Conceitos Relacionados:**

v "Security issues when installing DB2 Universal Database" na publicação *Administration Guide: Implementation*

# <span id="page-91-0"></span>**Plug-ins de Segurança Personalizados para Autenticação e Gerenciamento de Grupos**

Agora é possível criar seus próprios mecanismos de autenticação e de gerenciamento de grupos em forma de plug-ins carregáveis que o DB2® carregará e acessará para executar autenticação de usuários. Agora implementados nesta estrutura de plug-in estão os métodos de autenticação existentes baseados em sistema operacional e Kerberos e os mecanismos de gerenciamento de grupos existentes baseados em sistema operacional fornecidos pelo DB2. Se você continuar utilizando os métodos existentes, não serão requeridas alterações. No entanto, se deseja utilizar o método de autenticação Kerberos para um cliente de plataforma não-Windows, será necessário assegurar que o Kerberos esteja configurado neste sistema e, em seguida, atualizar os parâmetros de configuração requeridos do gerenciador do banco de dados.

A capacidade de criar plug-ins de segurança personalizados apresenta alternativas para os métodos de autenticação fornecidos pelo DB2. É possível gerar seus próprios plug-ins e, em seguida, compilá-los e instalá-los. A instalação é simples: os plug-ins devem ser copiados para os diretórios corretos e, em seguida, os parâmetros de configuração do banco de dados específicos devem ser atualizados.

Para ajudar a gerar seus próprios plug-ins de segurança, o diretório sqllib/samples/security/plugins contém arquivos de origem de amostra para vários tipos de plug-ins.

#### **Conceitos Relacionados:**

v "Suporte à [Autenticação](#page-29-0) Kerberos para Plataformas UNIX" na página 22

### **Suporte à Autenticação Kerberos para Plataformas UNIX**

Kerberos é um protocolo de autenticação de rede de terceiros que emprega um sistema de chaves secretas compartilhadas para autenticar um usuário de maneira segura em um ambiente de rede desprotegido sem o fluxo de um ID do usuário ou senha de texto. A utilização do Kerberos oferece as vantagens de um acesso de conexão única a recursos, tais como, o servidor DB2® UDB e a centralização da administração de usuários (principal). O suporte à autenticação Kerberos foi estendido para o DB2 UDB para  $\text{AIX}^{\circledcirc}$  e para o Solaris Operating Environment, além do suporte existente para sistemas operacionais Windows® que suportam o Active Directory.

Este suporte é fornecido como um plug-in de segurança.

#### **Conceitos Relacionados:**

- v "Authentication methods for your server" na publicação *Administration Guide: Implementation*
- v "Plug-ins de Segurança Personalizados para Autenticação e Gerenciamento de Grupos" na página 84

# <span id="page-92-0"></span>**Criptografia de Dados do Usuário Utilizando Dois Novos Tipos de Autenticação**

Para aprimorar a segurança de dados do usuário, existem dois novos tipos de autenticação que permitem gerenciar a criptografia de dados do usuário. Um novo tipo de autenticação, SQL\_AUTHENTICATION\_DATAENC, requer que as conexões utilizem a criptografia de dados. O outro tipo de autenticação, SQL\_AUTHENTICATION\_DATAENC\_CMP, permite um modo de compatibilidade com produtos de nível anterior que não suportam o novo tipo de autenticação. Para estes produtos, a utilização deste tipo de autenticação permite uma conexão utilizando SERVER\_ENCRYPT onde a criptografia de dados do usuário não é requerida. Qualquer produto que suporta SQL\_AUTHENTICATION\_DATAENC será forçado a utilizá-lo.

#### **Conceitos Relacionados:**

v "Authentication methods for your server" na publicação *Administration Guide: Implementation*

# **Apêndice A. Informações Técnicas Sobre o DB2 Universal Database**

### **Documentação e Ajuda do DB2**

As informações técnicas do DB2 estão disponíveis através das seguintes ferramentas e métodos:

- v Centro de Informações do DB2
	- Tópicos
	- Ajuda para ferramentas do DB2
	- Programas de amostra
	- Tutoriais
- v Arquivos PDF transferíveis por download, arquivos PDF no CD e manuais impressos
	- Guias
	- Manuais de referência
- v Ajuda da linha de comandos
	- Ajuda do comando
	- Ajuda da mensagem
	- Ajuda de estado de SQL
- Código fonte instalado
	- Programas de amostra

Você pode acessar informações técnicas adicionais do DB2 Universal Database como notas técnicas, informes oficiais e Redbooks on-line no site ibm.com. Acesse o site da biblioteca do software DB2 Information Management em [www.ibm.com/software/data/pubs/.](http://www.ibm.com/software/data/pubs/)

## **Atualizações da Documentação do DB2**

A IBM pode, periodicamente, disponibilizar FixPaks de documentação ou outras atualizações de documentação no Centro de Informações do DB2. Se você acessar o Centro de Informações do DB2 no endereço

[http://publib.boulder.ibm.com/infocenter/db2help/,](http://publib.boulder.ibm.com/infocenter/db2help/) sempre estará visualizando as informações mais atuais. Se você instalar o Centro de Informações do DB2 localmente, será necessário instalar as atualizações manualmente antes de visualizá-las. As atualizações de documentação permitem atualizar as informações instaladas a partir do *CD do Centro de Informações do DB2* quando novas informações se tornarem disponíveis.

O Centro de Informações é atualizado com mais freqüência do que os manuais em PDF ou em cópia impressa. Para obter as informações técnicas mais atuais do DB2, instale as atualizações da documentação conforme elas se tornam disponíveis ou vá para o Centro de Informações do DB2 no site www.ibm.com.

#### **Conceitos Relacionados:**

- v "CLI sample programs" na publicação *CLI Guide and Reference, Volume 1*
- v "Java sample programs" na publicação *Application Development Guide: Building and Running Applications*

<span id="page-95-0"></span>v "Centro de Informações do DB2" na página 88

#### **Tarefas Relacionadas:**

- v ["Chamando](#page-113-0) a Ajuda Contextual a partir de uma Ferramenta do DB2" na página [106](#page-113-0)
- v ["Atualizando](#page-104-0) o Centro de Informações do DB2 Instalado em seu Computador ou Servidor de [Intranet"](#page-104-0) na página 97
- v ["Chamando](#page-114-0) a Ajuda da Mensagem a partir do Processador da Linha de [Comandos"](#page-114-0) na página 107
- v ["Chamando](#page-114-0) a Ajuda de Comandos a partir do Processador da Linha de [Comandos"](#page-114-0) na página 107
- v ["Chamando](#page-115-0) a Ajuda de Estado de SQL a partir do Processador da Linha de [Comandos"](#page-115-0) na página 108

#### **Referência Relacionada:**

v ["Documentação](#page-106-0) do DB2 em PDF e Impressa" na página 99

### **Centro de Informações do DB2**

O Centro de Informações do DB2® fornece acesso a todas as informações necessárias para aproveitar totalmente os produtos da família DB2, incluindo o DB2 Universal Database<sup>™</sup>, o DB2 Connect<sup>™</sup>, o DB2 Information Integrator<sup>™</sup> e o DB2 Query Patroller™. O Centro de Informações do DB2 também contém informações para os principais recursos e componentes do DB2, incluindo replicação, data warehousing e DB2 extenders.

O Centro de Informações do DB2 possui os seguintes recursos se for visualizado no Mozilla 1.0 ou posterior ou no Microsoft Internet Explorer 5.5 ou posterior. Alguns recursos exigem ativação do suporte para JavaScript:

#### **Opções de Instalação Flexíveis**

Você pode optar por visualizar a documentação do DB2 utilizando a opção que melhor atende suas necessidades:

- v Para assegurar facilmente que sua documentação esteja sempre atualizada, você pode acessar toda essa documentação diretamente do Centro de Informações do DB2 hospedado no Web site da IBM em <http://publib.boulder.ibm.com/infocenter/db2help/>
- v Para reduzir os esforços de atualização e manter o tráfego da rede em sua intranet, você pode instalar a documentação do DB2 em um único servidor em sua intranet
- v Para aumentar a flexibilidade e reduzir sua dependência de conexões de rede, você pode instalar a documentação do DB2 em seu computador

#### **Pesquisa**

Você pode procurar em todos os tópicos no Centro de Informações do DB2, digitando um termo de procura no campo de texto **Procurar**. Você pode recuperar correspondências exatas, colocando os termos entre aspas e pode refinar sua procura com operadores de caracteres curinga (\*, ?) e operadores Boolean (AND, NOT, OR).

#### **Índice Orientado a Tarefas**

Você pode localizar tópicos na documentação do DB2 a partir de um único índice. O índice é organizado principalmente pelo tipo de tarefa que você deseja executar, mas também inclui entradas para visões gerais de produtos, objetivos, informações de referência, um índice e um glossário.

- <span id="page-96-0"></span>v As visões gerais de produtos descrevem o relacionamento entre os produtos disponíveis na família do DB2, os recursos que cada um deles oferece e as informações atualizadas sobre release.
- v As categorias de objetivos como instalação, administração e desenvolvimento incluem tópicos que permitem a conclusão rápida de tarefas e o desenvolvimento de um entendimento mais completo das informações de segundo plano para conclusão dessas tarefas.
- v Os tópicos de referência fornecem informações detalhadas sobre um assunto, incluindo sintaxe de instrução e comando, ajuda da mensagem e parâmetros de configuração.

#### **Mostrar Tópico Atual no Índice**

Você pode mostrar onde o tópico atual se encaixa no índice, clicando no botão **Atualizar / Mostrar Tópico Atual** no quadro do índice ou clicando no botão **Mostrar Índice** no quadro do conteúdo. Este recurso é útil se você seguiu vários links para tópicos relacionados em vários arquivos ou chegado em um tópico a partir dos resultados da procura.

**Índice** É possível acessar toda a documentação a partir do índice. O índice está organizado em ordem alfabética pelo termo do índice.

#### **Glossário**

Você pode utilizar o glossário para consultar as definições de termos utilizados na documentação do DB2. O glossário está organizado em ordem alfabética pelo termo do glossário.

#### **Informações localizadas integradas**

O Centro de Informações do DB2 exibe informações no idioma preferido definido nas preferências do navegador. Se um tópico não estiver disponível em seu idioma preferido, o Centro de Informações do DB2 exibirá a versão em inglês desse tópico.

#### **Conceitos Relacionados:**

v "Cenários de Instalação do Centro de Informações do DB2" na página 89

#### **Tarefas Relacionadas:**

- v ["Atualizando](#page-104-0) o Centro de Informações do DB2 Instalado em seu Computador ou Servidor de [Intranet"](#page-104-0) na página 97
- v "Exibindo Tópicos em seu Idioma Preferido no Centro de [Informações](#page-105-0) do DB2" na [página](#page-105-0) 98
- v "Chamando o Centro de [Informações](#page-104-0) do DB2" na página 97
- v "Instalando o Centro de [Informações](#page-99-0) do DB2 Utilizando o Assistente do DB2 Setup [\(UNIX\)"](#page-99-0) na página 92
- v "Instalando o Centro de [Informações](#page-101-0) do DB2 Utilizando o Assistente do DB2 Setup [\(Windows\)"](#page-101-0) na página 94

### **Cenários de Instalação do Centro de Informações do DB2**

Diferentes ambientes de trabalho podem ter diferentes requisitos de como acessar informações do DB2. O Centro de Informações do DB2 pode ser acessado a partir do Web site da IBM, de um servidor na rede de sua organização ou de uma versão instalada em seu computador. Em todos os três casos, a documentação está contida no Centro de Informações do DB2, que é uma rede arquitetada de informações baseadas em tópicos, visualizada com um navegador. Por padrão, os produtos DB2 acessam o Centro de Informações do DB2 a partir do Web site da IBM. No entanto,

se você desejar acessar o Centro de Informações do DB2 a partir de um servidor de intranet ou a partir de seu próprio computador, deverá instalar o Centro de Informações do DB2 utilizando o CD do Centro de Informações do DB2 encontrado no Media Pack do produto. Utilize o resumo de opções para acessar a documentação do DB2, junto com os três cenários de instalação, para ajudá-lo a determinar qual método de acesso ao Centro de Informações do DB2 funciona melhor para você e seu ambiente de trabalho e quais problemas de instalação precisam ser considerados.

#### **Resumo de Opções para Acessar a Documentação do DB2:**

A tabela a seguir fornece recomendações sobre quais opções funcionam melhor em seu ambiente de trabalho para acessar a documentação do produto DB2 no Centro de Informações do DB2.

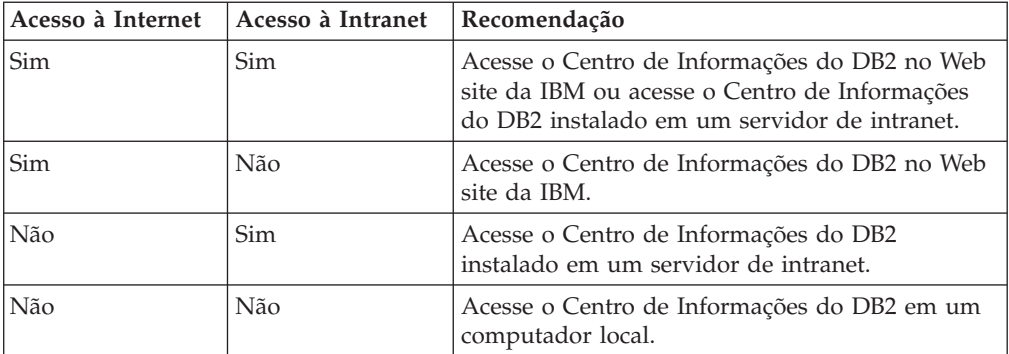

#### **Cenário: Acessando o Centro de Informações do DB2 em seu Computador:**

Tsu-Chen tem uma fábrica em uma pequena cidade que não possui um ISP local para fornecer acesso à Internet. Ele comprou o DB2 Universal Database para gerenciar seu inventário, seus pedidos de produtos, informações sobre sua conta bancária e suas despesas de negócios. Como nunca utilizou um produto DB2 antes, Tsu-Chen precisa aprender como utilizá-lo a partir da documentação do produto DB2.

Depois de instalar o DB2 Universal Database em seu computador utilizando a opção de instalação típica, Tsu-Chen tenta acessar a documentação do DB2. No entanto, seu navegador envia a mensagem de erro de que a página que ele tentou abrir não pode ser encontrada. Tsu-Chen consulta o manual de instalação para seu produto DB2 e descobre que precisa instalar o Centro de Informações do DB2 se desejar acessar a documentação do DB2 em seu computador. Ele localiza o *CD do Centro de Informações do DB2* no media pack e o instala.

A partir do ativador de aplicativos para seu sistema operacional, Tsu-Chen agora possui acesso ao Centro de Informações do DB2 e pode aprender como utilizar seu produto DB2 para aumentar o sucesso de seus negócios.

#### **Cenário: Acessando o Centro de Informações do DB2 no Web Site da IBM:**

Colin é um consultor de tecnologia da informação com uma empresa de treinamento. Ele é especialista em tecnologia de banco de dados e SQL e faz seminários sobre estes assuntos para empresas em toda a América do Norte, utilizando o DB2 Universal Database. Parte dos seminários de Colin inclui a utilização da documentação do DB2 como uma ferramenta de aprendizado. Por exemplo, enquanto ministra cursos sobre SQL, Colin utiliza a documentação do DB2 sobre SQL como uma forma de ensinar as sintaxes básica e avançada para consultas do banco de dados.

A maioria das empresas nas quais Colin dá aulas possuem acesso à Internet. Esta situação influenciou na decisão de Colin em configurar seu computador móvel para acessar o Centro de Informações do DB2 no Web site da IBM quando ele instalou a última versão do DB2 Universal Database. Esta configuração permite que Colin tenha acesso on-line à documentação mais recente do DB2 durante seus seminários.

No entanto, às vezes, durante suas viagens, Colin não possui acesso à Internet. Isto é um problema para ele, principalmente quando ele precisa acessar a documentação do DB2 para preparar seus seminários. Para evitar situações como esta, Colin instalou uma cópia do Centro de Informações do DB2 em seu computador móvel.

Colin aproveita a flexibilidade de sempre ter uma cópia da documentação do DB2 à sua disposição. Utilizando o comando **db2set**, ele pode configurar facilmente as variáveis de registro em seu computador móvel para acessar o Centro de Informações do DB2 no Web site da IBM ou em seu computador móvel, dependendo da situação.

#### **Cenário: Acessando o Centro de Informações do DB2 em um Servidor de Intranet:**

Eva trabalha como administradora sênior de banco de dados em uma empresa de seguros. Suas responsabilidades de administração incluem a instalação e configuração da última versão do DB2 Universal Database nos servidores do banco de dados UNIX da empresa. Sua empresa recentemente informou seus funcionários que, por razões de segurança, ela não forneceria acesso à Internet a eles no trabalho. Como sua empresa possui um ambiente de rede, Eva decidiu instalar uma cópia do Centro de Informações do DB2 em um servidor de intranet para que todos os funcionários na empresa que utilizam o data warehouse da empresa regularmente (representantes de vendas, gerentes de vendas e analistas de negócios) possam ter acesso à documentação do DB2.

Eva instruiu sua equipe do banco de dados a instalar a última versão do DB2 Universal Database em todos os computadores dos funcionários utilizando um arquivo de resposta, para assegurar que cada computador esteja configurado para acessar o Centro de Informações do DB2 utilizando o nome do host e o número da porta do servidor de intranet.

No entanto, por engano, Miguel, um administrador júnior de banco de dados da equipe de Eva, instalou uma cópia do Centro de Informações do DB2 no computador de vários funcionários, em vez de configurar o DB2 Universal Database para acessar o Centro de Informações do DB2 no servidor de intranet. Para corrigir esta situação, Eva instruiu Miguel a utilizar o comando **db2set** para alterar as variáveis de registro do Centro de Informações do DB2 (DB2\_DOCHOST para o nome do host e DB2\_DOCPORT para o número da porta) em cada um desses computadores. Agora, todos os computadores apropriados na rede possuem acesso ao Centro de Informações do DB2 e os funcionários podem encontrar respostas para suas perguntas sobre o DB2 na documentação do DB2.

#### **Conceitos Relacionados:**

v "Centro de [Informações](#page-95-0) do DB2" na página 88

#### <span id="page-99-0"></span>**Tarefas Relacionadas:**

- v ["Atualizando](#page-104-0) o Centro de Informações do DB2 Instalado em seu Computador ou Servidor de [Intranet"](#page-104-0) na página 97
- v "Instalando o Centro de Informações do DB2 Utilizando o Assistente do DB2 Setup (UNIX)" na página 92
- v "Instalando o Centro de [Informações](#page-101-0) do DB2 Utilizando o Assistente do DB2 Setup [\(Windows\)"](#page-101-0) na página 94
- v "Definindo a Localização para Acessar o Centro de Informações do DB2: Ajuda da GUI Comum"

#### **Referência Relacionada:**

v "db2set - DB2 Profile Registry Command" na publicação *Command Reference*

### **Instalando o Centro de Informações do DB2 Utilizando o Assistente do DB2 Setup (UNIX)**

A documentação do produto DB2 pode ser acessada de três maneiras: a partir do Web site da IBM, a partir de um servidor de intranet ou de uma versão instalada em seu computador. Por padrão, os produtos DB2 acessam a documentação do DB2 a partir do Web site da IBM. Se você deseja acessar a documentação do DB2 a partir de um servidor de intranet ou a partir de seu computador, deverá instalar a documentação a partir do *CD do Centro de Informações do DB2*. Utilizando o Assistente do DB2 Setup, você pode definir suas preferências de instalação e instalar o Centro de Informações do DB2 em um computador que utiliza um sistema operacional UNIX.

#### **Pré-requisitos:**

Esta seção lista os requisitos de hardware, de sistema operacional, de software e de comunicação para instalar o Centro de Informações do DB2 em computadores UNIX.

v **Requisitos de hardware**

É necessário um dos seguintes processadores:

- PowerPC (AIX)
- HP 9000 (HP-UX)
- Intel 32 bits (Linux)
- Computadores Solaris UltraSPARC (Solaris Operating Environment)
- v **Requisitos de sistema operacional**

É necessário um dos seguintes sistemas operacionais:

- IBM AIX 5.1 (no PowerPC)
- HP-UX 11i (no HP 9000)
- Red Hat Linux 8.0 (no Intel 32 bits)
- SuSE Linux 8.1 (no Intel 32 bits)
- Sun Solaris Versão 8 (Em computadores Solaris Operating Environment UltraSPARC)
- **Nota:** O Centro de Informações do DB2 não é oficialmente suportado em todos os sistemas operacionais UNIX nos quais um cliente do DB2 é suportado.

Portanto, é recomendável acessar o Centro de Informações do DB2 a partir do Web site da IBM ou instalar e acessar o Centro de Informações do DB2 em um servidor de internet.

- v **Requisitos de software**
	- O seguinte navegador é suportado:
		- Mozilla Versão 1.0 ou superior
- v O Assistente do DB2 Setup é um instalador gráfico. É necessário ter uma implementação do software X Window System capaz de processar uma interface gráfica com o usuário para o Assistente do DB2 Setup ser executado em seu computador. Antes de executar o Assistente do DB2 Setup, é necessário assegurar que você tenha exportado corretamente sua exibição. Por exemplo, digite o seguinte comando no prompt de comandos:

export DISPLAY=9.26.163.144:0.

- v **Requisitos de comunicação**
	- TCP/IP

#### **Procedimento:**

Para instalar o Centro de Informações do DB2 utilizando o Assistente do DB2 Setup:

- 1. Efetue o logon no sistema.
- 2. Insira e monte o CD do produto Centro de Informações do DB2 em seu sistema.
- 3. Vá para o diretório em que o CD está montado, digitando o seguinte comando:

cd */cd*

em que */cd* representa o ponto de montagem do CD.

- 4. Digite o comando **./db2setup** para iniciar o Assistente do DB2 Setup.
- 5. O IBM DB2 Setup Launchpad é aberto. Para prosseguir diretamente para a instalação do Centro de Informações do DB2, clique em **Instalar Produto**. A ajuda on-line está disponível para guiá-lo através das etapas restantes. Para chamar a ajuda on-line, clique em **Ajuda**. Você pode clicar em **Cancelar** a qualquer momento para encerrar a instalação.
- 6. Na página **Selecione o Produto que Deseja Instalar**, clique em **Avançar**.
- 7. Clique em **Avançar** na página **Bem-vindo ao Assistente do DB2 Setup**. O Assistente do DB2 Setup o orientará pelo processo de instalação do programa.
- 8. Para prosseguir com a instalação, você deve aceitar o contrato de licença. Na página **Contrato de Licença**, selecione **Eu Aceito os Termos do Contrato de Licença** e clique em **Avançar**.
- 9. Selecione **Instalar o Centro de Informações do DB2 neste Computador** na página **Selecionar Ação de Instalação**. Se deseja utilizar um arquivo de resposta para instalar o Centro de Informações do DB2 neste ou em outros computadores posteriormente, selecione **Salvar suas Definições em um Arquivo de Resposta**. Clique em **Avançar**.
- 10. Selecione os idiomas nos quais o Centro de Informações do DB2 será instalado na página **Selecionar Idiomas a Serem Instalados**. Clique em **Avançar**.
- 11. Configure o Centro de Informações do DB2 para comunicação de entrada na página **Especificar a Porta do Centro de Informações do DB2**. Clique em **Avançar** para continuar a instalação.

<span id="page-101-0"></span>12. Reveja as opções de instalação feitas na página **Iniciar Cópia de Arquivos**. Para alterar as definições, clique em **Voltar**. Clique em **Instalar** para copiar os arquivos do Centro de Informações do DB2 para seu computador.

Você também pode instalar o Centro de Informações do DB2 utilizando um arquivo de resposta.

Os logs de instalação db2setup.his, db2setup.log e db2setup.err estão localizados, por padrão, no diretório /tmp. Você pode especificar a localização do arquivo de log.

O arquivo db2setup.log captura todas as informações sobre instalação do produto DB2, incluindo erros. O arquivo db2setup.his registra todas as instalações do produto DB2 em seu computador. O DB2 anexa o arquivo db2setup.log ao arquivo db2setup.his O arquivo db2setup.err captura qualquer saída de erro retornada por Java, por exemplo, informações sobre exceções e interrupções.

Quando a instalação estiver concluída, o Centro de Informações do DB2 será instalado em um dos seguintes diretórios, dependendo do sistema operacional UNIX:

- AIX:  $/$ usr $/$ opt $/db2_08_01$
- HP-UX:  $\text{/opt/IBM/db2/V8.1}$
- Linux: /opt/IBM/db2/V8.1
- Solaris Operating Environment: /opt/IBM/db2/V8.1

#### **Conceitos Relacionados:**

- v "Centro de [Informações](#page-95-0) do DB2" na página 88
- v "Cenários de Instalação do Centro de [Informações](#page-96-0) do DB2" na página 89

#### **Tarefas Relacionadas:**

- v "Instalando o DB2 Utilizando um Arquivo de Resposta (UNIX)" na publicação *Suplemento de Instalação e Configuração*
- v ["Atualizando](#page-104-0) o Centro de Informações do DB2 Instalado em seu Computador ou Servidor de [Intranet"](#page-104-0) na página 97
- v "Exibindo Tópicos em seu Idioma Preferido no Centro de [Informações](#page-105-0) do DB2" na [página](#page-105-0) 98
- v "Chamando o Centro de [Informações](#page-104-0) do DB2" na página 97
- v "Instalando o Centro de Informações do DB2 Utilizando o Assistente do DB2 Setup (Windows)" na página 94

# **Instalando o Centro de Informações do DB2 Utilizando o Assistente do DB2 Setup (Windows)**

A documentação do produto DB2 pode ser acessada de três maneiras: a partir do Web site da IBM, a partir de um servidor de intranet ou de uma versão instalada em seu computador. Por padrão, os produtos DB2 acessam a documentação do DB2 a partir do Web site da IBM. Se você deseja acessar a documentação do DB2 a partir de um servidor de intranet ou a partir de seu computador, deverá instalar a documentação do DB2 a partir do *CD do Centro de Informações do DB2*. Utilizando o Assistente do DB2 Setup, você pode definir suas preferências de instalação e instalar o Centro de Informações do DB2 em um computador que utiliza um sistema operacional Windows

#### **Pré-requisitos:**

Esta seção lista os requisitos de hardware, de sistema operacional, de software e de comunicação para instalar o Centro de Informações do DB2 no Windows.

- v **Requisitos de hardware**
	- É necessário um dos seguintes processadores:
	- Computadores de 32 bits: uma CPU Pentium ou compatível com Pentium
- v **Requisitos de sistema operacional**
	- É necessário um dos seguintes sistemas operacionais:
	- Windows 2000
	- Windows XP
	- **Nota:** O Centro de Informações do DB2 não é oficialmente suportado em todos os sistemas operacionais Windows nos quais um cliente do DB2 é suportado. Portanto, é recomendável acessar o Centro de Informações do DB2 a partir do Web site da IBM ou instalar e acessar o Centro de Informações do DB2 em um servidor de internet.
- v **Requisitos de software**
	- São suportados os seguintes navegadores:
		- Mozilla 1.0 ou superior
		- Internet Explorer Versão 5.5 ou 6.0 (Versão 6.0 para Windows XP)
- v **Requisitos de comunicação**
	- TCP/IP

#### **Procedimento:**

Para instalar o Centro de Informações do DB2 utilizando o Assistente do DB2 Setup:

- 1. Efetue logon no sistema com a conta definida para a instalação do Centro de Informações do DB2.
- 2. Insira o CD na unidade. Se ativado, o recurso de execução automática iniciará o IBM DB2 Setup Launchpad.
- 3. O Assistente do DB2 Setup determina o idioma do sistema e ativa o programa de instalação para esse idioma. Se deseja executar o programa de instalação em um idioma diferente do inglês, ou se o programa de instalação falhar na inicialização automática, você poderá iniciar o Assistente do DB2 Setup manualmente.

Para iniciar o Assistente do DB2 Setup manualmente:

- a. Clique em **Iniciar** e selecione **Executar**.
- b. No campo **Abrir**, digite o seguinte comando:

x:\setup *language*

em que *x:* representa sua unidade de CD e *language* representa o idioma no qual o programa de instalação será executado.

- c. Clicar em **OK**.
- 4. O IBM DB2 Setup Launchpad é aberto. Para prosseguir diretamente para a instalação do Centro de Informações do DB2, clique em **Instalar Produto**. A ajuda on-line está disponível para guiá-lo através das etapas restantes. Para chamar a ajuda on-line, clique em **Ajuda**. Você pode clicar em **Cancelar** a qualquer momento para encerrar a instalação.
- 5. Na página **Selecione o Produto que Deseja Instalar**, clique em **Avançar**.
- 6. Clique em **Avançar** na página **Bem-vindo ao Assistente do DB2 Setup**. O Assistente do DB2 Setup o orientará pelo processo de instalação do programa.
- 7. Para prosseguir com a instalação, você deve aceitar o contrato de licença. Na página **Contrato de Licença**, selecione **Eu Aceito os Termos do Contrato de Licença** e clique em **Avançar**.
- 8. Selecione **Instalar o Centro de Informações do DB2 neste Computador** na página **Selecionar Ação de Instalação**. Se deseja utilizar um arquivo de resposta para instalar o Centro de Informações do DB2 neste ou em outros computadores posteriormente, selecione **Salvar suas Definições em um Arquivo de Resposta**. Clique em **Avançar**.
- 9. Selecione os idiomas nos quais o Centro de Informações do DB2 será instalado na página **Selecionar Idiomas a Serem Instalados**. Clique em **Avançar**.
- 10. Configure o Centro de Informações do DB2 para comunicação de entrada na página **Especificar a Porta do Centro de Informações do DB2**. Clique em **Avançar** para continuar a instalação.
- 11. Reveja as opções de instalação feitas na página **Iniciar Cópia de Arquivos**. Para alterar as definições, clique em **Voltar**. Clique em **Instalar** para copiar os arquivos do Centro de Informações do DB2 para seu computador.

Você pode instalar o Centro de Informações do DB2 utilizando um arquivo de resposta. Também pode utilizar o comando **db2rspgn** para gerar um arquivo de resposta com base em uma instalação existente.

Para obter informações sobre erros encontrados durante a instalação, consulte os arquivos db2.log e db2wi.log localizados no diretório 'My Documents'\DB2LOG\. A localização do diretório 'My Documents' dependerá das definições do seu computador.

O arquivo db2wi.log captura as informações mais recentes sobre instalação do DB2. O db2.log captura o histórico de instalações do produto DB2.

#### **Conceitos Relacionados:**

- v "Centro de [Informações](#page-95-0) do DB2" na página 88
- v "Cenários de Instalação do Centro de [Informações](#page-96-0) do DB2" na página 89

#### **Tarefas Relacionadas:**

- v "Instalando um produto DB2 Utilizando um Arquivo de Resposta (Windows)" na publicação *Suplemento de Instalação e Configuração*
- v ["Atualizando](#page-104-0) o Centro de Informações do DB2 Instalado em seu Computador ou Servidor de [Intranet"](#page-104-0) na página 97
- v "Exibindo Tópicos em seu Idioma Preferido no Centro de [Informações](#page-105-0) do DB2" na [página](#page-105-0) 98
- v "Chamando o Centro de [Informações](#page-104-0) do DB2" na página 97
- v "Instalando o Centro de [Informações](#page-99-0) do DB2 Utilizando o Assistente do DB2 Setup [\(UNIX\)"](#page-99-0) na página 92

#### **Referência Relacionada:**

v "db2rspgn - Response File Generator Command (Windows)" na publicação *Command Reference*

### <span id="page-104-0"></span>**Chamando o Centro de Informações do DB2**

O Centro de Informações do DB2 fornece acesso a todas as informações de que você precisa para utilizar produtos DB2 para os sistemas operacionais Linux, UNIX e Windows, tais como, DB2 Universal Database, DB2 Connect, DB2 Information Integrator e DB2 Query Patroller.

#### **Pré-requisitos:**

Antes de chamar o Centro de Informações do DB2:

- v *Opcional*: Configure seu navegador para exibir tópicos em seu idioma preferido
- v *Opcional*: Configure seu cliente do DB2 para utilizar o Centro de Informações do DB2 instalado em seu computador ou servidor de intranet

#### **Procedimento:**

Para chamar o Centro de Informações do DB2 a partir do desktop:

v Para o sistema operacional Windows, clique em **Iniciar — Programas — IBM DB2 — Informações — Centro de Informações**

Para chamar o Centro de Informações do DB2 a partir da linha de comandos:

- v Para os sistemas operacionais Linux e UNIX, emita o comando **db2icdocs**.
- v Para o sistema operacional Windows, emita o comando **db2icdocs.exe**.

#### **Conceitos Relacionados:**

- v "Centro de [Informações](#page-95-0) do DB2" na página 88
- v "Cenários de Instalação do Centro de [Informações](#page-96-0) do DB2" na página 89

#### **Tarefas Relacionadas:**

- v "Exibindo Tópicos em seu Idioma Preferido no Centro de [Informações](#page-105-0) do DB2" na [página](#page-105-0) 98
- v ["Chamando](#page-113-0) a Ajuda Contextual a partir de uma Ferramenta do DB2" na página [106](#page-113-0)
- v "Atualizando o Centro de Informações do DB2 Instalado em seu Computador ou Servidor de Intranet" na página 97
- v ["Chamando](#page-114-0) a Ajuda de Comandos a partir do Processador da Linha de [Comandos"](#page-114-0) na página 107
- v "Definindo a Localização para Acessar o Centro de Informações do DB2: Ajuda da GUI Comum"

#### **Referência Relacionada:**

v "HELP Command" na publicação *Command Reference*

# **Atualizando o Centro de Informações do DB2 Instalado em seu Computador ou Servidor de Intranet**

O Centro de Informações do DB2 disponível no endereço <http://publib.boulder.ibm.com/infocenter/db2help/> será atualizado periodicamente com documentação nova ou alterada. A IBM também pode disponibilizar atualizações do Centro de Informações do DB2 para download e <span id="page-105-0"></span>instalação em seu computador ou servidor de intranet. A atualização do Centro de Informações do DB2 não atualiza produtos de cliente ou servidor DB2.

#### **Pré-requisitos:**

É necessário ter acesso a um computador que esteja conectado à Internet.

#### **Procedimento:**

Para atualizar o Centro de Informações do DB2 instalado em seu computador ou em um servidor de intranet:

- 1. Abra o Centro de Informações do DB2 hospedado no Web site da IBM em: <http://publib.boulder.ibm.com/infocenter/db2help/>
- 2. Na seção Downloads da página Bem-vindo do título Serviço e Suporte, clique no link **Documentação do DB2 Universal Database**.
- 3. Determine se a versão do seu Centro de Informações do DB2 está desatualizada, comparando o nível da imagem de documentação atualizada mais recente com o nível da documentação instalada. O nível da documentação instalada está listado na página Bem-vindo do Centro de Informações do DB2.
- 4. Se estiver disponível uma versão mais recente do Centro de Informações do DB2, faça download da imagem atualizada mais recentemente do *Centro de Informações do DB2* aplicável a seu sistema operacional.
- 5. Para instalar a imagem atualizada do *Centro de Informações do DB2*, siga as instruções fornecidas na página da Web.

#### **Conceitos Relacionados:**

v "Cenários de Instalação do Centro de [Informações](#page-96-0) do DB2" na página 89

#### **Tarefas Relacionadas:**

- v "Chamando o Centro de [Informações](#page-104-0) do DB2" na página 97
- v "Instalando o Centro de [Informações](#page-99-0) do DB2 Utilizando o Assistente do DB2 Setup [\(UNIX\)"](#page-99-0) na página 92
- v "Instalando o Centro de [Informações](#page-101-0) do DB2 Utilizando o Assistente do DB2 Setup [\(Windows\)"](#page-101-0) na página 94

### **Exibindo Tópicos em seu Idioma Preferido no Centro de Informações do DB2**

O Centro de Informações do DB2 tenta exibir tópicos no idioma especificado nas preferências do navegador. Se um tópico não foi traduzido para seu idioma preferido, o Centro de Informações do DB2 exibirá esse tópico em inglês.

#### **Procedimento:**

Para exibir tópicos em seu idioma preferido no navegador Internet Explorer:

- 1. No Internet Explorer, clique em **Ferramentas** —> **Opções da Internet** —> **Idiomas...** É aberta a janela Preferências de Idioma.
- 2. Certifique-se de que seu idioma preferido esteja especificado como a primeira entrada na lista de idiomas.
	- v Para incluir um novo idioma na lista, clique no botão **Adicionar...**

**Nota:** Incluir um idioma não garante que o computador tenha as fontes requeridas para exibir os tópicos no idioma preferido.

- <span id="page-106-0"></span>v Para mover um idioma para o início da lista, selecione o idioma e clique no botão **Mover para Cima** até que o idioma seja o primeiro na lista de idiomas.
- 3. Atualize a página para exibir o Centro de Informações do DB2 em seu idioma preferido.

Para exibir tópicos em seu idioma preferido no navegador Mozilla:

- 1. No Mozilla, selecione o botão **Editar** —> **Preferências** —> **Idiomas**. O painel Idiomas é exibido na janela Preferências.
- 2. Certifique-se de que seu idioma preferido esteja especificado como a primeira entrada na lista de idiomas.
	- v Para incluir um novo idioma na lista, clique no botão **Adicionar...** para selecionar um idioma da janela Adicionar Idiomas.
	- v Para mover um idioma para o início da lista, selecione o idioma e clique no botão **Mover para Cima** até que o idioma seja o primeiro na lista de idiomas.
- 3. Atualize a página para exibir o Centro de Informações do DB2 em seu idioma preferido.

#### **Conceitos Relacionados:**

v "Centro de [Informações](#page-95-0) do DB2" na página 88

### **Documentação do DB2 em PDF e Impressa**

As tabelas a seguir fornecem nomes oficiais de manuais, números de formulários e nomes de arquivos PDF. Para solicitar manuais impressos, é necessário saber o nome oficial do manual. Para imprimir um arquivo PDF, é necessário saber o nome do arquivo PDF.

A documentação do DB2 é categorizada pelos seguintes títulos:

- v Informações Principais do DB2
- v Informações de [Administração](#page-107-0)
- v Informações sobre [Desenvolvimento](#page-108-0) de Aplicativos
- v [Informações](#page-108-0) de Inteligência de Negócios
- v [Informações](#page-109-0) do DB2 Connect
- v [Informações](#page-109-0) Iniciais
- [Informações](#page-109-0) sobre Tutorial
- Informações sobre [Componentes](#page-110-0) Opcionais
- Notas sobre o [Release](#page-110-0)

As tabelas a seguir descrevem, para cada manual da biblioteca do DB2, as informações necessárias para solicitar a cópia impressa ou para imprimir ou visualizar o PDF desse manual. Uma descrição completa de cada manual da biblioteca do DB2 está disponível a partir do Centro de Publicações da IBM em [www.ibm.com/shop/publications/order](http://www.ibm.com/shop/publications/order)

### **Informações Principais do DB2**

As informações contidas nesses manuais são fundamentais para todos os usuários do DB2 e você comprovará que elas são úteis, seja você um programador, um administrador de banco de dados ou alguém que trabalhe com o DB2 Connect, o DB2 Warehouse Manager ou outros produtos DB2.

<span id="page-107-0"></span>*Tabela 2. Informações Principais do DB2*

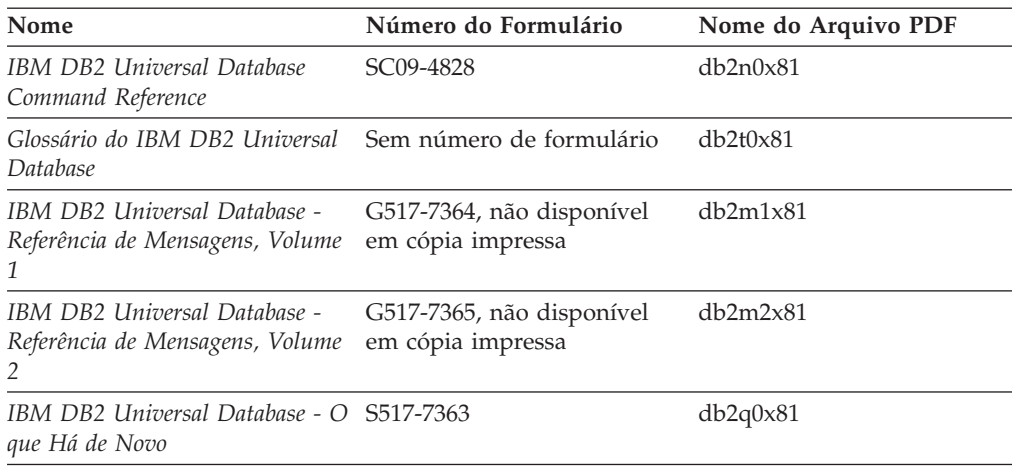

# **Informações de Administração**

As informações nesses manuais abrangem os tópicos necessários para planejar, implementar e manter os bancos de dados, os data warehouses e os sistemas federados do DB2 com eficiência.

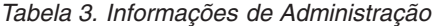

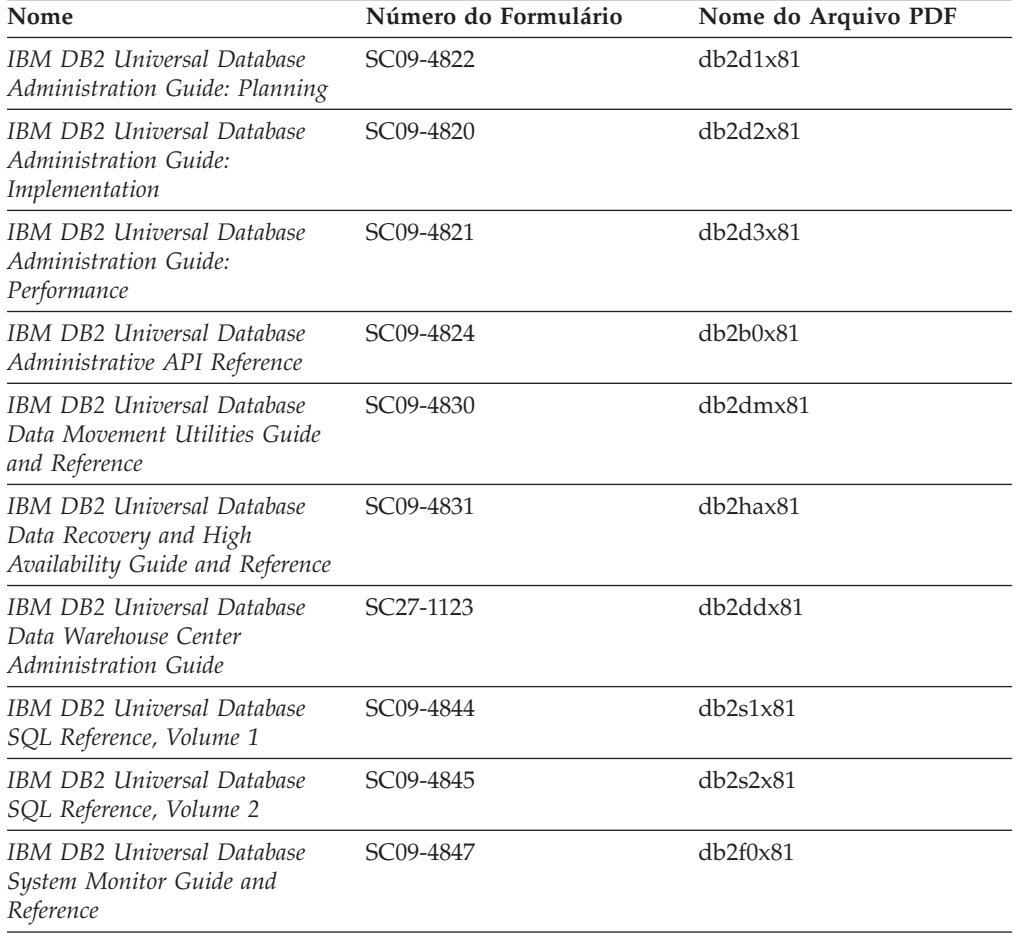
### **Informações de Desenvolvimento de Aplicativos**

As informações nesses manuais são de especial interesse para desenvolvedores de aplicativos ou programadores que trabalhem com o DB2 UDB (DB2 Universal Database). Você encontrará informações sobre linguagens e compiladores suportados, bem como a documentação requerida para acessar o DB2 UDB utilizando as diversas interfaces de programação suportadas, tais como, SQL incorporado, ODBC, JDBC, SQLJ e CLI. Se estiver utilizando o Centro de Informações do DB2, também poderá acessar versões em HTML do código fonte para os programas de amostra.

| Nome                                                                                                    | Número do Formulário   | Nome do Arquivo PDF |
|----------------------------------------------------------------------------------------------------|------------------------|---------------------|
| <b>IBM DB2 Universal Database</b><br>Application Development Guide:<br><b>Building and Running</b><br>Applications | SC09-4825              | dh2axx81            |
| IBM DB2 Universal Database<br>Application Development Guide:<br>Programming Client Applications                    | SC09-4826              | db2a1x81            |
| <b>IBM DB2 Universal Database</b><br>Application Development Guide:<br>Programming Server Applications             | SC09-4827              | db2a2x81            |
| <b>IBM DB2 Universal Database</b><br>Call Level Interface Guide and<br>Reference, Volume 1                         | SC09-4849              | db2l1x81            |
| <b>IBM DB2 Universal Database</b><br>Call Level Interface Guide and<br>Reference, Volume 2                         | SC09-4850              | db2l2x81            |
| <b>IBM DB2 Universal Database</b><br>Data Warehouse Center<br>Application Integration Guide                        | SC <sub>27</sub> -1124 | db2adx81            |
| IBM DB2 XML Extender<br>Administration and Programming                                                             | SC27-1234              | $db2$ sxx $81$      |

*Tabela 4. Informações de Desenvolvimento de Aplicativos*

### **Informações de Inteligência de Negócios**

As informações nesses manuais descrevem como utilizar os componentes que aprimoram as capacidades analíticas e de data warehousing do DB2 Universal Database.

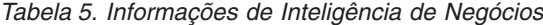

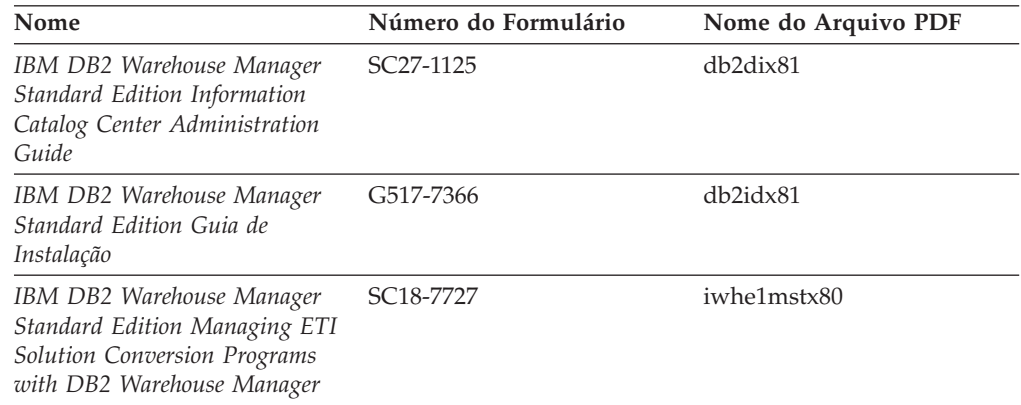

### **Informações do DB2 Connect**

As informações nesta categoria descrevem como acessar os dados do host ou do iSeries utilizando o DB2 Connect Enterprise Edition ou o DB2 Connect Personal Edition.

*Tabela 6. Informações do DB2 Connect*

| Nome                                                                           | Número do Formulário     | Nome do Arquivo PDF<br>db2h1x81 |  |
|--------------------------------------------------------------------------------|--------------------------|---------------------------------|--|
| <b>IBM</b> Connectivity Supplement                                             | Sem número de formulário |                                 |  |
| IBM DB2 Connect - Iniciação<br>Rápida para o DB2 Connect<br>Enterprise Edition | G517-7383                | db2c6x81                        |  |
| IBM DB2 Connect - Iniciação<br>Rápida para o DB2 Connect<br>Personal Edition   | G517-7384                | db2c1x81                        |  |
| IBM DB2 Connect User's Guide                                                   | SC09-4835                | db2c0x81                        |  |

### **Informações Iniciais**

As informações nesta categoria são úteis na instalação e configuração dos servidores, clientes e outros produtos DB2.

*Tabela 7. Informações Iniciais*

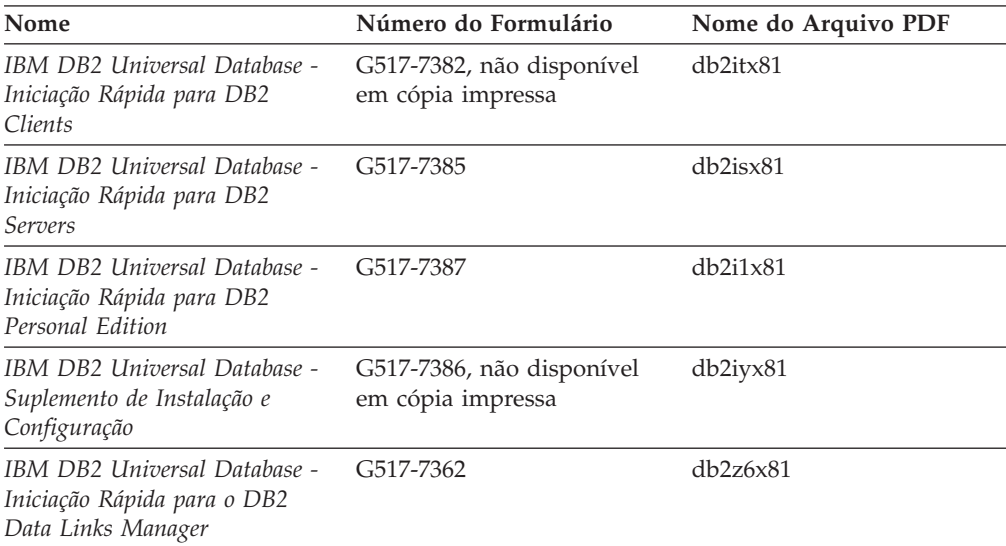

## **Informações do Tutorial**

As informações do Tutorial apresentam os recursos do DB2 e ensinam como executar várias tarefas do DB2.

*Tabela 8. Informações do tutorial*

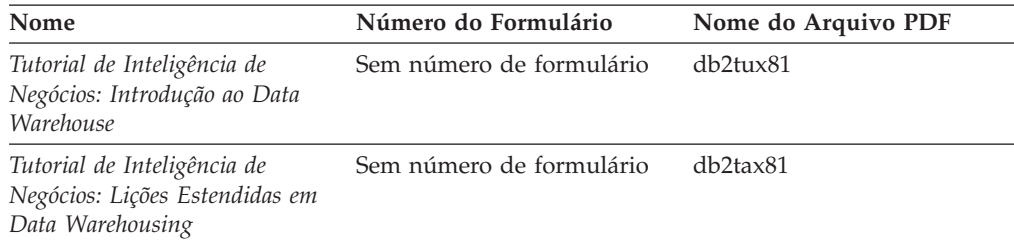

*Tabela 8. Informações do tutorial (continuação)*

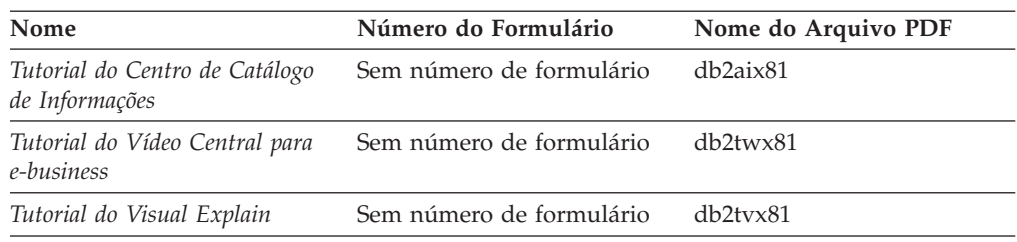

### **Informações de Componente Opcional**

As informações nesta categoria descrevem como trabalhar com os componentes opcionais do DB2.

*Tabela 9. Informações de Componente Opcional*

| Nome                                                                                                    | Número do Formulário   | Nome do Arquivo PDF |
|----------------------------------------------------------------------------------------------------|------------------------|---------------------|
| IBM DB2 Cube Views Guide and SC18–7298<br>Reference                                                                                                    |                        | db2aax81            |
| IBM DB2 Query Patroller<br>Guide: Installation,<br>Administration and Usage Guide                                                                            | GC09-7658              | db2dwx81            |
| IBM DB2 Spatial Extender and<br>Geodetic Extender: Referência e<br>Guia do Usuário                                                                           | S517-7368              | db2sbx81            |
| IBM DB2 Universal Database<br>Data Links Manager<br>Administration Guide and<br>Reference                                                                    | SC <sub>27</sub> -1221 | db2z0x82            |
| DB2 Net Search Extender<br>Administration and User's Guide<br>Nota: O HTML para esse<br>documento não é instalado a<br>partir do CD de<br>documentação HTML. | SH12-6740              | N/A                 |

### **Notas sobre o Release**

As notas sobre o release fornecem informações adicionais específicas para o release e o nível de FixPak do seu produto. As notas sobre o release também fornecem resumos de atualizações da documentação incorporados em cada release, atualização e FixPak.

*Tabela 10. Notas sobre o Release*

| <b>Nome</b>                                          | Número do Formulário | Nome do Arquivo PDF |
|------------------------------------------------------|----------------------|---------------------|
| Notas sobre o Release do DB2                         | Consultar nota.      | Consultar nota.     |
| Notas sobre a Instalação do DB2 Disponível apenas no | CD-ROM do produto.   | Não disponível.     |

**Nota:** As Notas sobre o Release estão disponíveis em:

- v Formato XHTML e de Texto, nos CDs do produto
- v Formato PDF, no CD da Documentação em PDF

<span id="page-111-0"></span>Além disso, as partes das Notas sobre o Release que discutem *Problemas e Soluções Alternativas Conhecidos* e *Incompatibilidades entre Releases* também aparecem no Centro de Informações do DB2.

Para visualizar as Notas sobre o Release em formato de texto em plataformas baseadas em UNIX, consulte o arquivo Release.Notes. Este arquivo está localizado no diretório DB2DIR/Readme/*%L*, em que *%L* representa o nome do local e DB2DIR representa:

- Para sistemas operacionais AIX: /usr/opt/db2\_08\_01
- v Para todos os demais sistemas operacionais baseados em UNIX: /opt/IBM/db2/V8.1

#### **Conceitos Relacionados:**

v ["Documentação](#page-94-0) e Ajuda do DB2" na página 87

#### **Tarefas Relacionadas:**

- v "Imprimindo Manuais do DB2 a partir dos Arquivos PDF" na página 104
- v ["Solicitando](#page-112-0) Manuais Impressos do DB2" na página 105
- v ["Chamando](#page-113-0) a Ajuda Contextual a partir de uma Ferramenta do DB2" na página [106](#page-113-0)

### **Imprimindo Manuais do DB2 a partir dos Arquivos PDF**

Você pode imprimir os manuais do DB2 a partir dos arquivos PDF no CD de *Documentação em PDF do DB2*. Utilizando o Adobe Acrobat Reader, é possível imprimir o manual inteiro ou um intervalo específico de páginas.

#### **Pré-requisitos:**

Certifique-se de que tenha o Adobe Acrobat Reader instalado. Se você precisa instalar o Adobe Acrobat Reader, ele está disponível no Web site da Adobe no endereço [www.adobe.com](http://www.adobe.com/)

#### **Procedimento:**

Para imprimir um manual do DB2 a partir de um arquivo PDF:

- 1. Insira o CD de *Documentação em PDF do DB2*. Nos sistemas operacionais UNIX, monte o CD de Documentação em PDF do DB2. Consulte seu manual *Iniciação Rápida* para obter detalhes sobre como montar um CD nos sistemas operacionais UNIX.
- 2. Abra o arquivo index.htm. Ele será aberto em uma janela do navegador.
- 3. Clique no título do PDF que você deseja consultar. Ele será aberto no Acrobat Reader.
- 4. Selecione **Arquivo** → **Imprimir** para imprimir as partes desejadas do manual.

#### **Conceitos Relacionados:**

v "Centro de [Informações](#page-95-0) do DB2" na página 88

#### **Tarefas Relacionadas:**

- v "Montando o CD-ROM (AIX)" na publicação *Iniciação Rápida para DB2 Servers*
- v "Montando o CD-ROM (HP-UX)" na publicação *Iniciação Rápida para DB2 Servers*
- v "Montando o CD-ROM (Linux)" na publicação *Iniciação Rápida para DB2 Servers*
- v "Solicitando Manuais Impressos do DB2" na página 105
- v "Montando o CD-ROM (Solaris Operating Environment)" na publicação *Iniciação Rápida para DB2 Servers*

#### **Referência Relacionada:**

v ["Documentação](#page-106-0) do DB2 em PDF e Impressa" na página 99

### <span id="page-112-0"></span>**Solicitando Manuais Impressos do DB2**

Se preferir utilizar manuais em cópia impressa, há três maneiras de solicitá-los.

#### **Procedimento:**

Os manuais impressos podem ser solicitados em alguns países ou regiões. Consulte o Web site de Publicações da IBM para seu país ou região para saber se este serviço está disponível em seu país ou região. Quando as publicações estiverem disponíveis para solicitação, você poderá:

- v Entrar em contato com o revendedor autorizado IBM ou o representante de marketing. Para localizar um representante IBM local, verifique o IBM Worldwide Directory of Contacts em [www.ibm.com/planetwide](http://www.ibm.com/planetwide)
- No Brasil, ligue para  $0-800-7014-262$ .
- v Ligar para 1-800-879-2755 nos Estados Unidos ou para 1-800-IBM-4YOU no Canadá.
- Visite o IBM Publications Center no endereço [http://www.ibm.com/shop/publications/order.](http://www.ibm.com/shop/publications/order) A possibilidade de solicitar manuais no IBM Publications Center pode não estar disponível em todos os países.

Quando o produto DB2 se tornar disponível, os manuais impressos serão iguais aos disponíveis em formato PDF no *CD de Documentação em PDF do DB2*. O conteúdo nos manuais impressos que aparece no *CD do Centro de Informações do DB2* também é o mesmo. No entanto, existe algum conteúdo adicional disponível no CD do Centro de Informações do DB2 que não aparece em nenhum lugar nos manuais em PDF (por exemplo, rotinas SQL Administration e amostras HTML). Nem todos os manuais disponíveis no CD de Documentação em PDF do DB2 estão disponíveis para solicitação em cópia impressa.

**Nota:** O Centro de Informações do DB2 é atualizado com mais freqüência do que os manuais em PDF ou em cópia impressa; instale as atualizações de documentação à medida que elas se tornarem disponíveis ou consulte o Centro de Informações do DB2 em <http://publib.boulder.ibm.com/infocenter/db2help/> para obter as informações mais atualizadas.

#### **Tarefas Relacionadas:**

v ["Imprimindo](#page-111-0) Manuais do DB2 a partir dos Arquivos PDF" na página 104

#### **Referência Relacionada:**

v ["Documentação](#page-106-0) do DB2 em PDF e Impressa" na página 99

### <span id="page-113-0"></span>**Chamando a Ajuda Contextual a partir de uma Ferramenta do DB2**

A ajuda contextual fornece informações sobre as tarefas e controles que estão associados a uma determinada janela, bloco de notas, assistente ou consultor. A ajuda contextual está disponível nas ferramentas de administração e desenvolvimento do DB2 que possuem interfaces gráficas com o usuário. Existem dois tipos de ajuda contextual:

- v A ajuda acessada através do botão **Ajuda** que está localizado em cada janela ou bloco de notas
- v Infopops, que são janelas de informações pop-up exibidas quando o cursor do mouse é colocado sobre um campo ou controle, ou quando um campo ou controle é selecionado em uma janela, bloco de notas, assistente ou orientador e F1 é pressionado.

O botão **Ajuda** fornece acesso às informações de visão geral, de pré-requisitos e de tarefas. Os infopops descrevem os campos e controles individuais.

#### **Procedimento:**

Para chamar a ajuda contextual:

v Para obter ajuda de janela ou de bloco de notas, inicie uma das ferramentas do DB2 e, em seguida, abra qualquer janela ou bloco de notas. Clique no botão **Ajuda** no canto inferior direito da janela ou bloco de notas para chamar a ajuda contextual.

Você também pode acessar a ajuda contextual a partir do item de menu **Ajuda** na parte superior de cada um dos centros de ferramentas do DB2.

Nos assistentes e consultores, clique no link Visão Geral da Tarefa na primeira página para exibir a ajuda contextual.

- Para obter a ajuda infopop sobre os controles individuais em uma janela ou bloco de notas, clique no controle e, em seguida, em **F1**. As informações pop-up contendo detalhes sobre o controle são exibidas em uma janela amarela.
	- **Nota:** Para exibir infopops, basta manter pressionado o cursor do mouse sobre um campo ou controle, selecionar a caixa de opções **Exibir Infopops Automaticamente** na página **Documentação** no bloco de notas Definições de Ferramenta.

Semelhantes aos infopops, as informações pop-up de diagnóstico são outra forma de ajuda dependente de contexto; contêm regras de entradas de dados. As informações pop-up de diagnóstico são exibidas em uma janela roxa que aparece quando são digitados dados inválidos ou insuficientes. As informações pop-up de diagnóstico podem aparecer para:

- Campos obrigatórios.
- Campos cujos dados seguem um formato preciso, como um campo de data.

#### **Tarefas Relacionadas:**

- v "Chamando o Centro de [Informações](#page-104-0) do DB2" na página 97
- v ["Chamando](#page-114-0) a Ajuda da Mensagem a partir do Processador da Linha de [Comandos"](#page-114-0) na página 107
- v ["Chamando](#page-114-0) a Ajuda de Comandos a partir do Processador da Linha de [Comandos"](#page-114-0) na página 107
- v ["Chamando](#page-115-0) a Ajuda de Estado de SQL a partir do Processador da Linha de [Comandos"](#page-115-0) na página 108
- v "Acesso ao Centro de Informações do DB2: Ajuda de Conceitos"
- v "Como Utilizar a Ajuda do DB2 UDB: Ajuda da GUI Comum"
- v "Definindo a Localização para Acessar o Centro de Informações do DB2: Ajuda da GUI Comum"
- v "Configurando o Acesso à Ajuda Contextual e à Documentação do DB2: Ajuda da GUI Comum"

## <span id="page-114-0"></span>**Chamando a Ajuda da Mensagem a partir do Processador da Linha de Comandos**

A ajuda da mensagem descreve a causa de uma mensagem e descreve qualquer ação que deve ser executada em resposta ao erro.

#### **Procedimento:**

Para chamar a ajuda da mensagem, abra o processador da linha de comandos e digite:

? *XXXnnnnn*

em que *XXXnnnnn* representa um identificador de mensagem válido.

Por exemplo, ? SQL30081 exibe a ajuda sobre mensagens do SQL30081.

#### **Conceitos Relacionados:**

v "Introdução a Mensagens" na publicação *Referência de Mensagens Volume 1*

#### **Referência Relacionada:**

v "db2 - Command Line Processor Invocation Command" na publicação *Command Reference*

## **Chamando a Ajuda de Comandos a partir do Processador da Linha de Comandos**

A ajuda de comandos explica a sintaxe dos comandos no processador da linha de comandos.

#### **Procedimento:**

Para chamar a ajuda de comandos, abra o processador da linha de comandos e digite:

? *command*

em que *command* representa uma palavra-chave ou um comando inteiro.

Por exemplo, ? catalog exibe ajuda para todos os comandos CATALOG, enquanto ? catalog database exibe ajuda apenas para o comando CATALOG DATABASE.

#### **Tarefas Relacionadas:**

- v ["Chamando](#page-113-0) a Ajuda Contextual a partir de uma Ferramenta do DB2" na página [106](#page-113-0)
- v "Chamando o Centro de [Informações](#page-104-0) do DB2" na página 97
- <span id="page-115-0"></span>v ["Chamando](#page-114-0) a Ajuda da Mensagem a partir do Processador da Linha de [Comandos"](#page-114-0) na página 107
- v "Chamando a Ajuda de Estado de SQL a partir do Processador da Linha de Comandos" na página 108

#### **Referência Relacionada:**

v "db2 - Command Line Processor Invocation Command" na publicação *Command Reference*

## **Chamando a Ajuda de Estado de SQL a partir do Processador da Linha de Comandos**

O DB2 Universal Database retorna um valor SQLSTATE para condições que podem ser o resultado de uma instrução SQL. A ajuda de SQLSTATE explica os significados de estados de SQL e de códigos de classe de estado de SQL.

#### **Procedimento:**

Para chamar a ajuda de estado de SQL, abra o processador da linha de comandos e digite:

? *sqlstate* ou ? *class code*

em que *sqlstate* representa um estado SQL válido de cinco dígitos e *class code* representa os primeiros dois dígitos do estado SQL.

Por exemplo, ? 08003 exibe ajuda para o estado de SQL 08003 e ? 08 exibe o auxílio para o código de classe 08.

#### **Tarefas Relacionadas:**

- v "Chamando o Centro de [Informações](#page-104-0) do DB2" na página 97
- v ["Chamando](#page-114-0) a Ajuda da Mensagem a partir do Processador da Linha de [Comandos"](#page-114-0) na página 107
- v ["Chamando](#page-114-0) a Ajuda de Comandos a partir do Processador da Linha de [Comandos"](#page-114-0) na página 107

### **Tutoriais do DB2**

Os tutoriais do DB2® o ajudam a aprender sobre vários aspectos do DB2 Universal Database. Os tutoriais fornecem lições com instruções passo-a-passo nas áreas de desenvolvimento de aplicativos, ajuste de desempenho de consulta SQL, trabalho com data warehouses, gerenciamento de metadados e desenvolvimento de serviços Web utilizando o DB2.

#### **Antes de iniciar:**

Você pode visualizar as versões em XHTML dos tutoriais no Centro de Informações no endereço [http://publib.boulder.ibm.com/infocenter/db2help/.](http://publib.boulder.ibm.com/infocenter/db2help/)

Algumas lições do tutorial utilizam amostras de dados ou códigos. Consulte cada tutorial para obter uma descrição de todos os pré-requisitos para suas tarefas específicas.

#### **Tutoriais do DB2 Universal Database:**

<span id="page-116-0"></span>Clique em um título do tutorial na lista a seguir para exibir esse tutorial.

- *Tutorial de Inteligência de Negócios: Introdução ao Centro de Data Warehouse* Desempenha tarefas de warehousing de dados introdutórias utilizando o Centro de Data Warehouse.
- *Tutorial de Inteligência de Negócios: Lições Estendidas em Data Warehousing* Desempenha tarefas de warehousing de dados avançadas utilizando o Centro de Data Warehouse.
- *Tutorial do Centro de Catálogo de Informações* Cria e gerencia um catálogo de informações para localizar e utilizar metadados utilizando o Centro de Catálogo de Informações.
- *Tutorial do Visual Explain*

Analisa, otimiza e ajusta instruções SQL para um melhor desempenho utilizando o Visual Explain.

### **Informações sobre Resolução de Problemas do DB2**

Uma ampla variedade de informações sobre resolução e determinação de problemas está disponível para auxiliá-lo na utilização de produtos do DB2®.

#### **Documentação do DB2**

As informações sobre resolução de problemas estão distribuídas por todo o Centro de Informações do DB2, e também em todos os manuais em PDF que formam a biblioteca do DB2. Você pode consultar a ramificação ″Informações sobre Suporte e Resolução de Problemas″ da árvore de navegação do Centro de Informações do DB2 (na área de janela à esquerda da janela do navegador) para ver uma listagem completa da documentação de resolução de problemas do DB2.

#### **Web site DB2 Technical Support**

Consulte o Web site DB2 Technical Support se estiver tendo problemas e quiser ajuda para localizar as possíveis causas e soluções. O site Technical Support possui links para as publicações mais recentes do DB2, TechNotes, APARS (Authorized Program Analysis Reports), FixPaks e a listagem mais recente de códigos de erros internos do DB2, além de outros recursos. Você pode pesquisar essa base de conhecimento para localizar as possíveis soluções para seus problemas.

Acesse o Web site DB2 Technical Support no endereço [http://www.ibm.com/software/data/db2/udb/winos2unix/support](http://www.ibm.com/software/data/db2/udb/support.html)

#### **DB2 Problem Determination Tutorial Series**

Consulte o Web site DB2 Problem Determination Tutorial Series para localizar informações sobre como identificar e resolver rapidamente problemas que possam ser encontrados durante o trabalho com os produtos DB2. Um tutorial apresenta os recursos e as ferramentas de determinação de problemas disponíveis do DB2 e ajuda a decidir quando utilizá-las. Outros tutoriais tratam de tópicos relacionados, como ″Database Engine Problem Determination″, ″Performance Problem Determination″ e ″Application Problem Determination″.

Consulte o conjunto completo de tutoriais de determinação de problemas do DB2 no site DB2 Technical Support no endereço [http://www.ibm.com/cgi](http://www.ibm.com/software/data/support/pdm/db2tutorials.html)[bin/db2www/data/db2/udb/winos2unix/support/tutorial\\_main.d2w/toc](http://www.ibm.com/software/data/support/pdm/db2tutorials.html)

#### **Conceitos Relacionados:**

- v "Centro de [Informações](#page-95-0) do DB2" na página 88
- v "Introduction to problem determination DB2 Technical Support tutorial" no *Troubleshooting Guide*

### <span id="page-117-0"></span>**Acessibilidade**

Os recursos de acessibilidade ajudam os usuários com deficiência física, tais como mobilidade restrita ou visão limitada a utilizar os produtos de software de forma bem sucedida. A lista a seguir especifica os principais recursos de acessibilidade nos produtos DB2® Versão 8:

- v Toda a funcionalidade do DB2 está disponível utilizando o teclado para navegação em vez do mouse. Para obter mais informações, consulte o manual "Entrada de Dados e Navegação Através do Teclado".
- v Você pode personalizar o tamanho e a cor das fontes nas interfaces com o usuário do DB2. Para obter mais informações, consulte o manual "Exibição Acessível".
- v Os produtos DB2 suportam aplicativos de acessibilidade que utilizam a API Java™ Accessibility. Para obter mais informações, consulte o manual ["Compatibilidade](#page-118-0) com Tecnologias Assistidas" na página 111.
- v A documentação do DB2 é fornecida em um formato acessível. Para obter mais informações, consulte o manual ["Documentação](#page-118-0) Acessível" na página 111.

### **Entrada de Dados e Navegação Através do Teclado**

#### **Entrada pelo Teclado**

Você pode operar as ferramentas do DB2 utilizando apenas o teclado. Você pode utilizar teclas ou combinações de teclas para executar operações que também podem ser feitas utilizando um mouse. Os pressionamentos de tecla padrào do sistema operacional são utilizados para operações do sistema operacional padrão.

Para obter informações adicionais sobre como utilizar teclas ou combinações de teclas para executar operações, consulte Atalhos e Aceleradores do Teclado: Ajuda da GUI Comum.

#### **Navegação pelo Teclado**

Você pode navegar pela interface com o usuário das ferramentas do DB2 utilizando teclas ou combinações de teclas.

#### **Foco do Teclado**

Nos sistemas operacionais UNIX, será realçada a área da janela ativa na qual seus pressionamentos de tecla terão efeito.

### **Exibição Acessível**

As ferramentas do DB2 possuem recursos que melhoram a acessibilidade para usuários com visão reduzida ou outras deficiências visuais. Esses aperfeiçoamentos de acessibilidade incluem suporte para propriedades de fontes personalizáveis.

#### **Definições das Fontes**

Você pode selecionar a cor, tamanho e fonte para o texto em menus e janelas de diálogo utilizando o bloco de notas Definições de Ferramentas.

Para obter informações adicionais sobre como especificar definições de fontes, consulte Alterando Fontes para Menus e Texto: Ajuda da GUI Comum.

#### **Independente da Cor**

Não é necessária a distinção entre cores para utilizar quaisquer funções neste produto.

### <span id="page-118-0"></span>**Compatibilidade com Tecnologias Assistidas**

As interfaces de ferramentas do DB2 suportam a API Java Accessibility, que permite utilizar leitoras de tela e outras tecnologias assistidas com produtos DB2.

### **Documentação Acessível**

A documentação do DB2 é fornecida em formato XHTML 1.0, que pode ser visualizado na maioria dos navegadores da Web. O XHTML permite visualizar a documentação de acordo com as preferências de exibição definidas em seu navegador. Permite também que você utilize as leitoras de tela e outras tecnologias de assistência.

Os diagramas de sintaxe são fornecidos em formato decimal pontilhado. Este formato estará disponível apenas se você estiver acessando a documentação on-line utilizando uma leitora de tela.

#### **Conceitos Relacionados:**

v "Diagramas de Sintaxe Decimais Pontilhados" na página 111

#### **Tarefas Relacionadas:**

- v "Atalhos e Aceleradores do Teclado: Ajuda da GUI Comum"
- v "Alterando Fontes para Menus e Texto: Ajuda da GUI Comum"

### **Diagramas de Sintaxe Decimais Pontilhados**

Os diagramas de sintaxe são fornecidos em formato decimal pontilhado para usuários que acessam o Centro de Informações utilizando uma leitora de tela.

No formato decimal pontilhado, cada elemento de sintaxe é gravado em uma linha separada. Se dois ou mais elementos de sintaxe estiverem sempre presentes juntos (ou sempre ausentes juntos), poderão aparecer na mesma linha, porque podem ser considerados como um único elemento de sintaxe composto.

Cada linha é iniciada com um número decimal pontilhado, por exemplo, 3, 3.1 ou 3.1.1. Para ouvir corretamente esses números, certifique-se de que a leitora de tela esteja definida para ler a pontuação em voz alta. Todos os elementos de sintaxe que possuem o mesmo número decimal pontilhado (por exemplo, todos os elementos de sintaxe que possuem o número 3.1) são alternativas mutuamente exclusivas. Se você ouvir as linhas 3.1 USERID e 3.1 SYSTEMID, saberá que sua sintaxe pode incluir USERID ou SYSTEMID, mas não ambos.

O nível de numeração decimal pontilhada indica o nível de aninhamento. Por exemplo, se um elemento de sintaxe com o número decimal pontilhado 3 vier seguido por uma série de elementos de sintaxe com o número decimal pontilhado 3.1, todos os elementos de sintaxe com a numeração 3.1 serão subordinados ao elemento de sintaxe com a numeração 3.

Determinadas palavras e símbolos são utilizados ao lado dos números decimais pontilhados para adicionar informações sobre os elementos de sintaxe. Ocasionalmente, essas palavras e símbolos podem ocorrer no início do próprio

elemento. Para facilitar a identificação, se a palavra ou o símbolo fizer parte do elemento de sintaxe, ele virá precedido pelo caractere barra invertida (\). O símbolo \* pode ser utilizado ao lado de um número decimal pontilhado para indicar que o elemento de sintaxe se repetirá. Por exemplo, o elemento de sintaxe \*FILE com o número decimal pontilhado 3 recebe o formato 3 \\* FILE. O formato  $3^*$  FILE indica que o elemento de sintaxe FILE será repetido. O formato  $3^* \, \backslash^*$  FILE indica que o elemento de sintaxe \* FILE será repetido.

Caracteres como vírgulas, que são utilizados para separar uma cadeia de elementos de sintaxe, são mostrados na sintaxe antes dos itens que eles separam. Esses caracteres podem aparecer na mesma linha de cada item ou em uma linha separada com o mesmo número decimal pontilhado dos itens relevantes. A linha também pode mostrar outro símbolo fornecendo informações sobre os elementos da sintaxe. Por exemplo, as linhas 5.1\*, 5.1 LASTRUN e 5.1 DELETE significam que, se você utilizar mais de um dos elementos de sintaxe LASTRUN e DELETE, os elementos deverão ser separados por uma vírgula. Se não for fornecido nenhum separador, utilize um espaço em branco para separar cada elemento de sintaxe.

Se um elemento de sintaxe vier precedido pelo símbolo %, isso indica uma referência que está definida em algum outro lugar. A cadeia que vem depois do símbolo % é o nome de um fragmento de sintaxe, em vez de um literal. Por exemplo, a linha 2.1 %OP1 significa que você deve referir-se ao fragmento de sintaxe separado OP1.

As seguintes palavras e símbolos são utilizados ao lado dos números decimais pontilhados:

- v ? significa um elemento de sintaxe opcional. Um número decimal pontilhado seguido pelo símbolo ? indica que todos os elementos de sintaxe com um número decimal pontilhado correspondente e todos os elementos de sintaxe subordinados são opcionais. Se houver apenas um elemento de sintaxe com um número decimal pontilhado, o símbolo ? será exibido na mesma linha que o elemento de sintaxe (por exemplo, 5? NOTIFY). Se houver mais de um elemento de sintaxe com um número decimal pontilhado, o símbolo ? será exibido sozinho em uma linha, seguido pelos elementos de sintaxe que são opcionais. Por exemplo, se você ouvir as linhas 5 ?, 5 NOTIFY e 5 UPDATE, saberá que os elementos de sintaxe NOTIFY e UPDATE são opcionais, isto é, você pode escolher um ou nenhum deles. O símbolo ? equivale a uma linha secundária em um diagrama em linhas paralelas.
- v ! significa um elemento de sintaxe padrão. Um número decimal pontilhado seguido pelo símbolo ! e por um elemento de sintaxe indica que o elemento de sintaxe é a opção padrão para todos os elementos de sintaxe que compartilharem o mesmo número decimal pontilhado. Apenas um dos elementos de sintaxe que compartilham o mesmo número decimal pontilhado pode especificar um símbolo !. Por exemplo, se você ouvir as linhas 2? FILE, 2.1! (KEEP) e 2.1 (DELETE), saberá que (KEEP) é a opção padrão para a palavra-chave FILE. Nesse exemplo, se você incluir a palavra-chave FILE, mas não especificar uma opção, a opção padrão KEEP será aplicada. Uma opção padrão também será aplicada ao próximo maior número decimal pontilhado. Nesse exemplo, se a palavra-chave FILE for omitida, o padrão FILE(KEEP) será utilizado. No entanto, se você ouvir as linhas 2? FILE, 2.1, 2.1.1! (KEEP) e 2.1.1 (DELETE), a opção padrão KEEP será aplicada apenas ao próximo maior número decimal pontilhado, 2.1 (que não possui uma palavra-chave associada) e não será aplicada a 2? FILE. Nada será utilizado se a palavra-chave FILE for omitida.

v \* significa um elemento de sintaxe que pode ser repetido 0 ou mais vezes. Um número decimal pontilhado seguido pelo símbolo \* indica que esse elemento de sintaxe pode ser utilizado zero ou mais vezes, isto é, é opcional e pode ser repetido. Por exemplo, se você ouvir a área de dados da linha 5.1\*, saberá que pode incluir uma área de dados, mais de uma área de dados ou nenhuma área de dados. Se ouvir as linhas 3\*, 3 HOST e 3 STATE, saberá que pode incluir HOST, STATE, ambos juntos ou nada.

#### **Notas:**

- 1. Se um número decimal pontilhado tiver um asterisco (\*) ao lado e houver apenas um item com esse número decimal pontilhado, será possível repetir esse mesmo item mais de uma vez.
- 2. Se um número decimal pontilhado tiver um asterisco ao lado e vários itens tiverem esse número decimal pontilhado, será possível utilizar mais de um item da lista, mas não será possível utilizá-los mais de uma vez cada um. No exemplo anterior, você poderia gravar HOST STATE, mas não HOST HOST.
- 3. O símbolo \* equivale a uma linha de auto-retorno em um diagrama de sintaxe em linhas paralelas.
- v + significa um elemento de sintaxe que deve ser incluído uma ou mais vezes. Um número decimal pontilhado seguido pelo símbolo + indica que esse elemento de sintaxe deve ser incluído uma ou mais vezes, isto é, deve ser incluído pelo menos uma vez e pode ser repetido. Por exemplo, se ouvir a área de dados da linha 6.1+, deverá incluir, pelo menos, uma área de dados. Se ouvir as linhas 2+, 2 HOST e 2 STATE, saberá que deve incluir HOST, STATE ou ambos. Assim como para o símbolo \*, o símbolo + pode repetir apenas um determinado item se ele for o único item com esse número decimal pontilhado. O símbolo +, como o símbolo \*, equivale a uma linha de auto-retorno em um diagrama de sintaxe em linhas paralelas.

#### **Conceitos Relacionados:**

• ["Acessibilidade"](#page-117-0) na página 110

#### **Tarefas Relacionadas:**

v "Atalhos e Aceleradores do Teclado: Ajuda da GUI Comum"

#### **Referência Relacionada:**

v "How to read the syntax diagrams" na publicação *SQL Reference, Volume 2*

### **Certificação pelo Common Criteria de Produtos DB2 Universal Database**

Para a Versão 8.2, os produtos DB2 UDB (DB2 Universal Database) são certificados de acordo com o Common Criteria EAL4 [\(http://niap.nist.gov/cc-scheme/\)](http://niap.nist.gov/cc-scheme/). Os produtos a seguir são certificados de acordo com os seguintes sistemas operacionais:

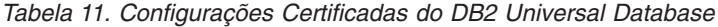

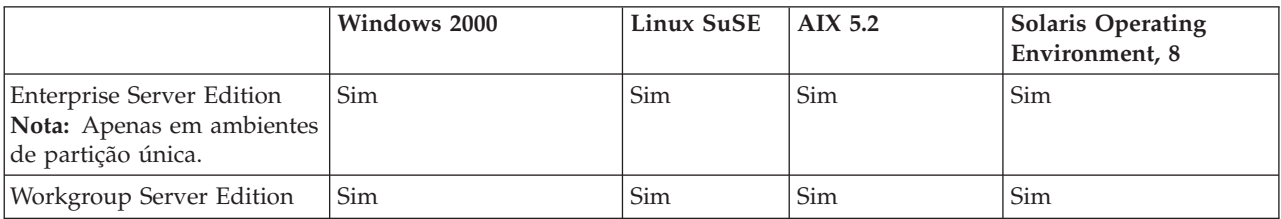

|                  | Windows 2000 | Linux SuSE $\vert$ AIX 5.2 |     | <b>Solaris Operating</b><br>Environment, 8 |
|------------------|--------------|----------------------------|-----|--------------------------------------------|
| Personal Edition | Sim          | Sim                        | N/D | N/D                                        |
| Express Edition  | Sim          | Sim                        | N/D | N/D                                        |

*Tabela 11. Configurações Certificadas do DB2 Universal Database (continuação)*

#### **Notas:**

- 1. As configurações do DB2 UDB são certificadas pelo Common Criteria apenas em hardware de 32 bits. As configurações em 64 bits não são certificadas.
- 2. As configurações do DB2 UDB no ambiente Linux SuSE são certificadas pelo Common Criteria apenas em hardware baseado em Intel.
- 3. Em um ambiente DB2 UDB certificado pelo Common Criteria, os clientes DB2 UDB são suportados nos seguintes sistemas operacionais:
	- Windows 2000
	- Linux SuSE
	- $\cdot$  AIX 5.2
	- Solaris Operating Environment, 8

Para obter informações sobre a instalação e configuração de um sistema DB2 UDB que esteja em conformidade com o Common Criteria EAL4, consulte os seguintes manuais:

- v *DB2 Universal Database Common Criteria Certification: Installing DB2 Universal Database Enterprise Server Edition and DB2 Universal Database Workgroup Server Edition*
- v *DB2 Universal Database Common Criteria Certification: Installing DB2 Universal Database Personal Edition*
- v *DB2 Universal Database Common Criteria Certification: Installing DB2 Universal Database Express Edition*
- v *DB2 Universal Database Common Criteria Certification: Administration and User Documentation*

Esses manuais estão disponíveis no formato PDF do DB2 Information [Management](http://www.ibm.com/software/data/db2/library/) [Library.](http://www.ibm.com/software/data/db2/library/)

## **Apêndice B. Avisos**

É possível que a IBM não ofereça os produtos, serviços ou recursos discutidos nesta publicação em outros países. Consulte um representante IBM local para obter informações sobre produtos e serviços disponíveis atualmente em sua área. Qualquer referência a produtos, programas ou serviços IBM não significa que apenas produtos, programas ou serviços IBM possam ser utilizados. Qualquer produto, programa ou serviço funcionalmente equivalente, que não infrinja nenhum direito de propriedade intelectual da IBM, poderá ser utilizado em substituição a este produto, programa ou serviço. Entretanto a avaliação e verificação da operação de qualquer produto, programa ou serviço não-IBM são de responsabilidade do Cliente.

A IBM pode ter patentes ou solicitações de patentes pendentes relativas a assuntos tratados nesta publicação. O fornecimento desta publicação não garante ao Cliente nenhum direito sobre tais patentes. Pedidos de licença devem ser enviados, por escrito, para:

Gerência de Relações Comerciais e Industriais da IBM Brasil Av. Pasteur 138/146 Botafogo Rio de Janeiro, RJ CEP 22290-240

Para pedidos de licença relacionados a informações de DBCS (Conjunto de Caracteres de Byte Duplo), entre em contato com o Departamento de Propriedade Intelectual da IBM em seu país ou envie pedidos de licença, por escrito, para:

IBM World Trade Asia Corporation Licensing 2-31 Roppongi 3-chome, Minato-ku Tokyo 106, Japan

**O parágrafo a seguir não se aplica a nenhum país em que tais disposições não estejam de acordo com a legislação local:** A INTERNATIONAL BUSINESS MACHINES CORPORATION FORNECE ESTA PUBLICAÇÃO "NO ESTADO EM QUE SE ENCONTRA" SEM GARANTIA DE NENHUM TIPO, SEJA EXPRESSA OU IMPLÍCITA, INCLUINDO, MAS NÃO SE LIMITANDO ÀS GARANTIAS IMPLÍCITAS DE NÃO-VIOLAÇÃO, MERCADO OU ADEQUAÇÃO A UM DETERMINADO PROPÓSITO. Alguns países não permitem a exclusão de garantias expressas ou implícitas em certas transações; portanto, esta disposição pode não se aplicar ao Cliente.

Esta publicação pode incluir imprecisões técnicas ou erros tipográficos. Periodicamente, são feitas alterações nas informações aqui contidas; tais alterações serão incorporadas em futuras edições desta publicação. A IBM pode, a qualquer momento, aperfeiçoar e/ou alterar os produtos e/ou programas descritos nesta publicação, sem aviso prévio.

Referências nestas informações a Web sites não-IBM são fornecidas apenas por conveniência e não representam de forma alguma um endosso a esses Web sites. Os materiais contidos nesses Web sites não fazem parte dos materiais deste produto IBM e a utilização desses Web sites é de inteira responsabilidade do Cliente.

A IBM pode utilizar ou distribuir as informações fornecidas da forma que julgar apropriada sem incorrer em qualquer obrigação para com o Cliente.

Licenciados deste programa que desejam obter informações sobre este assunto com objetivo de permitir: (i) a troca de informações entre programas criados independentemente e outros programas (incluindo este) e (ii) a utilização mútua das informações trocadas, devem entrar em contato com:

Gerência de Relações Comerciais e Industriais da IBM Brasil Av. Pasteur, 138/146 Botafogo Rio de Janeiro, RJ CEP: 22290-240

Tais informações podem estar disponíveis, sujeitas a termos e condições apropriadas, incluindo em alguns casos o pagamento de uma taxa.

O programa licenciado descrito neste documento e todo o material licenciado disponível são fornecidos pela IBM sob os termos do Contrato com o Cliente IBM, do Contrato de Licença do Programa Internacional IBM ou de qualquer outro contrato equivalente.

Todos os dados de desempenho aqui contidos foram determinados em um ambiente controlado. Portanto, os resultados obtidos em outros ambientes operacionais podem variar significativamente. Algumas medidas podem ter sido tomadas em sistemas de nível de desenvolvimento e não há garantia de que tais medidas serão iguais em sistemas geralmente disponíveis. Além disso, algumas medidas podem ter sido estimadas por extrapolação. Os resultados reais podem variar. Os usuários deste documento devem verificar os dados aplicáveis para o seu ambiente específico.

As informações relativas a produtos não-IBM foram obtidas junto aos fornecedores dos produtos, de seus anúncios publicados ou de outras fontes disponíveis publicamente. A IBM não testou estes produtos e não pode confirmar a precisão do desempenho, compatibilidade nem qualquer outra reivindicação relacionada a produtos não-IBM. Dúvidas sobre a capacidade de produtos não-IBM devem ser encaminhadas diretamente a seus fornecedores.

Todas as declarações relacionadas aos objetivos e intenções futuras da IBM estão sujeitas a alterações ou cancelamento sem aviso prévio e representam apenas metas e objetivos.

Estas informações podem conter exemplos de dados e relatórios utilizados nas operações diárias de negócios. Para ilustrá-lo da forma mais completa possível, os exemplos podem incluir nomes de indivíduos, empresas, marcas e produtos. Todos os nomes são fictícios e qualquer semelhança com nomes e endereços utilizados por uma empresa real é mera coincidência.

#### LICENÇA DE COPYRIGHT:

Estas informações podem conter programas aplicativos de exemplo na linguagem fonte, que ilustram as técnicas de programação em diversas plataformas operacionais. Você pode copiar, modificar e distribuir estes programas de exemplo sem a necessidade de pagar à IBM, com objetivos de desenvolvimento, utilização, marketing ou distribuição de programas aplicativos em conformidade com a interface de programação do aplicativo para a plataforma operacional para a qual os programas de exemplo são criados. Estes exemplos não foram testados

completamente em todas as condições. Portanto, a IBM não pode garantir ou confirmar a confiabilidade, manutenção ou função destes programas.

Cada cópia ou parte deste exemplo de programa ou qualquer trabalho derivado deve incluir um aviso de copyright com os dizeres:

© (*nome da sua empresa*) (*ano*). Partes deste código são derivadas dos Programas de Exemplo da IBM Corp. © Copyright IBM Corp. \_*digite o ano ou anos*\_. Todos os direitos reservados.

### **Marcas Comerciais**

Os termos a seguir são marcas comerciais da International Business Machines Corporation nos Estados Unidos e/ou em outros países e foram utilizados em pelo menos um dos documentos da biblioteca de documentação do DB2 UDB.

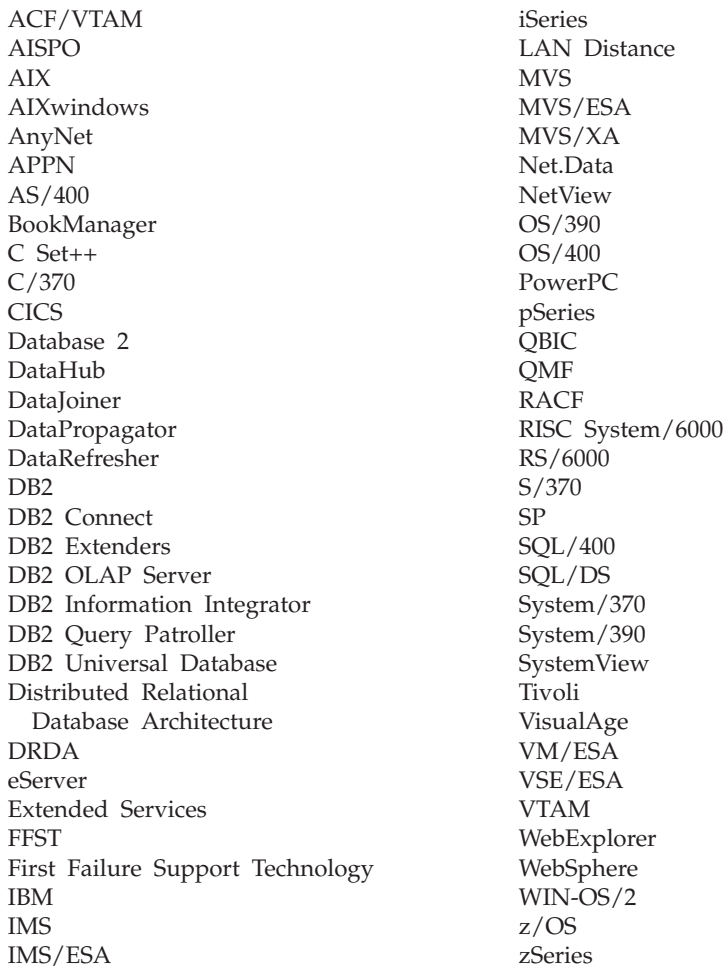

Os termos a seguir são marcas comerciais ou marcas de serviço de terceiros e foram utilizados em pelo menos um dos documentos da biblioteca de documentação do DB2 UDB:

Microsoft, Windows, Windows NT e o logotipo Windows são marcas comerciais da Microsoft Corporation nos Estados Unidos e/ou em outros países.

Intel e Pentium são marcas comerciais da Intel Corporation nos Estados Unidos e/ou em outros países.

Java e todas as marcas comerciais baseadas em Java são marcas comerciais da Sun Microsystems, Inc. nos Estados Unidos e/ou em outros países.

UNIX é uma marca registrada do The Open Group nos Estados Unidos e em outros países.

Outros nomes de empresas, produtos ou serviços podem ser marcas comerciais ou marcas de serviço de terceiros.

# **Índice Remissivo**

## **A**

acessibilidade [diagramas](#page-118-0) de sintaxe decimais [pontilhados](#page-118-0) 111 [recursos](#page-117-0) 110 ajuda [exibindo](#page-104-0) 97, [98](#page-105-0) para comandos [chamando](#page-114-0) 107 para instruções SQL [chamando](#page-115-0) 108 para mensagens [chamando](#page-114-0) 107 ajuda de comandos [chamando](#page-114-0) 107 ajuda de instrução SQL [chamando](#page-115-0) 108 ajuda de mensagem [chamando](#page-114-0) 107 amostra com coleta de [estatísticas](#page-32-0) 25, [67](#page-74-0) atalhos do teclado [suporte](#page-117-0) para 110 Atualizando [documentação](#page-104-0) em HMTL 97

## **B**

Business Intelligence Power Pack [instalação](#page-76-0) 69, [72](#page-79-0)

## **C**

Centro de Informações [instalação](#page-96-0) 89, [92,](#page-99-0) [94](#page-101-0) Centro de [Informações](#page-95-0) do DB2 88 [chamando](#page-20-0) 13, [72,](#page-79-0) [97](#page-104-0) chamando ajuda de [comandos](#page-114-0) 107 ajuda de [instrução](#page-115-0) SQL 108 ajuda de [mensagem](#page-114-0) 107 Centro de [Informações](#page-20-0) do DB2 1[3,](#page-79-0) [72](#page-79-0) clientes do DB2 [Run-Time](#page-66-0) Client Lite 59, [71](#page-78-0) coleta de estatísticas com [amostragem](#page-32-0) de dados 25, [67](#page-74-0) comando db2look [aperfeiçoamentos](#page-30-0) 23 comandos db2look [aperfeiçoamentos](#page-30-0) 23

## **D**

DB2 Connect Linux zSeries [suporte](#page-83-0) de 64 bits 76 DB2 Universal Database [impedimento](#page-90-0) de acesso a arquivos do sistema DB2 em [plataformas](#page-90-0) [Windows](#page-90-0) 83 [deficiência](#page-117-0) 110 detectando problemas [informações](#page-116-0) online 109 [tutoriais](#page-116-0) 109 [diagramas](#page-118-0) de sintaxe decimais [pontilhados](#page-118-0) 111 documentação [exibindo](#page-104-0) 97 documentação em HTML [atualizando](#page-104-0) 97

## **E**

E/S assíncrona, desempenho do limpador de página [Linux](#page-80-0) 73

# **G**

Geodetic Extender novo [extender](#page-83-0) 76

## **I**

identificação de problema [informações](#page-116-0) online 109 [tutoriais](#page-116-0) 109 imprimindo [arquivos](#page-111-0) PDF 104 instalação Business [Intelligence](#page-76-0) Power Pack 6[9,](#page-79-0) [72](#page-79-0) Centro de [Informações](#page-96-0) 89, [92,](#page-99-0) [94](#page-101-0)

## **L**

Linux E/S assíncrona, [desempenho](#page-80-0) do [limpador](#page-80-0) de página 73 [suporte](#page-83-0) zSeries 76 Linux zSeries DB2 Connect [suporte](#page-83-0) de 64 bits 76

## **M**

manuais do DB2 [imprimindo](#page-111-0) arquivos PDF 104 manuais [impressos,](#page-112-0) pedindo 105

## **O**

online ajuda, [acessando](#page-113-0) 106 online *(continuação)* [importar](#page-74-0) 67 Orientador de Índice Espacial [aperfeiçoamentos](#page-84-0) 77

## **P**

pedindo [manuais](#page-112-0) do DB2 105 [procedimentos](#page-71-0) armazenados, Java 64 [procedimentos](#page-71-0) armazenados Java para [iSeries](#page-71-0) 64

## **Q**

Query Patroller [Suporte](#page-81-0) para 64 bits 74

## **R**

[Run-Time](#page-66-0) Client Lite 59, [71](#page-78-0) RUNSTATS com [amostragem](#page-32-0) de dados 25, [67](#page-74-0)

## **S**

Spatial Extender [alterações](#page-84-0) de licença 77 suporte de 64 bits DB2 Connect Linux [zSeries](#page-83-0) 76 Suporte para 64 bits Query [Patroller](#page-81-0) 74 suporte zSeries [Linux](#page-83-0) 76

## **T**

[tutoriais](#page-115-0) 108 resolução de [problemas](#page-116-0) e [determinação](#page-116-0) de problemas 109 [tutoriais](#page-115-0) DB2 108

## **U**

utilitário IMPORT [online](#page-74-0) 67

### **Entrando em Contato com a IBM**

Nos Estados Unidos, ligue para qualquer um dos seguintes números para entrar em contato com a IBM:

- v 1-800-IBM-SERV (1-800-426-7378) para atendimento ao cliente
- v 1-888-426-4343 para conhecer as opções de serviço disponíveis
- v 1-800-IBM-4YOU (426-4968) para Departamento de Marketing e Vendas do DB2

No Canadá, ligue para qualquer um dos seguintes números para entrar em contato com a IBM:

- v 1-800-IBM-SERV (1-800-426-7378) para atendimento ao cliente
- 1-800-465-9600 para conhecer as opções de serviços disponíveis
- v 1-800-IBM-4YOU (1-800-426-4968) para o departamento de marketing e vendas do DB2

No Brasil, ligue para qualquer um dos seguintes números para entrar em contato com a IBM:

- v 0-800-7014-262 para atendimento ao cliente
- $\cdot$  0-800-7014-850 para FAX

Para localizar um escritório da IBM em seu país ou região, acesse o Directory of Worldwide Contacts da IBM no endereço [www.ibm.com/planetwide](http://www.ibm.com/planetwide)

#### **Informações sobre o Produto**

As informações relacionadas aos produtos DB2 Universal Database estão disponíveis por telefone ou através da World Wide Web no endereço www.ibm.com/software/data/db2/udb

Este site contém as informações mais recentes sobre a biblioteca técnica, solicitação de manuais, downloads de produtos, grupos de notícias, FixPacks, notícias e links para recursos da Web.

Se você mora nos Estados Unidos, poderá ligar para um dos seguintes números:

- v 1-800-IBM-CALL (1-800-426-2255) para solicitar produtos ou obter informações gerais.
- 1-800-879-2755 para pedir publicações.

No Brasil, ligue para qualquer um dos seguintes números para entrar em contato com a IBM:

- v 0-800-7014-262 para atendimento ao cliente
- $\cdot$  0-800-7014-850 para FAX

Para obter informações sobre como entrar em contato com a IBM fora dos Estados Unidos, acesse a página Worldwide da IBM no endereço [www.ibm.com/planetwide](http://www.ibm.com/planetwide)

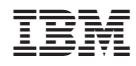

Impresso em Brazil

S517-7363-01

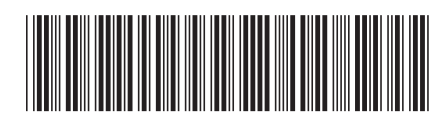

Spine information: Spine information:

 IBM® DB2 Universal Database™ O que Há de Novo Versão 8.2 $\mathrm{IBM}^{\circ}$ DB2<br> Universal Database

||:||||<br>||····||

البرراا<br>ا<sup>اااا</sup>اا

Versão  $8.2\,$ 

O que Há de Novo